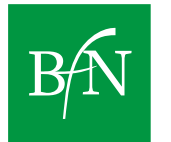

# **Monitoring der Naturverträglichkeit des Ausbaus der erneuerbaren Energien**  im Strombereich ("EEMonReport")

**Daniela Thrän, David Manske, Nora Mittelstädt und Björn Schinkel** 

> **BfN-Schriften 683 2024**

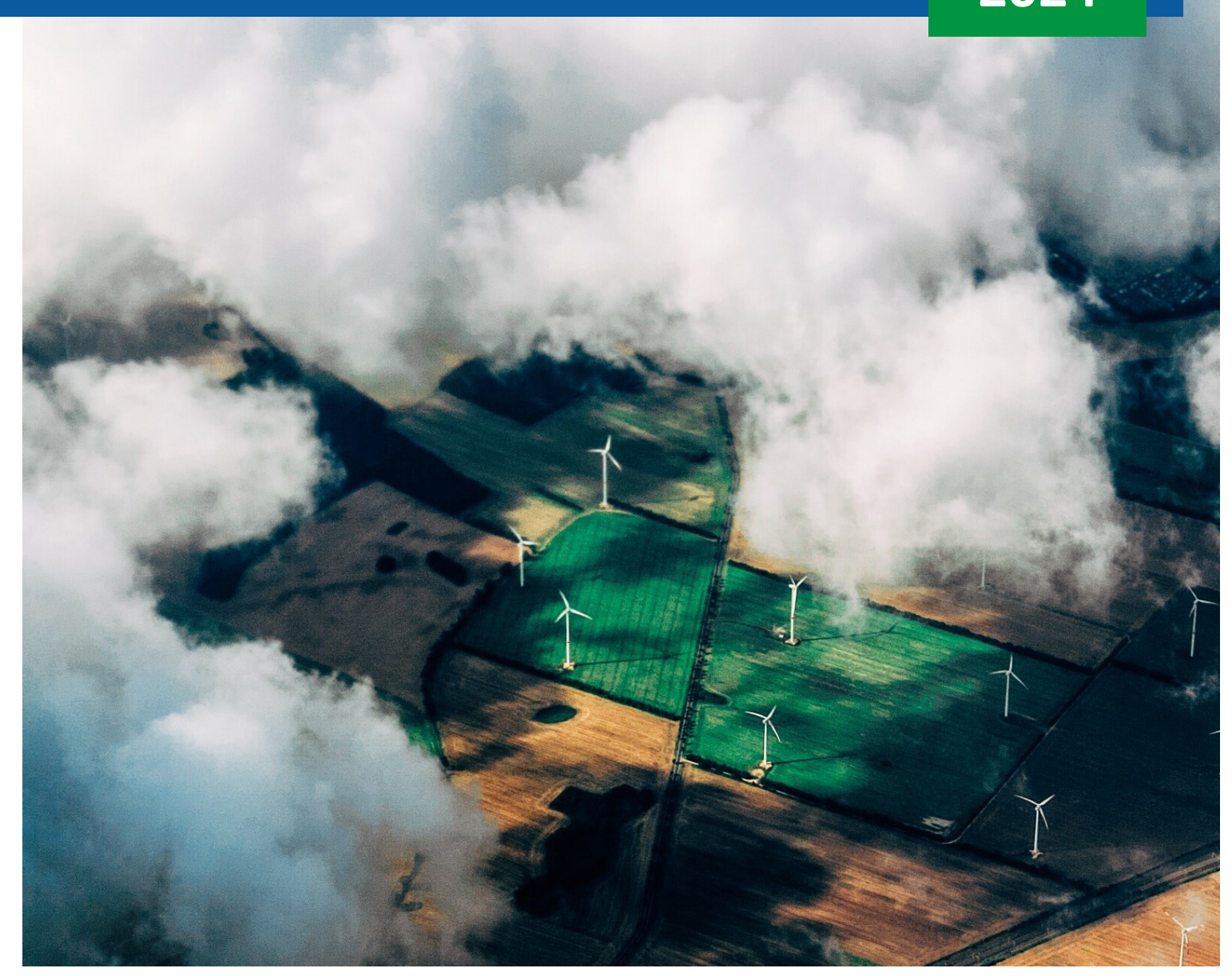

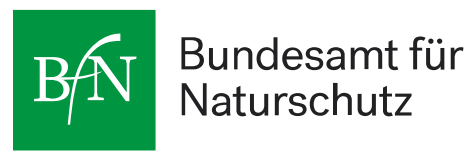

# **Monitoring der Naturverträglichkeit des Ausbaus der erneuerbaren Energien**  im Strombereich ("EEMonReport")

**Endbericht zum Forschungsvorhaben:** 

**"Umsetzungsmöglichkeiten eines Monitorings zur Berücksichtigung der Anforderungen von Natur und Landschaft beim Ausbau der erneuerbaren Energien und Netze im Strombereich (EEMonReport)"**

Daniela Thrän David Manske Nora Mittelstädt Björn Schinkel

#### **Impressum**

**Titelbild:** Energielandschaft (Foto: Thomas Richter, 2016)

#### **Adressen der Autorinnen und der Autoren:**

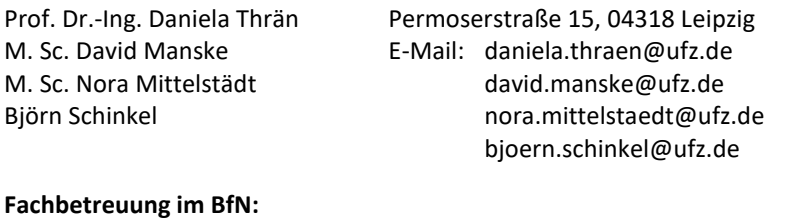

Jens Ponitka Fachgebiet II 4.3 "Naturschutz und erneuerbare Energien"

#### **Förderhinweis:**

Gefördert durch das Bundesamt für Naturschutz (BfN) mit Mitteln des Bundesministeriums für Umwelt, Naturschutz, nukleare Sicherheit und Verbraucherschutz (BMUV) (FKZ: 3520 86 0501).

Diese Veröffentlichung wird aufgenommen in die Literaturdatenbank "DNL-online" ([www.dnl-online.de\)](https://www.dnl-online.de/). BfN-Schriften sind nicht im Buchhandel erhältlich. Eine PDF-Version dieser Ausgabe kann unter [www.bfn.de/publikationen](http://www.bfn.de/publikationen) heruntergeladen werden.

Institutioneller Herausgeber: Bundesamt für Naturschutz Konstantinstr. 110 53179 Bonn URL: www.bfn.de

Der institutionelle Herausgeber übernimmt keine Gewähr für die Richtigkeit, die Genauigkeit und Vollständigkeit der Angaben sowie für die Beachtung privater Rechte Dritter. Die in den Beiträgen geäußerten Ansichten und Meinungen müssen nicht mit denen des institutionellen Herausgebers übereinstimmen.

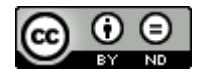

Diese Schriftenreihe wird unter den Bedingungen der Creative Commons Lizenz Namensnennung – keine Bearbeitung 4.0 International (CC BY - ND 4.0) zur Verfügung gestellt [\(creativecommons.org/licenses\).](https://creativecommons.org/licenses/by-nd/4.0/deed.de) ISBN 978-3-89624-445-1 DOI 10.19217/skr683 Bonn 2024

# **Inhaltsverzeichnis**

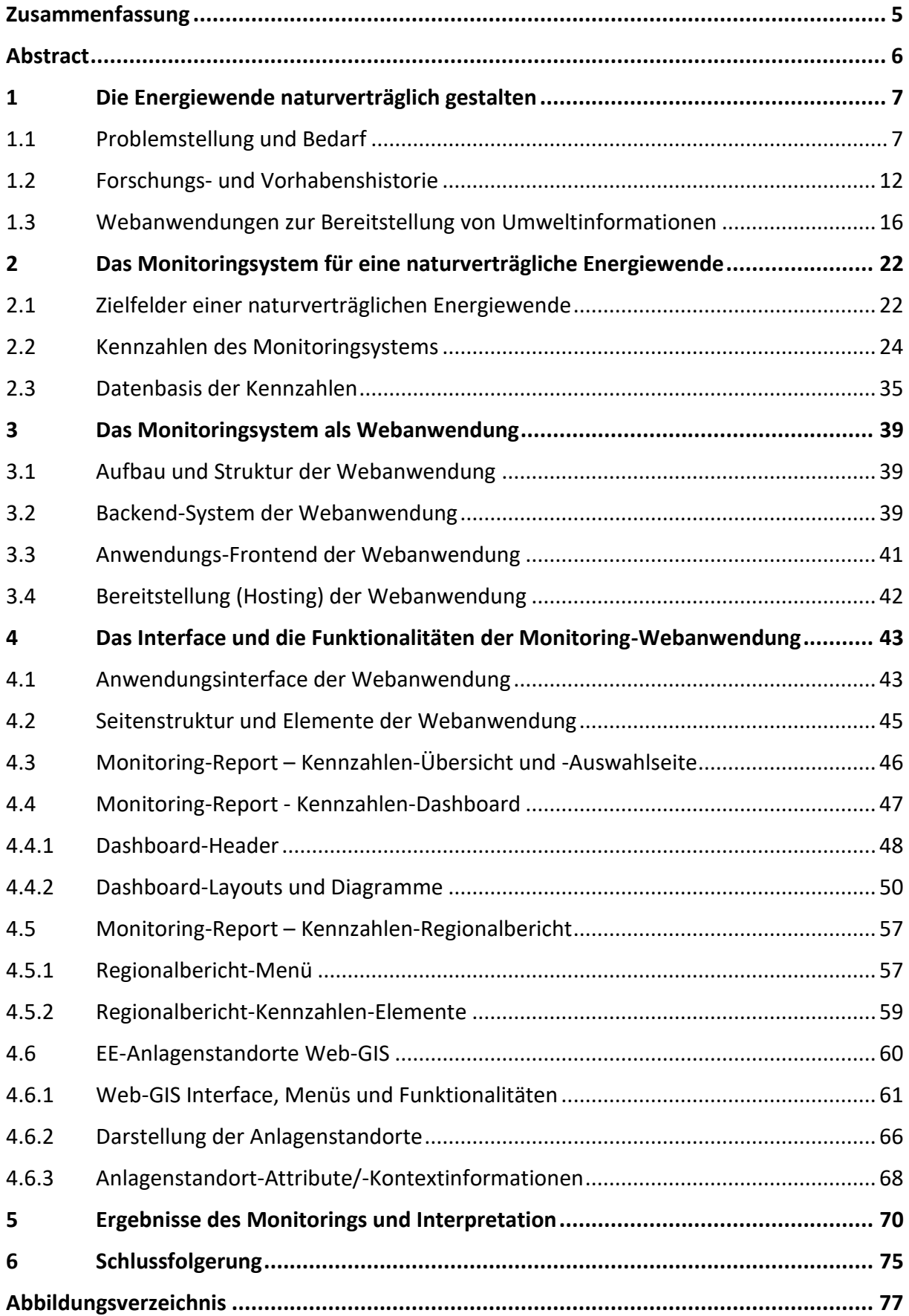

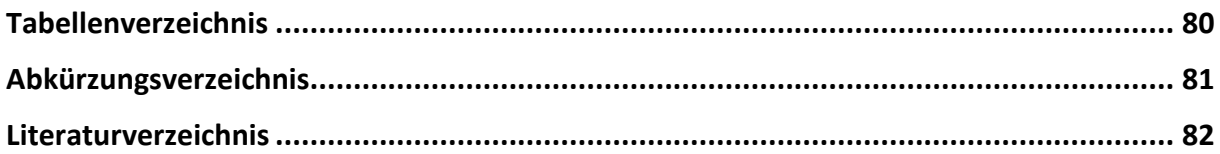

# <span id="page-5-0"></span>**Zusammenfassung**

Der Ausbau der erneuerbaren Energien wirkt sich auf Arten, Lebensräume und Landschaften aus: Stromtrassen, Windenergieanlagen, Photovoltaikanlagen und andere Technologien zur Nutzung erneuerbarer Energien benötigen Platz und ihr Ausbau stellt einen Eingriff in Lebensräume von Tier- und Pflanzenarten und in das Landschaftsbild dar.

Ein naturverträglicher Ausbau zielt daher darauf ab, den Energiebedarf der Gesellschaft mit möglichst geringen Beeinträchtigungen von Natur und Umwelt zu decken und mit den Erfordernissen des Umwelt- und Naturschutzes in Einklang zu bringen.

Hierfür bedarf es eines Ansatzes, welcher die Naturverträglichkeit des Ausbaus erneuerbarer Energien unter Berücksichtigung der Klimaschutzziele und der Ziele der Energiewende sowie der Bedürfnisse und des Schutzes von Tieren, Menschen und Pflanzen umfassend abbildet.

Bereits im Vorhaben EE-Monitor (2015−2018) wurde ein entsprechendes Monitoringsystem entworfen, welches innerhalb des Vorhabens EEMonReport (2020−2023) weiterentwickelt und unter dem Namen [EE-Monitor](https://ee-monitor.de/) auf einer Website veröffentlicht wurde.

Diese Veröffentlichung enthält zunächst eine Bestandserfassung von Monitoring-Systemen und Internetwerkzeugen, um die Alleinstellungsmerkmale und Überschneidungen der Webanwendung EE-Monitor aufzuführen. Das Monitoringsystem des EE-Monitors basiert auf sechs sogenannten Zielfeldern, die die naturschutzfachlich relevanten Aspekte des Ausbaus der erneuerbaren Energien benennen, wie u.a. das Zielfeld "Verbrauchsnaher Ausbau". Den Zielfeldern sind 41 Kennzahlen zugeordnet, die die Naturverträglichkeit des Ausbaus der erneuerbaren Energien nach Technologien im Zeitverlauf datengestützt beschreiben, z. B. "Abstand von Windenergieanlagen zu Schutzgebieten".

Diese BfN-Schrift dokumentiert ebenso die kennzahlenspezifische Datenbasis und die technische Entwicklung und Struktur der Webanwendung. Im Detail werden die Funktionalitäten und jeweiligen Darstellungen in Form eines Handbuchs aufgeführt.

Im Ergebnis verdeutlichen die Kennzahlen, dass der derzeitige Ausbau nicht ohne Spuren in Schutzgebieten vonstattengeht, da die Anzahl an Anlagen in Landschaftsschutzgebieten und Naturparken kontinuierlich zunimmt. Schutzgebiete mit hohem Schutzstatus wie z. B. Naturschutzgebiete bleiben weitestgehend frei von Anlagen.

Der Ausbau von Windenergieanlagen findet vor allem auf landwirtschaftlichen Flächen statt, die Anlagendichte von Windenergieanlagen im Wald nimmt in allen Waldtypen ebenso kontinuierlich zu. Dennoch verzeichnet der Ausbau starke regionalspezifische Unterschiede zwischen den Technologien, welche innerhalb der Webanwendung des EE-Monitors erkundet werden können.

Es bedarf zukünftig eines verstetigten Monitorings der Energiewende im Zusammenspiel mit dem Naturschutz, um positive und negative Tendenzen des Ausbaus der erneuerbaren Energien datenbasiert in räumlicher und zeitlicher Dimension zu analysieren, die Ergebnisse in Kontinuität der Öffentlichkeit zugänglich zu machen und um eine Entscheidungsgrundlage für politisches Handeln zu generieren. Der [EE-Monitor](https://ee-monitor.de/) bietet hierfür eine geeignete Plattform mit steigender Bekanntheit.

# <span id="page-6-0"></span>**Abstract**

The expansion of renewable energies has an impact on species, habitats and landscapes: Power lines, wind turbines, photovoltaic systems and other technologies for the use of renewable energies require space and their expansion represents an encroachment on the habitats of animal and plant species and on the landscape.

An expansion that is compatible with nature therefore aims to meet society's energy needs without impairing nature and the environment as far as possible, and to reconcile this with the requirements of environmental protection and nature conservation.

This requires an approach that comprehensively maps the nature compatibility of the expansion of renewable energies, considering the climate protection goals and the goals of the energy transition as well as the needs and protection of animals, humans and plants.

A corresponding monitoring system was already designed in the EE-Monitor project (2015−2018), which was further developed within the EEMonReport project (2020−2023) and published on a website under the name [EE-Monitor.](https://ee-monitor.de/)

This document contains a small inventory of monitoring systems in order to list the unique features and overlaps of the web application EE-Monitor. The monitoring system of the EE-Monitor is based on six so-called target fields, which name the aspects of the expansion of renewable energies that are relevant to nature conservation, such as the target field "Expansion close to consumption", among others. The monitoring indicators are assigned to these target fields. In total, the monitoring of the RE Monitor comprises 41 indicators that describe the nature compatibility of the expansion of renewable energies by technology over time in a data-based manner, e.g. "Distance of wind turbines from protected areas".

This BfN-Schrift provides information on the data basis and the technical development and structure of the web application. In detail, the functionalities and respective representations are listed in the form of a manual.

As a result, the indicator data make it clear that the current expansion does not proceed without leaving traces in protected areas, as the number of installations in landscape conservation areas and nature parks is continuously increasing. Protected areas with a high protection status, such as nature reserves, remain largely free of turbines.

Expansion is taking place primarily on agricultural land, and the density of wind turbines in all forest types is steadily increasing. Nevertheless, there are strong regional differences between the technologies that can be explored with the help of the EE-Monitor.

There is a need for continuous monitoring of the energy transition in cooperation with nature conservation in order to analyse positive and negative trends of the expansion in a spatial and temporal dimension and to make the results accessible to the public and decision makers. The EE-Monitor offers a suitable platform for this purpose and is becoming increasingly well known.

# <span id="page-7-0"></span>**1 Die Energiewende naturverträglich gestalten**

# <span id="page-7-1"></span>**1.1 Problemstellung und Bedarf**

*"*Bei der Klimakrise und beim Artenaussterben geht es um die Grundlage unserer Existenz. Wir haben weder die Zeit noch die Ressourcen, sie nacheinander abzuarbeiten*."*

Steffi Lemke

im Jahrbuch 2022 des Kompetenzzentrum Naturschutz und Energiewende KNE gGmbH (Kompetenzzentrum Naturschutz und Energiewende 2022)

(Bundesministerin für Umwelt, Naturschutz, nukleare Sicherheit und Verbraucherschutz)

Anlagen zur Stromerzeugung aus erneuerbaren Energien wie Windenergie- oder Photovoltaik-Freiflächenanlagen sind aus dem Landschaftsbild nicht mehr wegzudenken. Insgesamt erzeugen sie in Deutschland bereits so viel Strom, dass damit im Jahr 2022 rund 46,2 % des Bruttostromverbrauchs gedeckt werden konnten (BMWK 2023). Dieser Anteil soll in Zukunft weiter steigen. Im Interesse des Klima- und Umweltschutzes sieht das Erneuerbare-Energien-Gesetz (EEG) den Umbau zu einer nachhaltigen und treibhausgasneutralen Stromversorgung vor, die vollständig auf erneuerbaren Energien beruht. Mittelfristiges Ziel ist es, den Anteil der erneuerbaren Energien am Bruttostromverbrauch bis zum Jahr 2030 auf mindestens 80 % zu erhöhen.

Die Nutzung erneuerbarer Energien hat gegenüber fossilen Energieträgern deutliche Vorteile in Bezug auf Umweltverträglichkeit und Klimawirkung. So ist die Energieerzeugung aus erneuerbaren Energien weitgehend CO2 -neutral und entlastet damit Klima und Umwelt. Erneuerbare Energien können aber auch negative Auswirkungen auf Natur und Landschaft haben (Thrän et al. 2020). Diese lassen sich jedoch durch einen verantwortungsvollen und behutsamen Ausbau der erneuerbaren Energien minimieren oder sogar umkehren (InPositiv 2023). Ein in diesem Sinne naturverträglicher Ausbau zielt daher darauf ab, den Energiebedarf der Gesellschaft mit möglichst geringer Beeinträchtigung von Natur und Landschaft zu decken und mit den Erfordernissen des Umwelt- und Naturschutzes in Einklang zu bringen. Dazu gehören auch die Verringerung des Energiebedarfs (Suffizienz), die effiziente Nutzung von Energie und die Minimierung von Umweltauswirkungen. So können der ökologische Fußabdruck der Energieerzeugung minimiert, Ökosysteme geschützt und die biologische Vielfalt erhalten werden.

Um die Naturverträglichkeit des Ausbaus der erneuerbaren Energien beurteilen und Schlussfolgerungen für die Gestaltung der Energiewende ziehen zu können, ist es sinnvoll, naturschutzfachliche und energiewirtschaftliche Informationen zeitlich und bestenfalls räumlich differenziert im Zusammenhang zu betrachten (Thrän et al. 2020). Dabei stellt sich insbesondere die Frage, wie ein Ansatz aussehen kann, der die Naturverträglichkeit des Ausbaus erneuerbarer Energien unter Berücksichtigung der Klimaschutzziele und der Ziele der Energiewende sowie der Bedürfnisse und des Schutzes von Tieren, Menschen und Pflanzen umfassend abbildet. So können positive Entwicklungen, aber auch mögliche Fehlentwicklungen beim naturverträglichen Ausbau der erneuerbaren Energien frühzeitig erkannt werden.

#### **Klimaschutzziele zur Verringerung der Treibhausgasemissionen**

Ausgehend von den Klimaschutzzielen markierte der 24. März 2021 mit dem Urteil des Bundesverfassungsgerichts zur Verfassungswidrigkeit des Klimaschutzgesetzes (KSG) 2019 einen Punkt, ab dem Klimaschutz eine höhere politische Relevanz beigemessen wurde. Damit wurde der Staat auch in die Pflicht genommen, unverhältnismäßigen Einschränkungen der Freiheitsgrundrechte künftiger Generationen vorzubeugen.<sup>1</sup>

Seitdem wurden die gesetzlichen Klimaschutzziele angepasst, um die Treibhausgasemissionen der deutschen Volkswirtschaft schrittweise zu reduzieren:<sup>2</sup>

- Die Treibhausgasemissionen sollen bereits bis 2030 um 65 % gegenüber 1990 sinken (KSG § 3).
- Die Treibhausgasemissionen sollen bis 2040 um 88 % gegenüber 1990 sinken (KSG § 3).
- Bis zum Jahr 2045 soll Deutschland Treibhausgasneutralität erreichen (KSG § 3).
- Nach dem Jahr 2050 strebt die Bundesregierung negative Treibhausgasemissionen an (KSG § 3).

Die Reduktionsziele wirken sich unterschiedlich stark auf die einzelnen Wirtschaftssektoren aus. So muss der Energiesektor 61 % bis 62 %, der Gebäudesektor 66 % bis 67 % und der Verkehrssektor 40 % bis 42 % Prozent CO2-Reduktion erreichen.

#### **Zielsetzungen der Energiewende**

Ein entscheidender Schritt zur Dekarbonisierung des Wirtschaftssystems und eine wichtige Voraussetzung für den Erhalt von Natur und Landschaft ist der Ausbau erneuerbarer Energien. Aufbauend auf den Treibhausgasminderungszielen des Klimaschutzgesetzes werden im novellierten EEG (Gesetz Für Den Ausbau Erneuerbarer Energien (Erneuerbare-Energien-Gesetz - EEG 2023*)* 2023) die Ausbauziele für erneuerbare Energien festgelegt. Diese sehen in § 4 unter anderem folgende Richtwerte für die Stromerzeugung aus erneuerbaren Energien vor:

- 287 Terrawattstunden im Jahr 2023,
- 346 Terrawattstunden im Jahr 2025 und
- 600 Terrawattstunden im Jahr 2030.

Die gesteigerten Zielwerte verdeutlichen den Anspruch der gesetzlich formulierten Ausbauziele für die verschiedenen erneuerbaren Energieträger im Vergleich zum Stand des derzeitigen Ausbaus. So sieht das EEG insbesondere für die Windenergie und die Photovoltaik mehr als eine Vervierfachung der heutigen Erzeugungskapazitäten bis zum Jahr 2040 vor.

<sup>1</sup> Beschluss vom 24. März 2021 - [1 BvR 2656/18, 1 BvR 288/20, 1 BvR 96/20, 1 BvR 78/20](https://www.bundesverfassungsgericht.de/SharedDocs/Entscheidungen/DE/2021/03/rs20210324_1bvr265618.html;jsessionid=20F36D489AC003CA5CADF2CAB3D4FD3F.1_cid329)

<sup>2</sup> Bundes-Klimaschutzgesetz vom 12. Dezember 2019 (BGBl. I S. 2513), das durch Artikel 1 des Gesetzes vom 18. August 2021 (BGBl. I S. 3905) geändert worden ist.

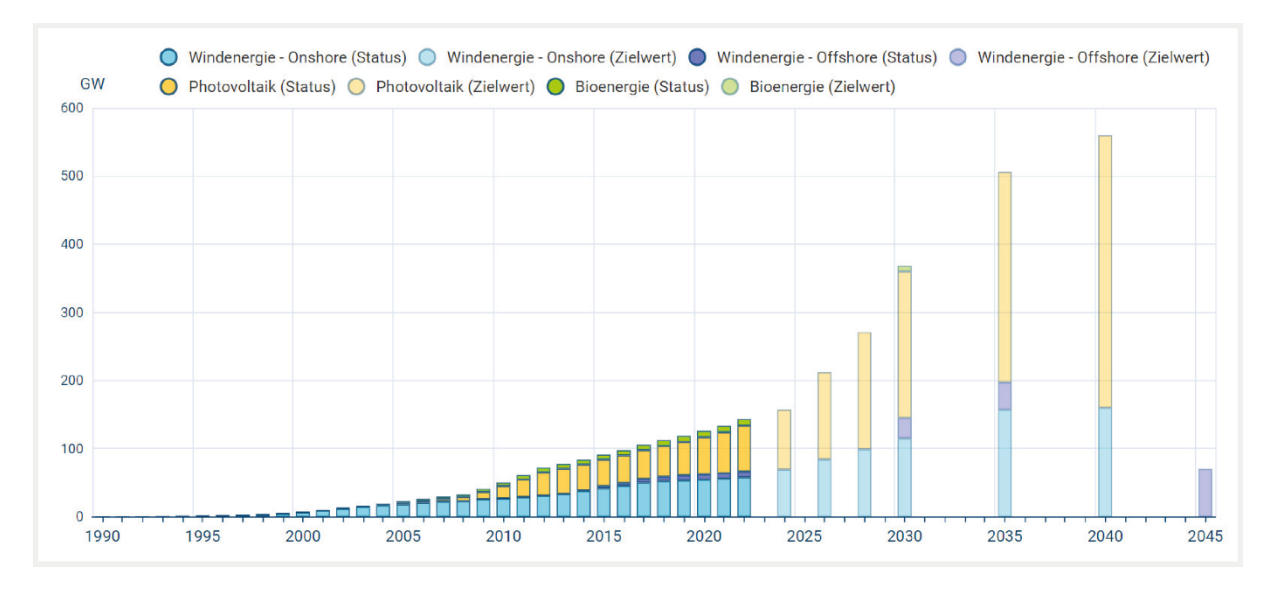

Abb. 1: Ausbaustatus und Ausbauziele der erneuerbaren Energien bis zum Jahr 2045, Abbildung aus dem EE-Monitor (Gesetz Zur Entwicklung Und Förderung Der Windenergie Auf See - Windenergie-Auf-See-Gesetz (WindSeeG) 2017; BMWK 2023).

#### **Gesetzliche Einbettung des Naturschutzes**

Der Naturschutz ist im deutschen Grundgesetz verankert: In Art. 20a ist festgehalten, dass der der Staat auch in Verantwortung für die künftigen Generationen die natürlichen Lebensgrundlagen und die Tiere im Rahmen der verfassungsmäßigen Ordnung durch die Gesetzgebung und nach Maßgabe von Gesetz und Recht durch die vollziehende Gewalt und die Rechtsprechung schützt.

Das Bundesnaturschutzgesetz (BNatSchG) hat in diesem Sinne zum Ziel (§ 1), die biologische Vielfalt, Leistungs- und Funktionsfähigkeit des Naturhaushalts; Vielfalt, Eigenart und Schönheit sowie der Erholungswert von Natur und Landschaft auf Dauer zu sichern. Das BNatSchG enthält Vorgaben zum Schutz und Gebieten und Arten.

In §§ 20 ff. BNatSchG werden unterschiedliche Schutzgebietskategorien beschrieben, die sich in der Schutzintensität und den Zielvorgaben unterscheiden. §§ 32 ff. BNatSchG bezieht sich auf den europäischen Gebietsschutz. Die FFH- und Vogelschutzrichtlinie geben vor, ein kohärentes europäisches ökologisches Netz besonderer Schutzgebiete (sog. Natura2000-Gebiete) zu errichten.

Der Artenschutz in Bezug auf die Energiewende wird u.a. durch §§ 44 ff. BNatSchG normiert, indem dort Zugriffsverbote zugunsten der wildlebenden Tiere der besonders und streng geschützten Arten festgelegt werden (Gesetz Über Naturschutz Und Landschaftspflege (Bundesnaturschutzgesetz - BNatSchG) 2010).

Die Convention on Biological Diversity (CBD) trat im Dezember 1993 in Kraft. Sie beinhaltet die Beschlüsse der bisherigen Vertragsstaatenkonferenzen (COP, Conferences of the Parties) des Übereinkommens über die biologische Vielfalt. Drei Hauptziele wurden dem Übereinkommen zugeschrieben: die Erhaltung der biologischen Vielfalt; die nachhaltige Nutzung der Bestandteile der biologischen Vielfalt; die faire und gerechte Aufteilung der Vorteile, die sich aus der Nutzung der genetischen Ressourcen ergeben.

Die Nationale Strategie zur biologischen Vielfalt (NBS) ist ein Strategiepapier, welches 2007 durch einen Kabinettsbeschluss erschien und der nationalen Umsetzung des internationalen Übereinkommens über die biologische Vielfalt (CBD) dient. Die Strategie erkennt in der Biodiversität eine existenzielle Grundlage für das menschliche Leben. Die NBS zielt darauf ab, den Rückgang der Biodiversität aufzuhalten und einen positiven Trend bei der Entwicklung der Artenvielfalt und der Vielfalt der Lebensräume zu erreichen. Die Strategie wird derzeit aktualisiert (Bundesministerium für Umwelt, Naturschutz, Bau und Reaktorsicherheit (BMUB) 2007).

#### **Auswirkungen der erneuerbaren Energien auf den Naturschutz und die Biodiversität**

Bei der Umsetzung naturschutz- und energiepolitischer Ziele treten häufig Zielkonflikte auf, denen mit politischer Abwägung, gesellschaftlichen Konsens und technischen Maßnahmen entgegnet werden können. Der Ausbau erneuerbarer Energien ist zwar ein entscheidender Schritt zur Dekarbonisierung des Wirtschaftssystems und damit eine wichtige Voraussetzung für den Erhalt von Natur und Landschaft, indem Treibhausgasemissionen bei der Energieerzeugung reduziert werden. Gleichzeitig ist er aber auch mit zunehmenden Auswirkungen auf Natur und Landschaft verbunden, wie zum Beispiel:

- Die sich drehenden Rotorblätter von Windenergieanlagen können für Fledermäuse und Vögel ein Kollisionsrisiko darstellen (Korner-Nievergelt et al. 2013).
- Freileitungen können Stromtod oder Kollisionen bei Vögeln verursachen (Ammermann, Ponitka, and Strauß 2019).
- Der Anbau von Energiepflanzen verursacht direkte und indirekte Landnutzungsänderung und kann für den Naturschutz wertvolle Flächen verdrängen oder als Monokultur die Biodiversität mindern (Ammermann, Ponitka, and Strauß 2019).
- Umzäunte Photovoltaik-Freiflächenanlagen können Lebensräume von Tieren fragmentieren (Ammermann, Ponitka, and Strauß 2019).
- Ressourcen- und Lebenszyklusfragen bei der Herstellung und dem Betrieb von Anlagen zur Nutzung erneuerbarer Energien bringen Probleme der Naturverträglichkeit mit sich (Valero et al. 2018) und verlagern sozial-ökologische Probleme auf den globalen Süden.

Für einen umfassenderen und systematischeren Überblick über Konflikte zwischen erneuerbaren Energien und Naturschutzaspekten siehe Thrän et al. 2020; Ammermann, Ponitka, and Strauß 2019.

Mit dem Ausbau der erneuerbaren Energien geht auch eine Landnutzungsänderung einher, die im Zusammenspiel mit anderen Sektoren (wie z. B. dem Gebäudesektor) eine der Hauptursachen für den Verlust an biologischer Vielfalt darstellt. Dabei stehen die folgenden Landnutzungszwecke im Rahmen der wachstumsorientierten Wirtschaftsweise in Konkurrenz zueinander: Biodiversitätsschutz, Nahrungsmittelproduktion und die Energiewende (Hallosserie et al. 2019). In Deutschland gehen vor allem für den stetigen Ausbau von Siedlungsgebieten Vegetationsflächen verloren (Seeger et al. 2023).

Erneuerbare-Energien-Anlagen stellen neben den betriebsbedingten Auswirkungen (insb. Kollision), zu drei weiteren Zeitpunkten ein Schadenrisiko für die biologische Vielfalt dar:

• Bei der **Herstellung** der Anlage, denn erneuerbare Energien basieren in Teilen auf Rohstoffen der Metallindustrie im globalen Süden (World Bank Group 2017).

- Bei der **Installation** der Anlagen wird zusätzlich zum Anlagenstandort durch Zufahrtsstraßen und Kranstellflächen weiterer Boden verdichtet (Ammermann, Ponitka, and Strauß 2019).
- Nach dem **Abbau** der Anlage (End of Life) entstehen große Mengen an (Verbund-)Materialien (Beauson et al. 2022).

Durch den Betrieb von Windenergieanlagen sind bestimmte Vogel- und Fledermausarten gefährdet, wie z. B. windenergiesensible Vögel wie etwa der Rotmilan, Seeadler, Schreiadler und Schwarzstorch. Seit dem Jahr 2022 legt das BNatSchG artspezifische Nah- und Prüfbereiche um Brutplätze von Vögeln fest, die bei der Planung von Windenergieanlagen Beachtung finden. Hinzu kommt, dass das BNatSchG die Aufstellung nationaler Artenhilfsprogramme einfordert, um die durch den Ausbau der erneuerbaren Energien betroffenen Arten, einschließlich deren Lebensstätten, zu schützen (Fachagentur Windenergie an Land 2022).

#### **Naturschutzrecht und erneuerbare Energien**

Die Auswirkungen der erneuerbaren Energien auf Natur und Landschaft (z. B. Flächeninanspruchnahme) sind je nach Technologie sehr unterschiedlich und deren Ausmaß entscheidend rechtlich und politisch gesteuert und ökonomisch bestimmt. So regelt der rechtliche Rahmen des Naturschutzes, wo negative Auswirkungen des Ausbaus erneuerbarer Energien auf Natur und Landschaft insbesondere vermieden werden sollen. Zum Beispiel erlaubt das BNatSchG die Errichtung und den Betrieb von Windenergieanlagen in Landschaftsschutzgebieten (BNatSchG § 24). Andere Schutzgebietstypen sind hingegen vom Ausbau ausgeschlossen, z. B. Naturschutzgebiete (BNatSchG § 23). Darüber hinaus trifft es im Bereich der Windenergie unter anderem Regelungen zu Abständen und Schutz- und Ausgleichsmaßnahmen in der Umgebung von Brutplätzen kollisionsgefährdeter Brutvogelarten (BNatSchG § 45b). Auch beim Errichten von Freileitungen fordert das Naturschutzgesetz außerdem den Schutz von Vögeln, indem es vorgibt, dass die Konstruktion entsprechende Schutzmaßnahmen gegen Stromschlag gewährleistet (BNatSchG § 41). Weitere Einschränkungen von erneuerbaren Energieerzeugungsanlagen sind durch das BNatSchG möglich (z. B. für die energetische Nutzung von Wasserkraft, BNatSchG § 57).

Mit den genannten Bestimmungen leistet das Naturschutzrecht einen wichtigen Beitrag zur Erhaltung der Artenvielfalt und der Lebensräume.

#### **Monitoring der Naturverträglichkeit des Ausbaus der erneuerbaren Energien**

Um den Ausbau der erneuerbaren Energien im Hinblick auf seine Naturverträglichkeit kritisch begleiten zu können, ist ein umfassendes Monitoring erforderlich. Dieses kann als Kommunikationsinstrument für Entscheidungsträger dienen, um gezielt Informationen über die Auswirkungen des Ausbaus und der Nutzung erneuerbarer Energien sowie des Anbaus von Energiepflanzen auf die Tier- und Pflanzenwelt und das Landschaftsbild bereitzustellen. Eine naturverträgliche Energiewende kann gelingen, indem der notwendige Energiebedarf der Gesellschaft mit möglichst geringer Beeinträchtigung von Natur und Umwelt gedeckt wird und mit den Erfordernissen des Umwelt- und Naturschutzes in Einklang gebracht wird.

Die vorliegende BfN-Schrift zeigt, wie die Webanwendung [EE-Monitor](https://ee-monitor.de/) entwickelt wurde, die über den Ausbau und den Stand der erneuerbaren Energien im Strombereich in Deutschland aus Naturschutzsicht informiert. Der EE-Monitor nutzt dabei Daten der Energie- und Naturschutzforschung sowie öffentliche Daten (wie z. B. Anlagendaten aus dem Markstammdatenregister), um detaillierte Informationen zur Naturverträglichkeit des Ausbaus der erneuerbaren Energien im Strombereich bereitzustellen.

# <span id="page-12-0"></span>**1.2 Forschungs- und Vorhabenshistorie**

Der EE-Monitor baut auf bereits abgeschlossenen Forschungsaktivitäten der vergangenen Jahre auf. Zur Einordnung wird daher im Folgenden die bisherige Entwicklung des EE-Monitors skizziert.

#### **Aufbau eines Monitoring-Systems**

Das Forschungsvorhaben "EE-Monitor" wurde im Zeitraum 2015-2018 vom Bundesamt für Naturschutz gefördert. Das Ziel war "eine möglichst systematische Erfassung und Darstellung (Monitoring) der Entwicklungen und daraus folgenden Auswirkungen der erneuerbaren Energien zur Stromerzeugung (Windenergie, Photovoltaik, Bioenergie und Wasserkraft) sowie des zum Energietransport benötigten Stromnetzes insbesondere auf die Schutzgegenstände des Bundesnaturschutzgesetzes (BNatSchG)" (Thrän et al. 2020).

Mitwirkende des Vorhabens waren das Helmholtz-Zentrum für Umweltforschung, das Deutsche Biomasseforschungszentrum (DBFZ), Bosch & Partner*,* Ingenieurbüro Floecksmühle und das Leipziger Institut für Energie GmbH.

Das entwickelte Monitoring-System einer naturverträglichen Energiewende gliederte sich dabei in vier Bereiche, die miteinander in Beziehung stehen (Thrän et al. 2020).

Das **Zielsystem-Monitoring** enthält fünf Zielsystem-Indikatoren, die das Energiesystem betreffen und in Bezug zu naturschutzrelevanten Aspekten stehen.

- Das **Raum-Monitoring** beschreibt die Standortentwicklung der Erneuerbaren-Energien-Infrastruktur in der Landschaft im Zeitverlauf liefert darüber hinaus raumbezogene Messgrößen für den Ausbau der erneuerbaren Energien.
- Das **Konflikt-Monitoring** stellt ein umfassendes und hinsichtlich der naturräumlichen Wirkungszusammenhänge konsistentes Indikatorenset zu Konflikten der Erneuerbare-Energien-Infrastruktur mit den Schutzgütern des Naturschutzes zur Verfügung
- Das **Governance-Monitoring** untersucht wie eine räumliche Steuerung der erneuerbaren Energien durch das Erneuerbaren-Energien-Gesetz (EEG) erfolgt und wie die Interessen des Naturschutzes dabei Berücksichtigung finden.

| Erneuerbare Energien Technologie<br><b>Natur und Landschaft</b> |                                                                                                    |                                                 |                                                                     |                            |
|-----------------------------------------------------------------|----------------------------------------------------------------------------------------------------|-------------------------------------------------|---------------------------------------------------------------------|----------------------------|
| <b>Naturwissenschaftliche</b><br>Wirkzusammenhänge              |                                                                                                    | <b>Rechtlich-normativer</b><br>Steuerungsrahmen |                                                                     |                            |
| Systemgrenzen                                                   | I. Zielsystem-Monitoring                                                                                  |                                                 |                                                                     |                            |
|                                                                 | Zielparameter des Energiesystems<br>Naturschutzrelevante Zielparameter des<br>erneuerbaren Energiesystems |                                                 |                                                                     | Handlungs-<br>empfehlungen |
| Konflikterkennung<br>und Priorisierung                          | Ila. Raum -<br><b>Monitoring</b><br>"Bottom-Up"                                                           |                                                 | Ilb. Konflikt-<br><b>Monitoring</b><br>"Top-Down"                   |                            |
| Ableitung von<br>Messgrößen und<br>Indikatoren                  | Messgrößen-<br>herleitung                                                                                 |                                                 | Indikator-<br>herleitung                                            |                            |
|                                                                 | <b>Datenbasierte</b><br>räumliche Analysen                                                                |                                                 | Konfliktbezogene<br><b>Analyse der Ursache</b><br>- Wirkbeziehungen |                            |
|                                                                 | III. Governance-Monitoring                                                                                |                                                 |                                                                     |                            |
| <b>Anwendung und Berichtswesen</b>                              |                                                                                                    |                                                 |                                                                     |                            |

Abb. 2: Aufbau des Monitorings in Entwicklung

Innerhalb des EE-Monitor-Vorhabens wurden zahlreiche Kennzahlen entwickelt und auf Ihre Datenverfügbarkeit überprüft. Nähere Details zu den Bestandteilen, den Indikatoren und Messgrößen des Monitoringsystems finden sich in der BfN-Schrift 562 (Thrän et al. 2020).

Das Vorhaben EE-Monitor wurde im Dezember 2018 abgeschlossen.

### **Veröffentlichung der Standortdaten von Erneuerbare-Energien-Anlagen**

Im Oktober 2018 wurden Teilergebnisse des EE-Monitors auf einer Webseite als Web-GIS veröffentlicht. So wurden vor allem Teile des Raummonitorings wie Standortdaten und anlagenspezifische Daten über das Internet zugänglich gemacht. Nutzer:innen konnten sich die Anlagen-Standorte der Bioenergie, Wasserkraft, Photovoltaik-Freiflächenanlagen und Windenergieanlagen darstellen lassen und nach zusätzlichen Anlagenparametern (z. B. installierte Leistung) filtern.

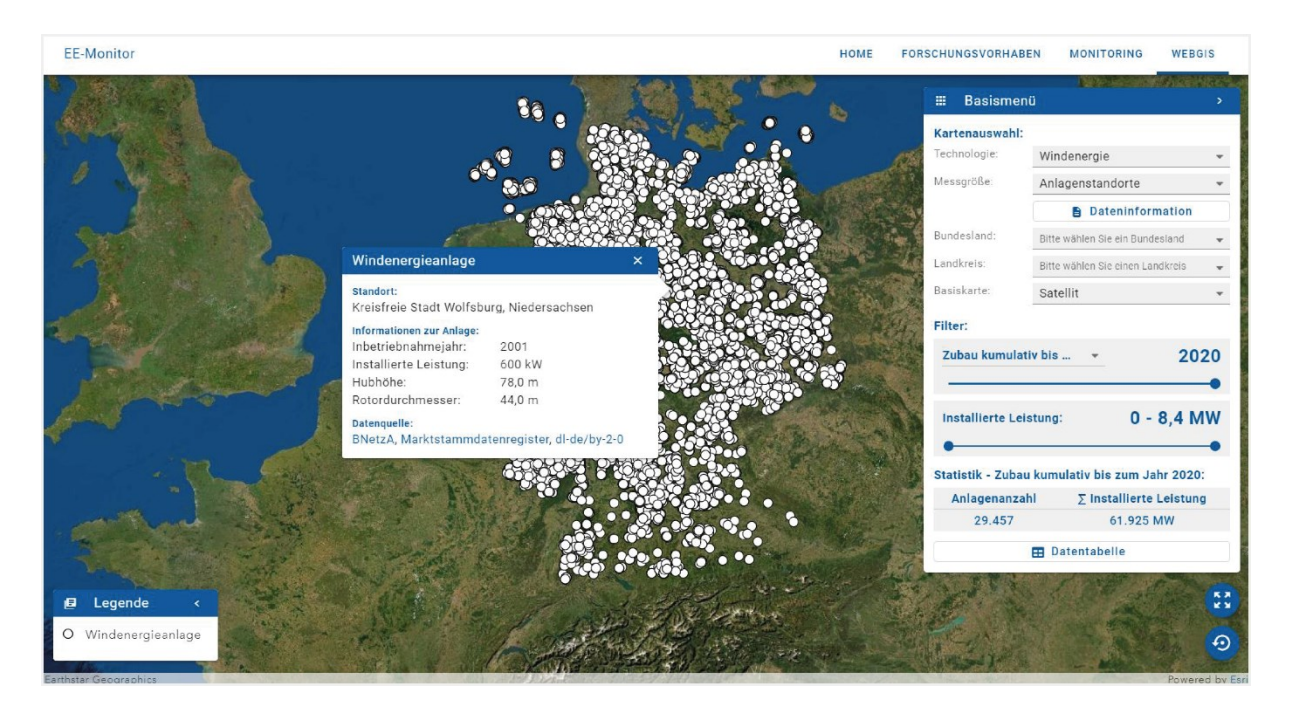

Abb. 3: Web-GIS der Webseite EE-Monitor des gleichnamigen Vorhabens (Oktober 2018 - Februar 2023) mit Datenaktualisierung der EE-Anlagenstandorte für 2020 (veröffentlicht 3. Quartal 2021)

Mehrere Publikationen begleiteten die Veröffentlichung des EE-Monitors:

- Eichhorn, Marcus; Tafarte, Philip; Thrän, Daniela (2017): Towards energy landscapes "Pathfinder for sustainable wind power locations. Energy 2017, Volume 134, 1 September 2017, Pages 611-621; https://doi.org[/10.1016/j.energy.2017.05.053.](http://dx.doi.org/10.1016/j.energy.2017.05.053)
- Eichhorn, Marcus; Thylmann, Miron; Peters, Wolfgang; Kinast, Pascal; Thrän, Daniela; Bauschmann, Martin; Seitz, Stefanie B.; Ponitka, Jens (2018): Spatial Distribution of Overhead Power Lines and Underground Cables in Germany in 2016. Data 2018, 3(3), 34; https://doi.org/10.3390/data3030034.
- Eichhorn, Marcus; Scheftelowitz, Mattes; Reichmuth, Matthias; Lorenz, Christian; Louca, Kyriakos; Schiffler, Alexander; Keuneke, Rita; Bauschmann, Martin; Ponitka, Jens; Manske, David; Thrän, Daniela (2019): Spatial distribution of wind turbines, photovoltaic field systems, bioenergy, and river hydro power plants in Germany. Data 2019, 4, 29; https://doi.org /10.3390/data4010029.

#### **Veröffentlichung von Kennzahlen und des Regionalberichts**

Im Oktober 2020 begann das in diesem Bericht dargestellte Folgevorhaben des EE-Monitors mit dem Titel "Umsetzungsmöglichkeiten eines Monitorings zur Berücksichtigung der Anforderungen von Natur und Landschaft beim Ausbau der erneuerbaren Energien und Netze im Strombereich (EEMonReport)". Mit diesem Vorhaben sollte die nutzergerechte, anwenderfreundliche Umsetzung der Ergebnisse und Ansätze des EE-Monitors (des Vorläufervorhabens) erreicht werden.

Aufbauend auf der umfangreichen fachlichen Vorarbeit wurde im Hinblick auf die Umsetzung des EE-Monitors ein Set von 41 Kennzahlen abgeleitet (siehe Kapitel 2.2).

Am 15. Februar 2023 wurde die neue EE-Monitor-Webseite veröffentlicht. Diese beinhaltet ein überarbeitetes Web-GIS zur Darstellung der Standortdaten von Erneuerbare-Energien-Anlagen in Deutschland sowie umfangreiche Darstellungsmöglichkeiten der im Vorhaben berechneten Kennzahlen in Einzelansichten und in einem regional bezogenen Berichtsformat (Regionalbericht), siehe hierfür Kapitel 3.2.

Darüber hinaus wurde die weiterentwickelte Methodik zur Aufbereitung von Standortdaten für Erneuerbare-Energien-Anlagen veröffentlicht (Manske et al. 2022):

• Manske, David; Grosch, Lukas; Schmiedt, Julius; Mittelstädt, Nora; Thrän, Daniela. Geo-Locations and System Data of Renewable Energy Installations in Germany. Data 2022, 7(9), 128; [https://doi.org/10.3390/data7090128.](https://doi.org/10.3390/data7090128)

Während der Laufzeit des Vorhabens wurden schwimmende Photovoltaik-Anlagen im Web-GIS ergänzt. Das Vorhaben endete im Juni 2023.

# <span id="page-16-0"></span>**1.3 Webanwendungen zur Bereitstellung von Umweltinformationen**

Ein wesentlicher Bestandteil zeitgenössischer Forschungsarbeit stellt die Publikation der Forschungsergebnisse für verschiedene Nutzergruppen dar. Mit der fortschreitenden Entwicklung im Zeitalter der Digitalisierung haben sich neben den Print-Publikationsformaten auch moderne Publikationsformate für das Internet etabliert, wie u.a. auch in Form von individuell entwickelter Webanwendungen, mit denen ein effektiver Wissenstransfer für unterschiedliche Akteure praxisnah gewährleistet werden kann. Die erarbeiteten Forschungsergebnisse können somit in unterschiedlichen Visualisierungen dargestellt werden und bieten häufig auch die Möglichkeit zur interaktiven Datenexploration. Webanwendungen ermöglichen, kontinuierlich aktualisierte Forschungsergebnisse einer breiten Öffentlichkeit zeitnah zur Verfügung zu stellen.

Zur Vorbereitung der Webanwendungsentwicklung wurden eine Literaturrecherche sowie eine Bestanderfassung von bereits im Internet veröffentlichten Webanwendungen mit vergleichbaren Monitoring-Systemen aus unterschiedlichen Bereichen vorgenommen. Ziel war es einerseits, bereits themennahe Konzepte hinsichtlich ihrer Umsetzung zu analysieren, anderseits war es von Interesse, die Konzeption der Eigenentwicklung auch auf Basis von eigenen Nutzungserfahrungen dieser Webanwendungen zu unterstützen.

In der folgenden Übersicht werden die recherchierten Webanwendungen anhand ihrer inhaltlichen und technischen Aspekte beschrieben, um die Überschneidungen des EE-Monitors zu thematisch verwandten Systemen zu erfassen. Aus der Übersicht lassen sich auch Alleinstellungsmerkmale des EE-Monito*rs* ableiten.

Die in den folgenden Tabellen aufgelisteten Monitoring-Systeme und Webanwendungen weisen inhaltliche und funktionale Anknüpfungspunkte oder Überschneidungen mit dem EE-Monitor auf. Die Sortierung richtet sich nach dem Maß der Überschneidung, welche sich in hoch (merklich viele Anknüpfungspunkte und Überschneidungen), mittel (einzelne inhaltliche Aspekte in Überschneidung) bis gering (mindestens einen einzelnen Anknüpfungspunkt) unterscheiden.

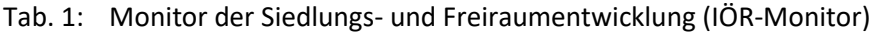

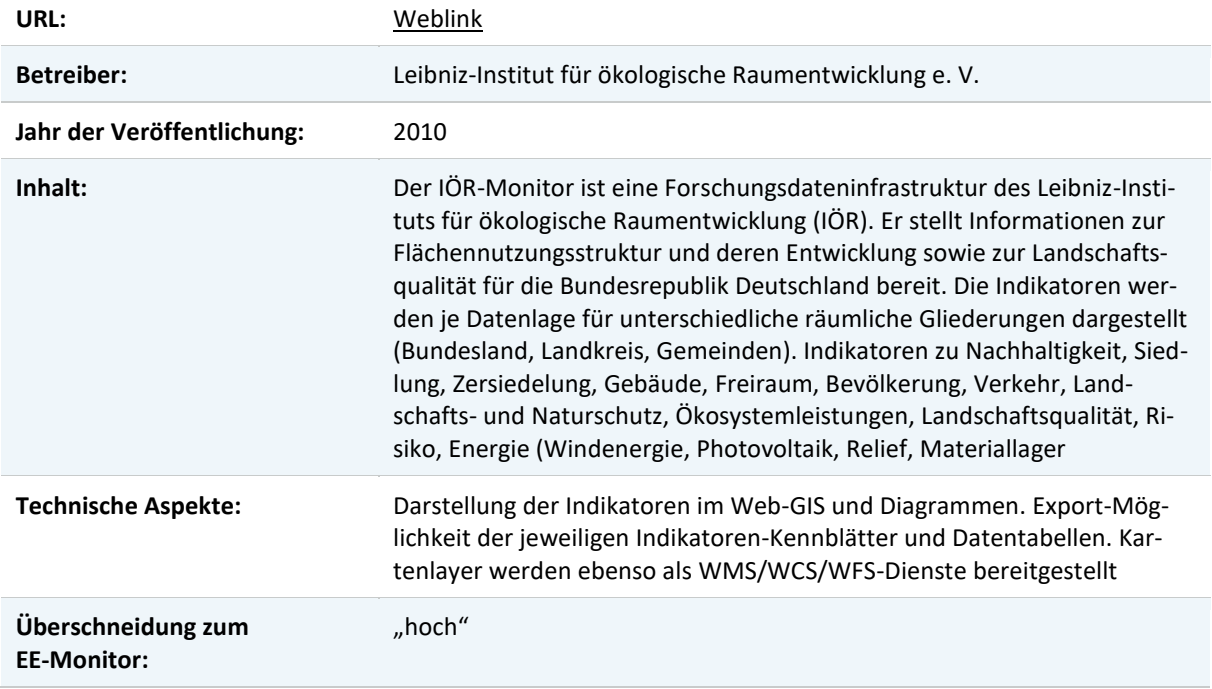

Tab. 2: Regionaler Energiebalancekreis Anhalt-Bitterfeld-Wittenberg - Stakeholder Empowerment (StEmp-)Tool-Anhalt-Bitterfeld-Wittenberg (ABW)

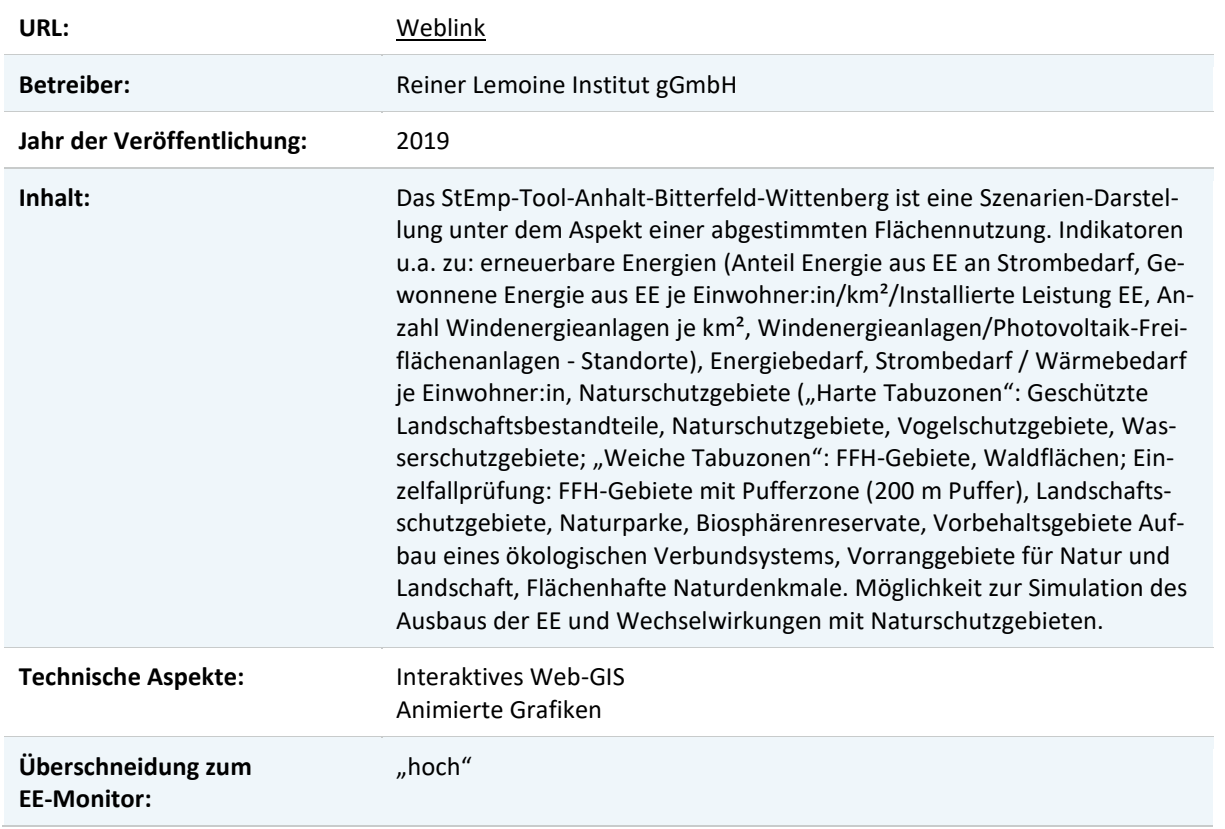

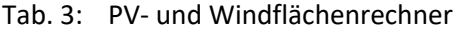

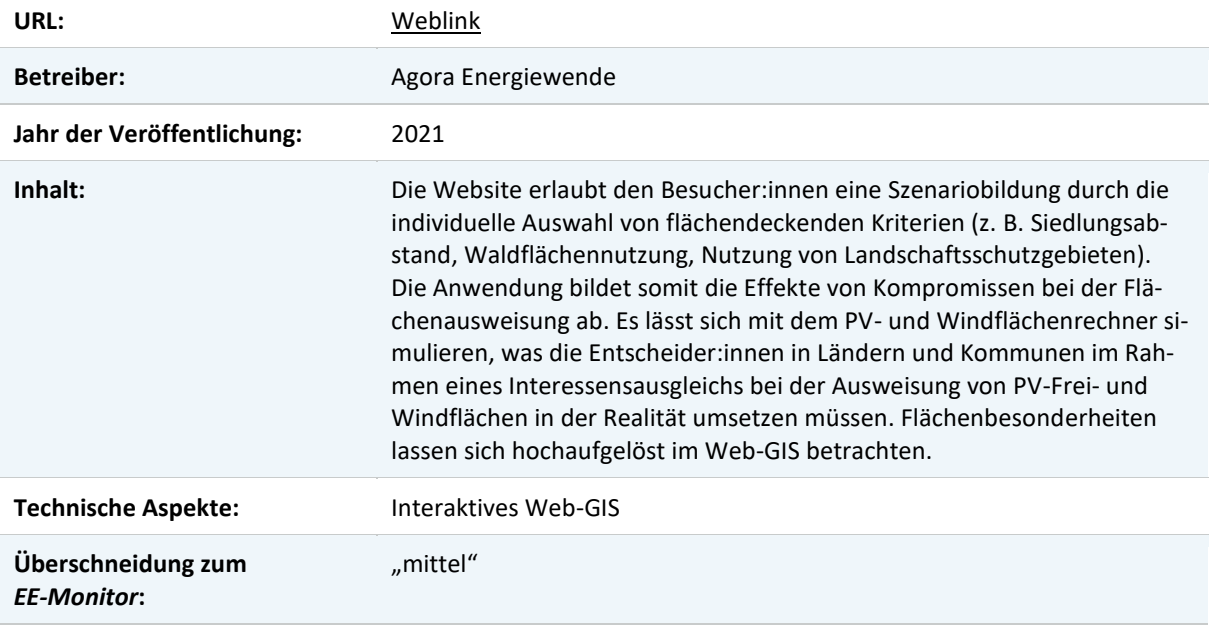

Tab. 4: The Biodiversity Indicators Partnership (UN Environment, European Commission, Swiss Federal Office for the Environment)

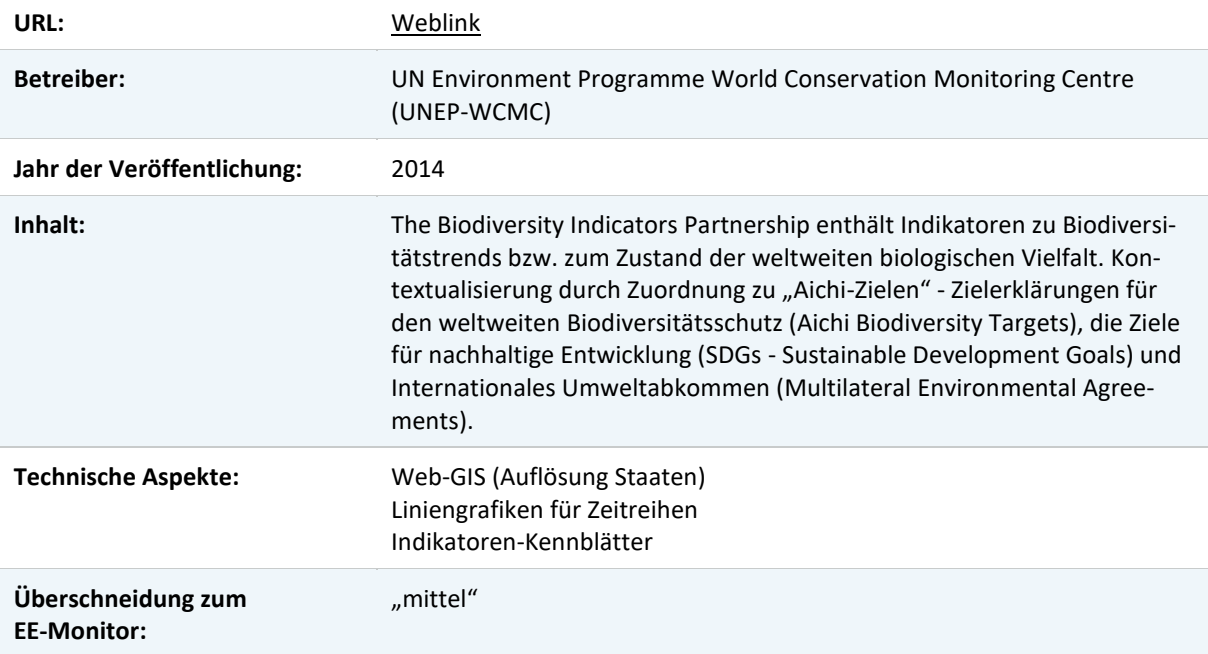

# Tab. 5: Natural Climate Solutions World Atlas (NCS World Atlas)

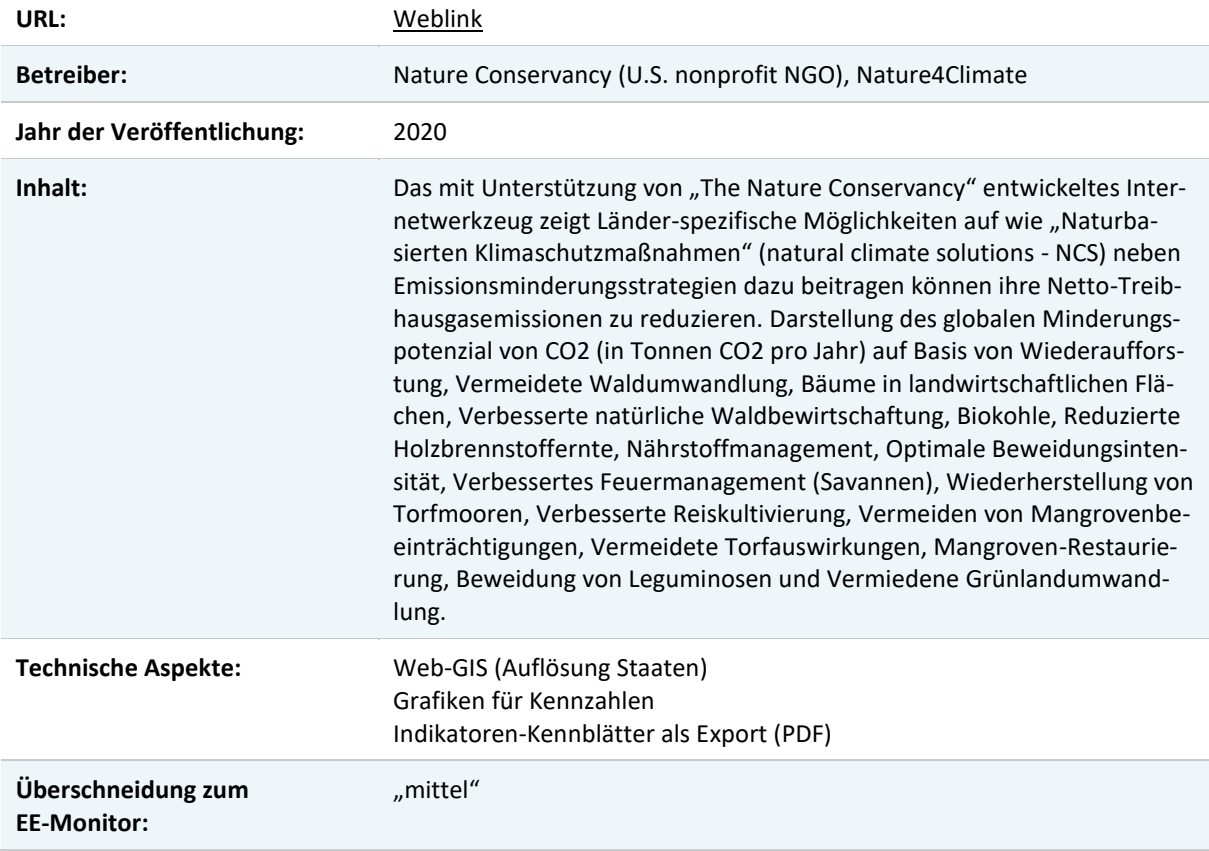

#### Tab. 6: Energieportal Sachsen

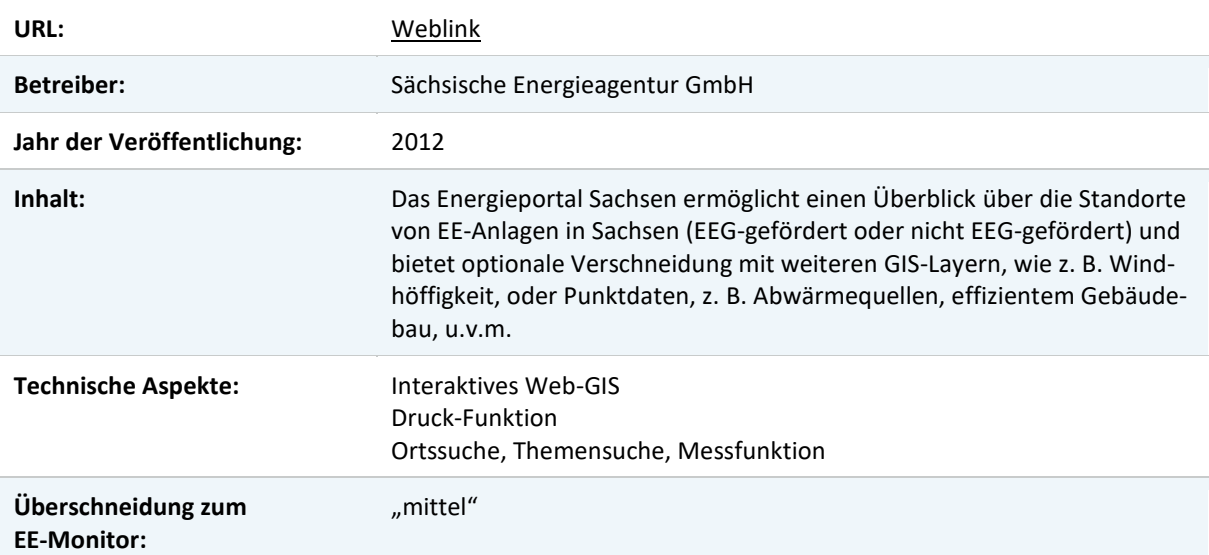

# Tab. 7: Energieatlas NRW

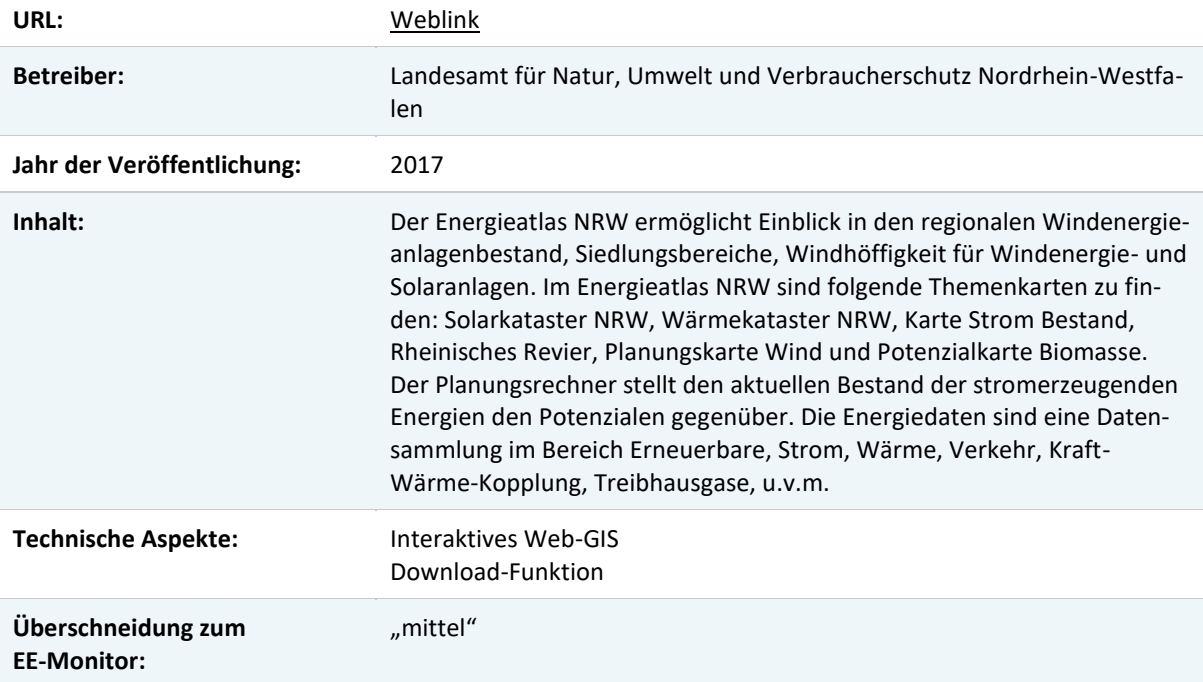

#### Tab. 8: World Database on Protected Areas

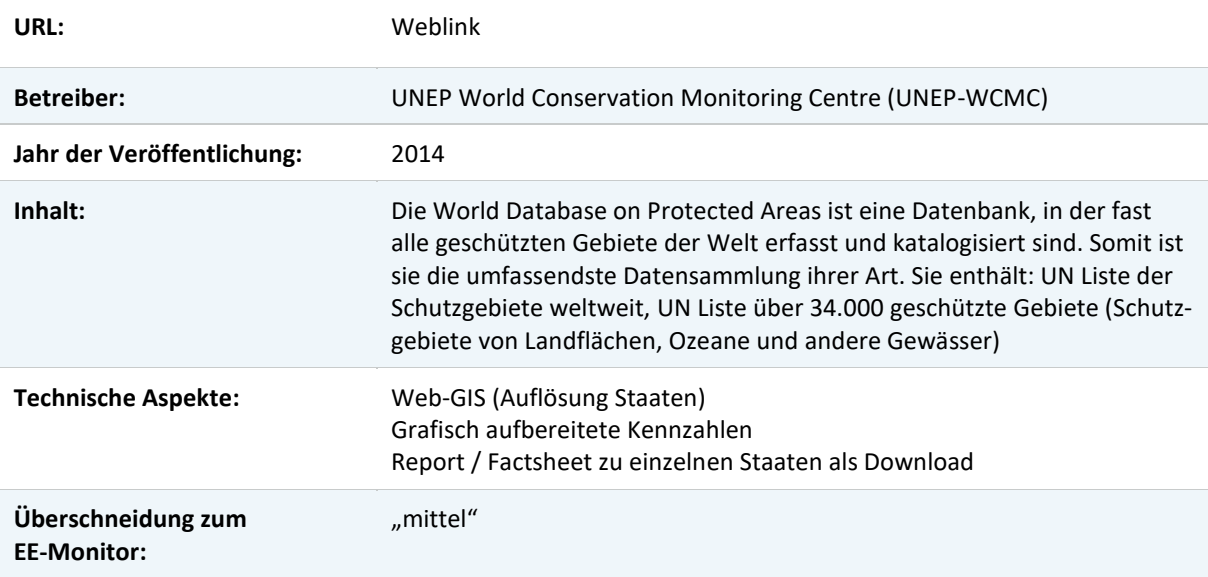

# Tab. 9: Windenergieausbau 2030

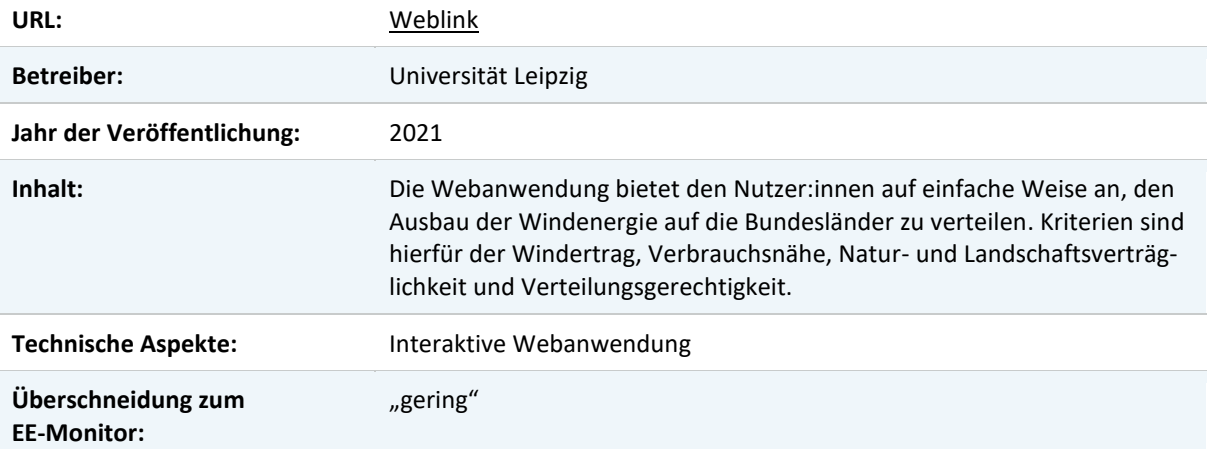

# Tab. 10: Open Energy Tracker

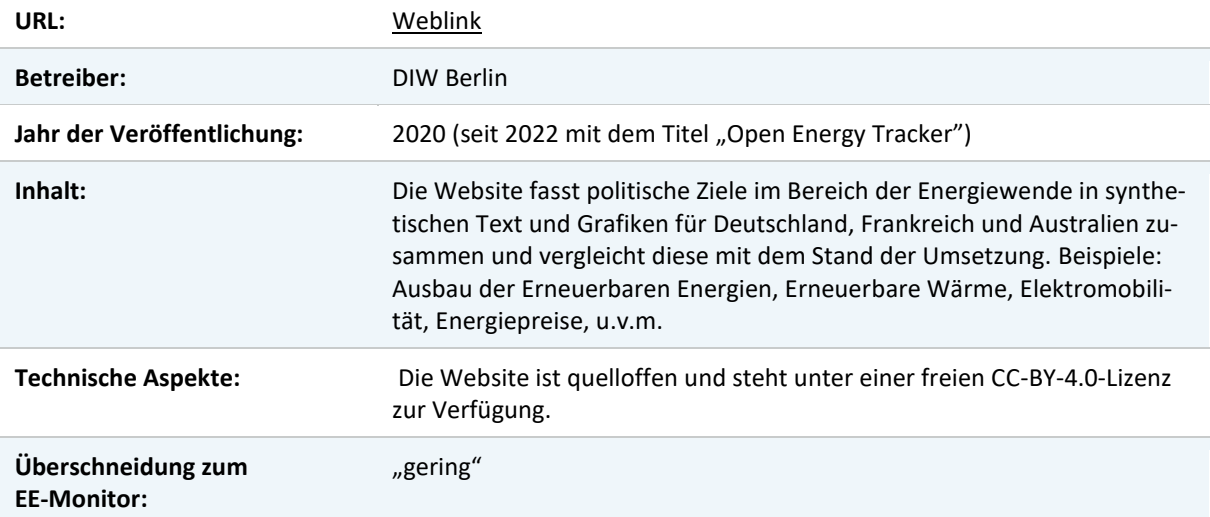

# <span id="page-22-0"></span>**2 Das Monitoringsystem für eine naturverträgliche Energiewende**

Das Monitoringsystem für eine naturverträgliche Energiewende orientiert sich inhaltlich stark an den konzeptionellen Ausarbeitungen des Vorgängervorhabens (vgl. Kap. [1.2\)](#page-12-0) sowie an den naturschutzfachlichen Anforderungen an den Ausbau der erneuerbaren Energien. Es basiert im Kern auf Zielfeldern, die die naturschutzfachlich relevanten Aspekte des Ausbaus der erneuerbaren Energien benennen (vgl. Kap[. 2.1\)](#page-22-1). Diese werden durch eine Reihe von Kennzahlen unterlegt, die datenbasiert Auskunft über den Entwicklungsstand der Zielfelder sowohl aus naturschutzfachlicher als auch aus energiewirtschaftlicher Sicht geben (vgl. Kap. [2.2\)](#page-24-0).

# <span id="page-22-1"></span>**2.1 Zielfelder einer naturverträglichen Energiewende**

Die Zielfelder einer naturverträglichen Energiewende bestimmen die thematischen Schwerpunkte des Monitoringsystems [\(Abb. 4\)](#page-22-2). Sie leiten sich aus dem energiepolitischen Auftrag ab, dass die Energieversorgung wirtschaftlich, verlässlich und umwelt- und klimaverträglich sein muss (energiepolitisches Zieldreieck). Die Zielfelder beschreiben dabei das Spannungsfeld zwischen dem Ausbau der erneuerbaren Energien sowie dem Naturschutz und basieren inhaltlich auf den Ergebnissen der Naturschutzforschung sowie den daraus abgeleiteten Empfehlungen für einen nachhaltigen Ausbau der erneuerbaren Energien.

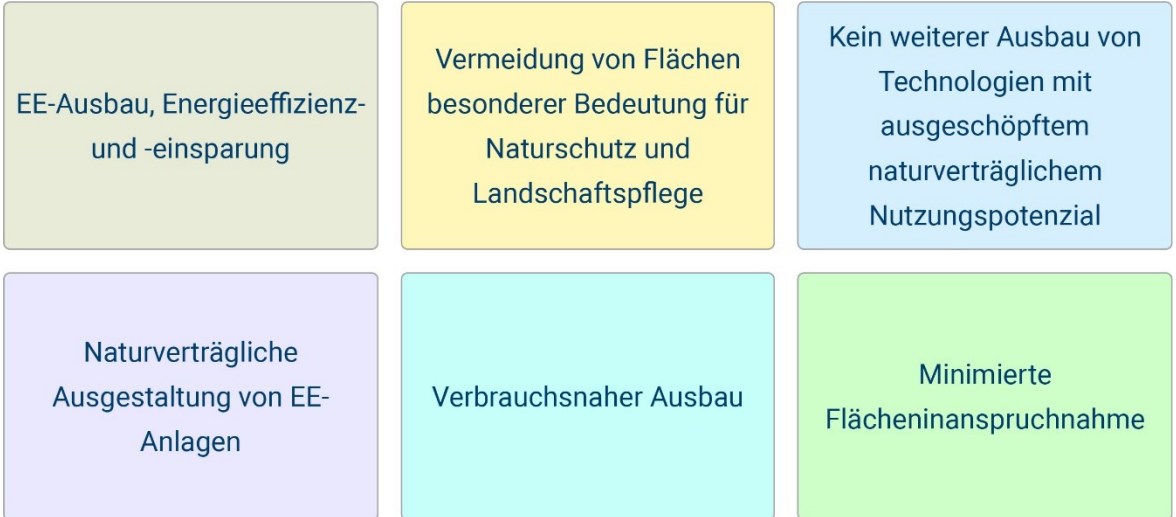

<span id="page-22-2"></span>Abb. 4: Zielfelder der naturschutzfachlichen Anforderungen an eine naturverträgliche Energiewende.

Im Rahmen des Monitoringsystems dienen die Zielfelder dazu, die naturschutzfachlichen Anforderungen an den Ausbau der erneuerbaren Energien zu verdeutlichen und Hinweise für die Bewertung und Einordnung einer nachhaltigen Energiewende zu geben. Die inhaltliche und thematische Ausrichtung der Zielfelder kann in Abhängigkeit von sich ändernden Rahmenbedingungen, neuen Forschungserkenntnissen und Informationsbedarfen angepasst werden. Im Folgenden werden die sechs Zielfelder einer naturverträglichen Energiewende inhaltlich erläutert und ihre naturschutzfachliche Relevanz dargestellt.

### **Zielfeld***:* **EE-Ausbau, Energieeffizienz und -einsparung**

Der Klimawandel verändert die Lebensräume von Tieren und Pflanzen und bedroht damit die biologische Vielfalt. Die Dekarbonisierung der (Energie-)Wirtschaft und der damit verbundene Ausbau der erneuerbaren Energien reduzieren die Treibhausgasemissionen und tragen damit

zum Klimaschutz bei. Für eine naturverträgliche Energiewende und den Klimaschutz reicht der Ausbau erneuerbarer Energien jedoch nicht aus. Die günstigste und sauberste Energie ist die, die gar nicht erst erzeugt werden muss. Deshalb hat die Europäische Kommission den Vorrang für Energieeffizienz im EU-Recht verankert (Richtlinie 2012/27/EU). In diesem Sinne sind Energieeinsparung und Effizienzsteigerung des gesamten Energieversorgungssystems zentrale Ziele einer naturverträglichen Energiewende.

# **Zielfeld***:* **Vermeidung von Flächen besonderer Bedeutung für Naturschutz und Landschaftspflege**

Naturnahe Landschaften ohne technische Überprägung sind erhaltenswert. Geschützte Teile von Natur und Landschaft sind beim Ausbau der erneuerbaren Energien entsprechend den für sie geltenden Vorschriften zu berücksichtigen. Insbesondere sind Flächen mit besonderer Bedeutung für die Erhaltungs- und Entwicklungsziele des Naturschutzes und der Landschaftspflege von der Standortwahl auszuschließen (z. B. Naturschutzgebiete und Nationalparks).

# **Zielfeld***:* **Kein weiterer Ausbau von Technologien mit ausgeschöpftem naturverträglichem Nutzungspotenzial**

Energieumwandlungstechnologien, die Natur und Umwelt im Verhältnis zum Energiegewinn überproportional belasten, sollten nicht weiter ausgebaut und nach Möglichkeit zurückgebaut werden. So hat der Ausbau der Technologiepfade Bioenergie und Wasserkraft aus naturschutzfachlicher Sicht bereits seine naturverträglichen Grenzen erreicht. Biomasse hat insbesondere vor dem Hintergrund von Flächennutzungskonkurrenzen kein weiteres Ausbaupotenzial für die reine Stromerzeugung. Vielmehr sollte Biomasse am Ende ihrer Verwertungskette, also als Rest- und Abfallstoff, energetisch genutzt werden, um einerseits Ressourcen zu schonen und andererseits natürliche Lebensräume zu erhalten. Auch das naturverträgliche Nutzungspotenzial der Wasserkraft ist insbesondere aufgrund der Barrierewirkung in Fließgewässern weitgehend ausgeschöpft und kann nur durch Modernisierung und Ausbau bestehender Wasserkraftanlagen mit einer installierten Leistung von mehr als 1 MW erschlossen werden.

#### **Zielfeld***:* **Naturverträgliche Ausgestaltung von EE-Anlagen**

Beim Bau und Betrieb von EE-Anlagen können standortbedingte Konflikte mit Natur und Landschaft durch Vermeidungsmaßnahmen reduziert werden. So kann die Gestaltung der Anlage zu einer verbesserten Naturverträglichkeit führen und der Betrieb durch geeignete Maßnahmen an die jeweiligen Gegebenheiten angepasst werden. In diesem Sinne ist die technische Weiterentwicklung von EE-Anlagen im Hinblick auf Naturverträglichkeit und Vermeidungsmaßnahmen (z. B. temporäre Abschaltung von Windenergieanlagen während Vogelzugereignissen, fledermausfreundliche Betriebsalgorithmen zur Reduzierung von Fledermausschlag, technische Erfassungssysteme wie z. B. Kameras) wünschenswert.

#### **Zielfeld***:* **Verbrauchsnaher Ausbau**

Ein Großteil der erneuerbaren Energien wird fernab der Verbrauchszentren erzeugt. Zur Sicherung der Energieversorgung ist daher ein Ausbau der Übertragungsnetze erforderlich. Der Netzausbau hat jedoch erhebliche Auswirkungen auf die Schutzgüter des Naturschutzes. Je länger insbesondere das Freileitungsnetz wird, desto wahrscheinlicher werden Konflikte mit dem Natur- und Landschaftsschutz. Eine Stärkung des verbrauchsnahen Ausbaus kann dazu beitragen, die notwendigen Hochspannungsübertragungsnetze zu reduzieren und die Akzeptanz erneuerbarer Energien in der Bevölkerung zu erhöhen. Auf diese Weise können auch urbane Räume zu Trägern der Energiewende werden.

#### **Zielfeld***:* **Minimierte Flächeninanspruchnahme**

Der Ausbau der erneuerbaren Energien ist aufgrund seines dezentralen Charakters mit einer erheblichen Flächeninanspruchnahme verbunden. EE-Anlagen nehmen häufig Acker- und Grünlandflächen oder auch Waldflächen in Anspruch und versiegeln diese teilweise. Daher ist die Flächeneffizienz ein zentrales Thema und neben der Anzahl der Anlagen vor allem die Flächeninanspruchnahme von Bedeutung, um deren Wirkung und Präsenz im Raum zu bewerten. Die verschiedenen erneuerbaren Energieträger haben technologiebedingt einen sehr unterschiedlichen Flächenbedarf bzw. Energieertrag pro Flächeneinheit. Dementsprechend sind Technologien mit geringer Flächeninanspruchnahme und möglichst auf anthropogen vorgeprägten Flächen zu bevorzugen.

### <span id="page-24-0"></span>**2.2 Kennzahlen des Monitoringsystems**

Indem die Kennzahlen des Monitoringsystems Einblick in die räumlichen Schnittstellen von Naturschutz und dem Ausbau der erneuerbaren Energien geben, stützen sie die Zielfelder einer naturverträglichen Energiewende (vgl. Kap. [2.1\)](#page-22-1) mit Daten und Statistiken. Sie sind in erster Linie ein Kommunikationsinstrument, das sowohl wiederkehrende als auch vergleichende Aussagen zu den Zielfeldern des naturverträglichen Ausbaus der erneuerbaren Energien im Strombereich ermöglicht. Sie dienen der Politikberatung sowie der Information der interessierten Öffentlichkeit und vermitteln explizit naturschutzfachliche, aber auch in diesem Kontext relevante energiewirtschaftliche Aspekte.

Dazu fassen sie empirische Daten zusammen, um Treiber, Belastungen, Zustände, Wirkungen und Reaktionen im Zusammenhang mit dem naturverträglichen Ausbau erneuerbarer Energien in möglichst allgemein verständlicher Form darzustellen (nutzergerechte Informationsverdichtung) (Thrän et al. 2020). Im Ergebnis sollen wesentliche Fortschritte, aber auch Handlungsbedarfe beim naturverträglichen Ausbau der erneuerbaren Energien im Strombereich aufgezeigt werden. Politische Entscheidungsträger und andere Akteure erhalten damit eine naturschutzfachliche Unterstützung und Beratung bei energie- bzw.-naturschutzbezogenen Entscheidungen.

Die Kennzahlen wurden aus den Ergebnissen des Vorgängervorhabens abgeleitet (siehe Kap. [1.2\)](#page-12-0), in dem zum einen Messgrößen für verschiedene räumliche Aspekte des Ausbaus erneuerbarer Energien und zum anderen Indikatoren entwickelt wurden, die explizit naturschutzfachliche Konfliktaspekte des Ausbaus der erneuerbaren Energien beleuchten. Die Ableitung der Kennzahlen orientierte sich im Wesentlichen an Kriterien, wie sie für andere Monitoring-Systeme im Natur- und Umweltbereich und in der Literatur beschrieben sind (vgl. hierzu Heiland et al. 2017; Alfred Toepfer Akademie für Naturschutz 2003; Bardt 2011; Günther and Schuh 2000; Behrendt and Neitzke 2013; Morosini 2001; 'Indikatorensystem MoniThur MoniThur' 2019; Lustat Statistik Luzern 2012; Schliep et al. 2017; Dröschmeister and Sukopp 2009; Srebotnjak et al. 2009; BfN 2021). Sie lassen sich im Hinblick auf das Monitoringsystem einer naturverträglichen Energiewende wie folgt zusammenfassen:

- **Aussagefähigkeit:** Eine Kennzahl ist eindeutig einem Handlungsfeld (Zielfeld einer naturverträglichen Energiewende) zugeordnet.
- **Konzeption:** Die Definition der Kennzahl, die Berechnungsregeln und die statistische Trendermittlung sind klar definiert und nachvollziehbar.
- **Datenverfügbarkeit:** Die Kennzahlen basieren auf verlässlichen und qualitätsgesicherten

Daten mit standardisierten Erhebungs- und Auswertungsmethoden, die wissenschaftlichen Ansprüchen genügen und räumliche und zeitliche Aussagen ermöglichen.

- **Verständlichkeit:** Komplexe Inhalte werden für Politikberatung und Öffentlichkeit anschaulich und leicht verständlich aufbereitet.
- **Zielbezug:** Die Kennzahlen sind mit einem bestimmten normativen Ziel im Sinne des Naturschutzes verknüpft, wo dies möglich und sinnvoll ist.

Insgesamt wurden auf Basis dieser fünf Kriterien 41 Kennzahlen entwickelt. Diese werden im Folgenden entsprechend ihrer Zuordnung zu den Zielfeldern einer naturverträglichen Energiewende und nach Technologien geordnet kurz erläutert. Durch Anklicken des Weblinks gelangt man auf die jeweilige Kennzahl im webbasierten Monitoringbericht. Eine detaillierte Beschreibung der Berechnungsmethode findet sich im technischen Bericht (Manske 2023). Die den Kennzahlen zugrunde liegende Datenbasis wird im anschließenden Abschnitt [2.3](#page-35-0) beschrieben.

# **Zielfeld***:* **EE-Ausbau, Energieeffizienz und -einsparung**

# **1. Ausbaustatus und Ausbauziele der Windenergie an Land** [\[Weblink\]](https://www.ee-monitor.de/report/ausbaustatus-und-ausbauziele-der-windenergie-onshore)

Der Ausbaustand und die Ausbauziele der Windenergie an Land stellen den Zubau an installierter Leistung durch die Errichtung von Windenergieanlagen an Land dar. Die Ausbauziele beschreiben den derzeit gesetzlich formulierten Ausbaupfad. Diese sind als Gemeinschaftsziel der Mitgliedstaaten in der Erneuerbare-Energien-Richtlinie der EU und im Detail im Erneuerbare-Energien-Gesetz (EEG) verankert.

# **2. Ausbaustatus und Ausbauziele der Windenergie auf See** [\[Weblink\]](https://www.ee-monitor.de/report/ausbaustatus-und-ausbauziele-der-windenergie-offshore)

Der Ausbaustand und die Ausbauziele der Windenergie auf See stellen den Zubau an installierter Leistung durch die Errichtung von Windenergieanlagen auf See dar. Die Ausbauziele beschreiben den derzeit gesetzlich formulierten Ausbaupfad. Diese sind als Gemeinschaftsziel der Mitgliedstaaten in der Erneuerbare-Energien-Richtlinie der EU und auf nationaler Ebene im Windenergie-auf-See-Gesetzes (Wind-SeeG) verankert.

# **3. Ausbaustatus und Ausbauziele der Photovoltaik** [\[Weblink\]](https://www.ee-monitor.de/report/ausbaustatus-und-ausbauziele-der-photovoltaik)

Der Ausbaustand und die Ausbauziele der Photovoltaik stellen den Zubau an installierter Leistung durch die Errichtung von Photovoltaikanlagen dar. Die Ausbauziele beschreiben den derzeit gesetzlich formulierten Ausbaupfad. Diese sind als Gemeinschaftsziel der Mitgliedstaaten in der Erneuerbare-Energien-Richtlinie der EU und im Detail im Erneuerbare-Energien-Gesetz (EEG) verankert.

# **4. Ausbaustatus und Ausbauziele der Bioenergie** [\[Weblink\]](https://www.ee-monitor.de/report/ausbaustatus-und-ausbauziele-der-bioenergie)

Der Ausbaustand und die Ausbauziele der Bioenergie stellen den Zubau an installierter Leistung durch die Errichtung von Bioenergieanlagen zur Stromerzeugung dar. Die Ausbauziele beschreiben den derzeit gesetzlich formulierten Ausbaupfad. Diese sind als Gemeinschaftsziel der Mitgliedstaaten in der Erneuerbare-Energien-Richtlinie der EU und im Detail im Erneuerbare-Energien-Gesetz (EEG) verankert.

# **5. Anteil der erneuerbaren Energien am Bruttoendenergieverbrauch** [\[Weblink\]](https://www.ee-monitor.de/report/anteil-der-erneuerbaren-energien-am-bruttoendenergieverbrauch)

Der Anteil der erneuerbaren Energien am Bruttoendenergieverbrauch beschreibt den Anteil der erneuerbaren Energien am gesamten Energieverbrauch ohne deren Herstellungsenergie (Primärenergie). Der Bruttoendenergieverbrauch errechnet sich aus dem Energieverbrauch

der Endverbraucher:innen (Endenergieverbrauch) sowie den Netzverlusten (Übertragungsverluste beim leitungsgebundenen Energietransport) und dem Eigenverbrauch der Energiewirtschaft bei der Energieerzeugung. Um die Energie- und Klimaschutzziele zu erreichen, soll der Anteil der erneuerbaren Energien am Bruttoendenergieverbrauch bis 2030 auf mindestens 30 Prozent steigen. Energieeffizienz, Wirtschaftswachstum und Konsum beeinflussen den Bruttoendenergieverbrauch maßgeblich.

# **6. Anteil der erneuerbaren Energien am Bruttostromverbrauch** [\[Weblink\]](https://www.ee-monitor.de/report/anteil-der-erneuerbaren-energien-am-bruttostromverbrauch)

Der Anteil der erneuerbaren Energien am Bruttostromverbrauch beschreibt den Anteil des erzeugten Stroms aus erneuerbaren Energien, der von den Endverbraucher:innen verbraucht wird. Um die Klimaschutzziele zu erreichen, soll der Anteil der erneuerbaren Energien am Bruttostromverbrauch bis 2030 auf mindestens 80 Prozent steigen (EEG 2023). Der Bruttostromverbrauch berechnet sich aus der Summe der gesamten inländischen Stromerzeugung zuzüglich der Stromflüsse aus dem Ausland und abzüglich der Stromflüsse ins Ausland.

# **7. Bruttostromverbrauch** [\[Weblink\]](https://www.ee-monitor.de/report/bruttostromverbrauch)

Der Bruttostromverbrauch beschreibt den Anteil des Stroms, der von den Endverbraucher:innen verbraucht wird, einschließlich des Stroms, der beim Transport zu den Endverbraucher:innen verloren geht. Anhand des Bruttostromverbrauchs lässt sich die Entwicklung des gesamten Stromverbrauchs in Deutschland unabhängig vom Produktionsort betrachten. Im Sinne einer naturverträglichen Energiewende sollte der Bruttostromverbrauch bestenfalls sinken, um die mit der Stromerzeugung verbundenen Umweltauswirkungen zu minimieren.

# **8. Endenergieproduktivität** [\[Weblink\]](https://www.ee-monitor.de/report/endenergieproduktivitaet)

Die Endenergieproduktivität gibt an, wie effizient eine Volkswirtschaft die zur Verfügung stehende Endenergie zur Erzeugung von Bruttowertschöpfung nutzt. Sie setzt die wirtschaftliche Leistung einer Volkswirtschaft (Bruttoinlandsprodukt) ins Verhältnis zur eingesetzten Energiemenge. Sie misst also das Verhältnis zwischen der erbrachten wirtschaftlichen Leistung und der dafür eingesetzten Energie. Um die relative Entwicklung der Endenergieproduktivität darzustellen, wird sie auf die Endenergieproduktivität des Jahres 1991 bezogen. Steigt der Wert, bedeutet dies, dass die gleiche Wirtschaftsleistung mit weniger Energieressourcen (umweltschonender und kostengünstiger) erbracht wird.

### **9. Primärenergieverbrauch** [\[Weblink\]](https://www.ee-monitor.de/report/primaerenergieverbrauch)

Der Primärenergieverbrauch ist die Menge an Energie, die in einem Land oder einer Region insgesamt verbraucht wird, bevor sie in Endenergie umgewandelt wird. Primärenergiequellen sind natürliche Ressourcen wie Kohle, Öl, Gas, Uran, erneuerbare Energien (wie Solarenergie, Windenergie, Wasserkraft usw.) und Biomasse. Der Primärenergieverbrauch umfasst die gesamte Energiemenge, die benötigt wird, um die Bedürfnisse der Gesellschaft zu erfüllen, einschließlich der Energie, die für die Erzeugung von Strom, Wärme und Transport benötigt wird. Der Primärenergieverbrauch hat Auswirkungen auf viele Aspekte des Lebens, einschließlich Wirtschaftswachstum, Klimawandel und Umweltbelastung.

# **Zielfeld***:* **Vermeidung von Flächen besonderer Bedeutung für Naturschutz und Landschaftspflege**

# **10. Abstand von Windenergieanlagen zu Schutzgebieten** [\[Weblink\]](https://www.ee-monitor.de/report/abstand-von-windenergieanlagen-zu-schutzgebieten)

Die Kennzahl ermittelt die räumlichen Abstände von Windenergieanlagen an Land zu Schutzgebieten. Je näher die Windenergieanlagen an die Schutzgebiete heranrücken, desto höhere Umweltauswirkungen sind im Hinblick auf den Schutzstatus bzw. die Schutzgegenstände oder den Schutzzweck des jeweiligen Schutzgebietes zu erwarten. Die Abstände der Anlagen zu den Schutzgebieten werden rechnerisch ermittelt. Dabei werden sowohl der Zeitpunkt der Inbetriebnahme als auch der Stilllegung der Anlagen sowie der Zeitpunkt der Schutzgebietsausweisung berücksichtigt. Bei der Interpretation der Anlagenabstände ist zu beachten, dass sich die Schutzgebietskategorien überlagern können oder in wenigen Einzelfällen sogar deckungsgleich sind. Dies führt teilweise dazu, dass Anlagen in mehreren Schutzgebieten vorkommen können. Bei der Gesamtdistanz der Anlagen zu allen Schutzgebieten werden diese "Doppelungen" daher herausgerechnet.

### **11. Anzahl von Windenergieanlagen in Schutzgebieten** [\[Weblink\]](https://www.ee-monitor.de/report/anzahl-von-windenergieanlagen-in-schutzgebieten)

Die Kennzahl gibt die Anzahl der Windenergieanlagen in Schutzgebieten an. Je mehr Windenergieanlagen in Schutzgebieten stehen, desto höhere Umweltauswirkungen sind im Hinblick auf das jeweilige Schutzgebiet zu erwarten. Die Anzahl der Anlagen in Schutzgebieten wird rechnerisch ermittelt. Dabei werden sowohl der Zeitpunkt der Inbetriebnahme als auch der Stilllegung der Anlagen sowie der Zeitpunkt der Schutzgebietsausweisung berücksichtigt. Bei der Interpretation der Anlagenanzahl ist zu beachten, dass sich die Schutzgebietskategorien überlagern können oder in wenigen Einzelfällen sogar deckungsgleich sind. Dies führt teilweise dazu, dass Anlagen in mehreren Schutzgebieten vorkommen können. Bei der Ermittlung der Gesamtzahl der Windenergieanlagen in Schutzgebieten werden diese "Doppelungen" daher herausgerechnet.

### **12. Fläche von Photovoltaik-Freiflächenanlagen in Schutzgebieten** [\[Weblink\]](https://www.ee-monitor.de/report/flaeche-von-photovoltaik-freiflaechenanlagen-in-schutzgebieten)

Die Kennzahl gibt die Flächengröße der Photovoltaik-Freiflächenanlagen an, die sich in Schutzgebieten befinden. Je größer die Fläche der Photovoltaik-Freiflächenanlagen in Schutzgebieten ist, desto höhere Umweltauswirkungen sind im Hinblick auf das jeweilige Schutzgebiet zu erwarten. Die Flächengröße der Anlagen in Schutzgebieten wird rechnerisch ermittelt. Dabei werden sowohl der Zeitpunkt der Inbetriebnahme als auch der Stilllegung der Anlagen sowie der Zeitpunkt der Schutzgebietsausweisung berücksichtigt. Bei der Interpretation der Ergebnisse ist zu beachten, dass sich die Schutzgebietskategorien überlagern können oder in wenigen Einzelfällen sogar deckungsgleich sind. Dies führt teilweise dazu, dass Anlagenflächen in mehreren Schutzgebieten vorkommen können. Bei der Ermittlung der Gesamtfläche in Schutzgebieten werden diese "Doppelungen" daher herausgerechnet.

# **13. Anzahl von Bioenergie-Stromerzeugungseinheiten mit fester und flüssiger Biomasse in Schutzgebieten** [\[Weblink\]](https://www.ee-monitor.de/report/anzahl-von-bioenergie-stromerzeugungseinheiten-mit-fester-und-fluessiger-biomasse-in-schutzgebieten)

Die Kennzahl gibt die Anzahl der Bioenergieanlagen (Stromerzeugungseinheiten) in Schutzgebieten an, die mit fester oder flüssiger Biomasse betrieben werden. Je mehr Bioenergieanlagen sich in Schutzgebieten befinden, desto höhere Umweltauswirkungen sind zu erwarten. Die Anzahl der Anlagen in Schutzgebieten wird rechnerisch ermittelt. Dabei werden sowohl der Zeitpunkt der Inbetriebnahme als auch der Stilllegung der Anlagen sowie der Zeitpunkt der Schutzgebietsausweisung berücksichtigt. Bei der Interpretation der Ergebnisse ist zu beachten, dass sich die Schutzgebietskategorien überlagern können oder in wenigen Einzelfällen sogar deckungsgleich sind. Dies führt teilweise dazu, dass Anlagen in mehreren Schutzgebieten vorkommen können. Bei der Ermittlung der Gesamtzahl der Bioenergieanlagen in Schutzgebieten werden diese "Doppelungen" daher herausgerechnet.

# **14. Anzahl von Biogas-Stromerzeugungseinheiten in Schutzgebieten** [\[Weblink\]](https://www.ee-monitor.de/report/anzahl-von-biogas-stromerzeugungseinheiten-in-schutzgebieten)

Die Kennzahl gibt die Anzahl der Bioenergieanlagen (Stromerzeugungseinheiten) in Schutzgebieten an, die mit Biogas betrieben werden. Je mehr Biogasanlagen sich in Schutzgebieten befinden, desto höhere Umweltauswirkungen sind zu erwarten. Die Anzahl der Anlagen in Schutzgebieten wird rechnerisch ermittelt. Dabei werden sowohl der Zeitpunkt der Inbetriebnahme als auch der Stilllegung der Anlagen sowie der Zeitpunkt der Schutzgebietsausweisung berücksichtigt. Bei der Interpretation der Ergebnisse ist zu beachten, dass sich die Schutzgebietskategorien überlagern können oder in wenigen Einzelfällen sogar deckungsgleich sind. Dies führt teilweise dazu, dass Anlagen in mehreren Schutzgebieten vorkommen können. Bei der Ermittlung der Gesamtzahl der Biogasanlagen in Schutzgebieten werden diese "Doppelungen" daher herausgerechnet.

# **15. Anzahl von Wasserkraftanlagen in Schutzgebieten** [\[Weblink\]](https://www.ee-monitor.de/report/anzahl-von-wasserkraftanlagen-in-schutzgebieten)

Die Kennzahl gibt die Anzahl der Wasserkraftanlagen in Schutzgebieten an. Je mehr Wasserkraftanlagen sich in Schutzgebieten befinden, desto höhere Umweltauswirkungen sind zu erwarten. Die Anzahl der Anlagen in Schutzgebieten wird rechnerisch ermittelt. Dabei werden sowohl der Zeitpunkt der Inbetriebnahme als auch der Stilllegung der Anlagen sowie der Zeitpunkt der Schutzgebietsausweisung berücksichtigt. Bei der Interpretation der Ergebnisse ist zu beachten, dass sich die Schutzgebietskategorien überlagern können oder in wenigen Einzelfällen sogar deckungsgleich sind. Dies führt teilweise dazu, dass Anlagen in mehreren Schutzgebieten vorkommen können. Bei der Ermittlung der Gesamtzahl der Wasserkraftanlagen in Schutzgebieten werden diese "Doppelungen" daher herausgerechnet.

# **16. Leitungsdichte von Freileitungen im Laub-, Nadel- und Mischwald und in FFH-Waldgebieten** [\[Weblink\]](https://www.ee-monitor.de/report/leitungsdichte-von-freileitungen-im-laub-nadel-und-mischwald-und-in-ffh-waldgebieten)

Die Kennzahl beschreibt die Länge der Freileitungen der Hoch- und Höchstspannung im Verhältnis zur Waldfläche. Eine Freileitung ist eine Stromleitung, die in den meisten Fällen mit Masten über der Erde verläuft. Wälder sind generell als Lebensraum für Tier-, Pilz- und Pflanzenarten, aber auch als Erholungsraum für den Menschen und in ihrer Funktion als CO<sub>2</sub>-Speicher von Bedeutung. Die naturschutzfachliche Bedeutung und Empfindlichkeit von Wäldern kann je nach Waldtyp in Abhängigkeit von den jeweils vorherrschenden Baumarten unterschiedlich sein. Je höher die Freileitungsdichte im Wald, desto wahrscheinlicher ist eine Beeinträchtigung der Waldfunktionen. Die Leitungsdichte wird rechnerisch ermittelt. Dabei werden die Freileitungslängen eines Waldgebietes addiert und ins Verhältnis zur Waldfläche gesetzt.

# **17. Leitungsdichte von Freileitungen in Gebieten freileitungsempfindlicher Avifauna** [\[Weblink\]](https://www.ee-monitor.de/report/leitungsdichte-von-freileitungen-in-gebieten-freileitungsempfindlicher-avifauna)

Die Kennzahl beschreibt die Dichte von Hoch- und Höchstspannungsfreileitungen in Gebieten mit freileitungsempfindlicher Avifauna im Bundesgebiet. Eine Freileitung ist eine Stromleitung, die meist mit Masten über der Erde verläuft. Gebiete mit freileitungsempfindlicher Avifauna umfassen verschiedene Lebensräume wie Feuchtlebensräume oder größere Binnengewässer. Je mehr Freileitungen diese Gebiete durchqueren, desto wahrscheinlicher ist eine Beeinträchtigung der Avifauna durch die Auswirkungen der Freileitung. Die Freileitungsdichte wird rechnerisch ermittelt. Dazu werden die Freileitungslängen in Gebieten mit freileitungsempfindlicher Avifauna addiert und ins Verhältnis zur Fläche dieser Gebiete gesetzt.

### **18. Leitungsdichte von Freileitungen in Schutzgebieten** [\[Weblink\]](https://www.ee-monitor.de/report/leitungsdichte-von-freileitungen-in-schutzgebieten)

Die Kennzahl erfasst die Länge der Freileitungen der Hoch- und Höchstspannung im Verhältnis zur Schutzgebietsfläche. Eine Freileitung ist eine Stromleitung, die in den meisten Fällen mit Masten über der Erde verläuft. Je mehr Freileitungen sich in Schutzgebieten befinden, desto höher sind die zu erwartenden Umweltauswirkungen. Die Freileitungsdichte in Schutzgebieten wird rechnerisch ermittelt. Dabei werden sowohl der Zeitpunkt der Inbetriebnahme der Freileitung als auch der Zeitpunkt der Stilllegung der Freileitung sowie der Zeitpunkt der Schutzgebietsausweisung berücksichtigt. Bei der Interpretation der Ergebnisse ist zu beachten, dass sich die Schutzgebietskategorien überlagern können oder in wenigen Einzelfällen sogar deckungsgleich sind. Dies führt teilweise dazu, dass Freileitungen in mehreren Schutzgebieten vorkommen können. Bei der Ermittlung der Gesamtdichte von Freileitungen in Schutzgebieten werden diese "Doppelungen" daher herausgerechnet.

# **Zielfeld***:* **Kein weiterer Ausbau von Technologien mit ausgeschöpftem naturverträglichem Nutzungspotenzial**

### **19. Anteil der Silomais-Anbaufläche an der Ackerfläche** [\[Weblink\]](https://www.ee-monitor.de/report/anteil-der-silomais-anbauflaeche-an-der-ackerflaeche)

Die Kennzahl erfasst den Anteil der Silomaisfläche an der Ackerfläche einer Bezugsregion. Silomais ist Mais, der zur Erzeugung von Maissilage als Futtermittel oder als Biogassubstrat (Energiemais) angebaut wird. Der Anbau von Silomais, insbesondere als Monokultur, ist mit negativen Auswirkungen auf die Schutzgüter des Naturschutzes verbunden. Auch angrenzende Schutzgebiete können durch einen verstärkten Silomaisanbau beeinträchtigt werden. Die Kennzahl wird aus Landnutzungserhebungen im Rahmen der Landnutzungsanalyse des Umweltbundesamtes ermittelt. Dabei werden die für den Silomaisanbau genutzten Hektar ins Verhältnis zur gesamten landwirtschaftlich genutzten Fläche gesetzt. Da der Produktionsprozess von Silomais für die Biogasproduktion identisch mit dem für die Tierfütterung ist, kann der Nutzungsgrad von Silomais für die Biogasproduktion nur über Schätzungen differenziert werden.

# **20. Energiebezogener Substrateinsatz von nachwachsenden Rohstoffen in Biogasanlagen** [\[Weblink\]](https://www.ee-monitor.de/report/energiebezogener-substrateinsatz-von-nachwachsenden-rohstoffen-in-biogasanlagen)

Die Kennzahl beschreibt den energetischen Substrateinsatz von nachwachsenden Rohstoffen (NawaRo) in Biogasanlagen. Als Substrat wird der Rohstoff bezeichnet, der zur Erzeugung von Biogas eingesetzt wird. Nachwachsende Rohstoffe und organische Reststoffe sind die Ausgangsstoffe für die Biogasproduktion, wie z. B. Maissilage oder Grassilage. Die Ausweitung des Anbaus nachwachsender Rohstoffe hat in Deutschland bereits zu einem deutlichen Verlust von Grünland geführt. Darüber hinaus kann sich die Intensivierung der Landwirtschaft negativ

auf die Artenvielfalt und die Landschaftsqualität auswirken. Der energiebezogene Substrateinsatz von NawaRo wird durch regelmäßige Betreiberbefragungen des Deutschen Biomasseforschungszentrums (DBFZ) erfasst. Er beschreibt im Gegensatz zum massebezogenen Substrateinsatz den energetischen Beitrag des Substrats zur Biogasproduktion.

# **21. Leistungsdichte von Biogas-Stromerzeugungseinheiten je Ackerfläche** [\[Weblink\]](https://www.ee-monitor.de/report/energiebezogener-substrateinsatz-von-nachwachsenden-rohstoffen-in-biogasanlagen)

Die Kennzahl gibt die installierte Gesamtleistung der Biogasanlagen im Verhältnis zur gesamten Ackerfläche einer Bezugsregion an und ist ein Maß für den Grad der energetischen Nutzung der Ackerfläche. Die Kennzahl errechnet sich aus dem Verhältnis der installierten Gesamtleistung der Stromerzeugungseinheiten der Biogasanlagen zur gesamten Ackerfläche einer Bezugsregion. Es ist davon auszugehen, dass eine höhere Anlagenleistung zu einem höheren Substratbedarf führt. Dies kann den Anbau von Biomasse zur energetischen Nutzung, z. B. Maismonokulturen, in der Region um die Anlagen begünstigen und damit zu Konflikten mit der Biodiversität führen.

# **22. Anzahl von Wasserkraftanlagen kleiner 1 MW** [\[Weblink\]](https://www.ee-monitor.de/report/anzahl-von-wasserkraftanlagen-kleiner-1-mw)

Die Kennzahl gibt Auskunft über die Anzahl der Wasserkraftanlagen mit einer installierten Leistung von weniger als 1 Megawatt (MW). Jede Wasserkraftanlage hat Auswirkungen auf die Natur, insbesondere durch Aufstau und Beeinträchtigung der Durchgängigkeit. Bei Wasserkraftanlagen unter 1 MW ist mit unverhältnismäßig hohen Umweltauswirkungen im Vergleich zum zu erzielenden Energieertrag zu rechnen. Die Zahl der Wasserkraftanlagen unter 1 MW sollte daher nicht weiter zunehmen. Die Anzahl der Wasserkraftanlagen kleiner 1 MW wird auf Basis der Anlagendaten des Marktstammdatenregisters ermittelt.

# **23. Anlagendichte der Wasserkraftanlagen an Fließgewässern** [\[Weblink\]](https://www.ee-monitor.de/report/anlagendichte-der-wasserkraftanlagen-an-fliessgewaessern)

Die Kennzahl beschreibt, wie viele Wasserkraftanlagen in einem Referenzgebiet durchschnittlich pro Kilometer Fließgewässer vorhanden sind. Jede Wasserkraftanlage hat Auswirkungen auf die Natur, insbesondere durch Aufstau und Beeinträchtigung der Durchgängigkeit. Je mehr Wasserkraftanlagen an einem Gewässer vorhanden sind, desto größer sind die zu erwartenden Auswirkungen auf die Gewässerstruktur. Der Indikator wird rechnerisch ermittelt. Er ergibt sich aus dem Verhältnis der Anzahl der Wasserkraftanlagen zur Gesamtlänge der Fließgewässer in einer Bezugsregion.

### **Zielfeld***:* **Naturverträgliche Ausgestaltung von EE-Anlagen**

# **24. Anteil von durchgängigen Wasserkraftanlagen** [\[Weblink\]](https://www.ee-monitor.de/report/selection)

Die Kennzahl gibt an, wie viele Wasserkraftanlagen bereits für die aquatische Fauna durchgängig gestaltet wurden. Die vorhandenen technischen Fischaufstiegshilfen funktionieren in der Praxis eher selten. Die Abwärtswanderung der Fische erfolgt dann größtenteils durch die Turbinen der Wasserkraftanlagen und endet meist tödlich. Die Durchgängigkeit von Wasserkraftanlagen ermöglicht die gefahrlose Wanderung von Fischen und anderen gewässerbewohnenden Tierarten. Sie errechnet sich aus dem Verhältnis aller durchgängig gestalteten Wasserkraftanlagen zur Gesamtzahl der Wasserkraftanlagen. Je höher der Wert, desto besser die Durchgängigkeit. Derzeit liegen jedoch nicht genügend Daten vor, um diesen Sachverhalt ausreichend darstellen zu können.

### **25. Anteil von Windenergieanlagen mit Abschaltauflagen zum Schutz von Tieren** [\[Weblink\]](https://www.ee-monitor.de/report/anteil-von-windenergieanlagen-mit-abschaltauflagen-zum-schutz-von-tieren)

Die Kennzahl beschreibt den Anteil der Windenergieanlagen, für die behördliche Auflagen aus Gründen des Tierschutzes bestehen. Die sich drehenden Rotorblätter der Anlagen können ein Kollisionsrisiko für Fledermäuse und Vögel darstellen. Abschaltalgorithmen oder pauschale Abschaltungen stellen in diesem Zusammenhang eine technische Lösung dar, mit der die Auflagen umgesetzt werden können, um das Kollisionsrisiko zu reduzieren. In einigen Fällen ist der Nachtbetrieb von Anlagen behördlich untersagt. Die Kennzahl beschreibt somit den Umsetzungsstand einer wirksamen konfliktmindernden Maßnahme und wird als Verhältnis der Anlagen mit Tierschutzauflagen zur Gesamtzahl der Anlagen auf Basis der Anlagendaten des Marktstammdatenregisters berechnet. Da Anlagenbetreiber:innen nicht verpflichtet sind, im Marktstammdatenregister anzugeben, ob eine Anlage über eine Abschaltauflage verfügt oder nicht, ist diese Kennzahl derzeit allerdings nur eingeschränkt aussagekräftig.

#### **Zielfeld***:* **Verbrauchsnaher Ausbau**

#### **26. Leistungsdichte der Windenergie** [\[Weblink\]](https://www.ee-monitor.de/report/leistungsdichte-der-windenergie)

Die Kennzahl ermittelt die installierte Leistung von Windenergieanlagen bezogen auf die Landfläche einer bestimmten Bezugsregion (z. B. Landkreis). Eine höhere installierte Leistung ist in der Regel mit einer höheren Anzahl von Anlagen verbunden, was den Druck auf die Schutzgüter des Bundesnaturschutzgesetzes erhöhen und zu mehr ökologischen und naturschutzfachlichen Konflikten führen kann. Die Kennzahl errechnet sich aus dem Verhältnis der gesamten installierten Anlagenleistung zur Fläche einer Bezugsregion (z. B. Landkreis, Bundesland, Deutschland). Da die naturräumlichen Voraussetzungen für erneuerbare Energien regional sehr unterschiedlich sind, variieren Strommengen, Potenziale und Risiken regionalspezifisch und regionale Vergleiche erfordern eine hohe Differenzierung.

### **27. Leistungsdichte der Photovoltaik-Freiflächenanlagen** [\[Weblink\]](https://www.ee-monitor.de/report/leistungsdichte-der-photovoltaik-freiflaechenanlagen)

Die Kennzahl ermittelt die installierte Leistung von Photovoltaik-Freiflächenanlagen bezogen auf die Landfläche einer bestimmten Bezugsregion (z. B. Landkreis). Eine höhere installierte Leistung ist in der Regel mit einer höheren Anzahl von Anlagen verbunden, was den Druck auf die Schutzgüter des Bundesnaturschutzgesetzes erhöhen und zu mehr ökologischen und naturschutzfachlichen Konflikten führen kann. Die Kennzahl errechnet sich aus dem Verhältnis der gesamten installierten Anlagenleistung zur Fläche einer Bezugsregion (z. B. Landkreis, Bundesland, Deutschland). Da die naturräumlichen Voraussetzungen für erneuerbare Energien regional sehr unterschiedlich sind, variieren Strommengen, Potenziale und Risiken regionalspezifisch und regionale Vergleiche erfordern eine hohe Differenzierung.

### **28. Leistungsdichte der Bioenergie** [\[Weblink\]](https://www.ee-monitor.de/report/leistungsdichte-der-bioenergie)

Die Kennzahl ermittelt die installierte Leistung von Bioenergieanlagen zur Stromerzeugung bezogen auf die Landfläche einer bestimmten Bezugsregion (z. B. Landkreis). Eine höhere installierte Leistung ist in der Regel mit einer höheren Anzahl von Anlagen verbunden, was den Druck auf die Schutzgüter des Bundesnaturschutzgesetzes erhöhen und zu mehr ökologischen und naturschutzfachlichen Konflikten führen kann. Die Kennzahl errechnet sich aus dem Verhältnis der gesamten installierten Anlagenleistung zur Fläche einer Bezugsregion (z. B. Landkreis, Bundesland, Deutschland). Da die naturräumlichen Voraussetzungen für erneuerbare Energien regional sehr unterschiedlich sind, variieren Strommengen, Potenziale und Risiken regionalspezifisch und regionale Vergleiche erfordern eine hohe Differenzierung.

### **29. Leistungsdichte der Wasserkraft** [\[Weblink\]](https://www.ee-monitor.de/report/leistungsdichte-der-wasserkraft)

Die Kennzahl ermittelt die installierte Leistung von Wasserkraftanlagen bezogen auf die Landfläche einer bestimmten Bezugsregion (z. B. Landkreis). Eine höhere installierte Leistung ist in der Regel mit einer höheren Anzahl von Anlagen verbunden, was den Druck auf die Schutzgüter des Bundesnaturschutzgesetzes erhöhen und zu mehr ökologischen und naturschutzfachlichen Konflikten führen kann. Die Kennzahl errechnet sich aus dem Verhältnis der gesamten installierten Anlagenleistung zur Fläche einer Bezugsregion (z. B. Landkreis, Bundesland, Deutschland). Da die naturräumlichen Voraussetzungen für erneuerbare Energien regional sehr unterschiedlich sind, variieren Strommengen, Potenziale und Risiken regionalspezifisch und regionale Vergleiche erfordern eine hohe Differenzierung.

# **30. Leistungsdichte der erneuerbaren Energien Gesamt** [\[Weblink\]](https://www.ee-monitor.de/report/leistungsdichte-der-erneuerbaren-energien-gesamt)

Die Kennzahl ermittelt die gesamte installierte Leistung von Windenergie-, Photovoltaik-Freiflächen-, Bioenergie- und Wasserkraftanlagen zur Stromerzeugung bezogen auf die Landfläche einer bestimmten Bezugsregion (z. B. Landkreis). Eine höhere installierte Leistung ist in der Regel mit einer höheren Anzahl von Anlagen verbunden, was den Druck auf die Schutzgüter des Bundesnaturschutzgesetzes erhöhen und zu mehr ökologischen und naturschutzfachlichen Konflikten führen kann. Die Kennzahl errechnet sich aus dem Verhältnis der gesamten installierten Anlagenleistung zur Fläche einer Bezugsregion (z. B. Landkreis, Bundesland, Deutschland). Da die naturräumlichen Voraussetzungen für erneuerbare Energien regional sehr unterschiedlich sind, variieren Strommengen, Potenziale und Risiken regionalspezifisch und regionale Vergleiche erfordern eine hohe Differenzierung.

# **31. Länge von Freileitungen der Hoch- und Höchstspannung** [\[Weblink\]](https://www.ee-monitor.de/report/laenge-von-freileitungen-der-hoch-und-hoechstspannung)

Die Kennzahl gibt Auskunft über die Länge der Hoch- und Höchstspannungsfreileitungen im Bundesgebiet. Eine Freileitung ist eine Stromleitung, die in den meisten Fällen mit Masten über der Erde verläuft. Je länger das Freileitungsnetz ist, desto wahrscheinlicher sind Beeinträchtigungen der Avifauna oder Beeinträchtigungen des Landschaftsbildes durch die Wirkungen der Freileitungen. Die Kennzahl errechnet sich aus der Gesamtlänge aller Freileitungen des Hoch- und Höchstspannungsnetzes in Deutschland.

# **32. Bruttostromverbrauch nach Region** [\[Weblink\]](https://www.ee-monitor.de/report/bruttostromverbrauch-nach-region)

Der regionale Bruttostromverbrauch gibt an, wie viel Strom in einer Region im Laufe der Zeit verbraucht wird. Ein hoher Stromverbrauch bedeutet, dass mehr oder größere Stromerzeugungsanlagen benötigt werden. Je mehr Strom erzeugt werden muss, desto wahrscheinlicher sind negative Auswirkungen auf die Belange des Naturschutzes. Der regionale Bruttostromverbrauch wird rechnerisch ermittelt. Dazu werden die bilanzierten Stromverbräuche der Bundesländer über sozioökonomische Faktoren auf die Regionen verteilt. Die Werte basieren auf Studien und liegen bisher nur bis zum Jahr 2019 vor. Der Bruttostromverbrauch einer Region hängt stark von der Bevölkerungsdichte und den industriellen Aktivitäten ab.

#### **Zielfeld***:* **Minimierte Flächeninanspruchnahme**

## **33. Anlagendichte der Windenergie auf Acker, Grünland und bebauten Flächen sowie im Laub-, Nadel- und Mischwald und in FFH-Waldgebieten** [\[Weblink\]](https://www.ee-monitor.de/report/anlagendichte-der-windenergie-auf-acker-gruenland-und-bebauten-flaechen-sowie-im-laub-nadel-und-mischwald-und-in-ffh-waldgebieten)

Der Indikator misst die Dichte von Windenergieanlagen auf Acker- und Grünlandflächen, in Laub-, Nadel- und Mischwäldern, in FFH-Waldgebieten sowie auf bereits bebauten Flächen. FFH-Gebiete dienen dem Schutz gefährdeter Tier- und Pflanzenarten sowie dem Erhalt besonderer Lebensräume. Die Kennzahl errechnet sich aus dem Verhältnis der Anzahl der Anlagen zur Flächengröße der jeweils genannten Referenzkategorie.

#### **34. Anlagendichte der Windenergie je Bodenbedeckungsklasse** [\[Weblink\]](https://www.ee-monitor.de/report/anlagendichte-der-windenergie-je-bodenbedeckungsklasse)

Die Kennzahl misst die Anzahl der Windenergieanlagen pro Landbedeckungsklasse. Landbedeckung und Landnutzung können als wichtige Indikatoren für Umweltbelastungen durch menschliche Nutzungsformen dienen. Die Kennzahl gibt einen Überblick über die Verteilung der Windenergieanlagen auf die verschiedenen Landbedeckungsklassen. Der Indikator errechnet sich aus der Anzahl der Anlagen, die auf bestimmten Landbedeckungsklassen errichtet wurden. Dazu werden die Anlagendaten mit den CORINE Bodenbedeckungsklassen räumlich überlagert.

#### **35. Flächeneffizienz von Windenergieanlagen im Offenland und Wald** [\[Weblink\]](https://www.ee-monitor.de/report/flaecheneffizienz-von-windenergieanlagen-im-offenland-und-wald)

Die Kennzahl erfasst das Verhältnis zwischen der installierten Leistung von Windenergieanlagen an Land und deren Flächenbedarf. Im Sinne einer natur- und damit flächenschonenden Energiewende sollte die von Windenergieanlagen beanspruchte Fläche möglichst effizient genutzt werden. Die energetische Flächeneffizienz sollte daher im Zeitverlauf steigen. Der Flächenbedarf von Windenergieanlagen wird auf Basis des Flächenrucksacks des Umweltbundesamtes näherungsweise hergeleitet und in Relation zur installierten Anlagenleistung gesetzt. Die naturräumlichen Voraussetzungen für erneuerbare Energien sind regional sehr unterschiedlich. Aus diesem Grund sind auch die Strommengen, Potenziale und Risiken regionalspezifisch unterschiedlich und regionale Vergleiche bedürfen einer starken Differenzierung.

### **36. Anteil von Photovoltaik-Gebäudeanlagen an installierter Photovoltaik-Gesamtleistung**  [\[Weblink\]](https://www.ee-monitor.de/report/anteil-von-photovoltaik-gebaeudeanlagen-an-installierter-photovoltaik-gesamtleistung)

Die Kennzahl beschreibt den Anteil der auf Gebäuden installierten Photovoltaikleistung an der gesamten installierten Photovoltaikleistung (PV). Die Photovoltaik ist eine der tragenden Säulen der Energiewende. Aus naturschutzfachlicher Sicht sollte der Ausbau der Photovoltaik vorrangig an und auf Gebäuden erfolgen, da hier die zu erwartenden negativen Auswirkungen auf den Naturschutz geringer sind als bei Freiflächenanlagen. Der Indikator wird auf Basis des Marktstammdatenregisters ermittelt. Dabei wird die installierte Gesamtleistung der PV-Gebäudeanlagen ins Verhältnis zur installierten Gesamtleistung aller PV-Anlagen gesetzt.

# **37. Flächenverteilung von Photovoltaik-Freiflächenanlagen auf Infrastrukturbegleitflächen**  [\[Weblink\]](https://www.ee-monitor.de/report/flaechenverteilung-von-photovoltaik-freiflaechenanlagen-auf-infrastrukturbegleitflaechen)

Die Kennzahl ermittelt, wie viele Photovoltaik-Freiflächenanlagen sich auf Infrastrukturflächen befinden. Infrastrukturbegleitflächen sind Flächen, die gemäß § 37 (1) Nr. 2c EEG 2021 beidseitig in einer Breite von 200 Metern an Autobahnen und Schienenwegen angrenzen. Photovoltaik-Freiflächenanlagen sind nach dem EEG nur dann förderfähig, wenn sie u.a. auf solchen Flächen errichtet werden. Durch die Errichtung der Anlagen auf diesen Flächen wird die Zerschneidung von Lebensräumen und Landschaften vermindert und auch eine Beeinträchtigung des Landschaftsbildes ist bei dieser Art der Flächennutzung unwahrscheinlicher. Dennoch können wertvolle landwirtschaftliche Flächen in Anspruch genommen werden. Ab 2023 wurde der Streifen auf 500 m erweitert (EEG 2023). Der Anteil wird rechnerisch ermittelt. Dazu wird die Fläche der Photovoltaik-Freiflächenanlagen entlang von Bundesautobahnen und Schienenwegen ins Verhältnis zur Gesamtfläche der Photovoltaik-Freiflächenanlagen gesetzt.

# **38. Flächenverteilung von Photovoltaik-Freiflächenanlagen nach ackerbaulichem Ertragspotential** [\[Weblink\]](https://www.ee-monitor.de/report/flaechenverteilung-von-photovoltaik-freiflaechenanlagen-nach-ackerbaulichem-ertragspotential)

Die Kennzahl gibt an, wie hoch das ackerbauliche Ertragspotenzial der Ackerflächen ist, auf denen sich Photovoltaik-Freiflächenanlagen befinden. Aufgrund des Flächenbedarfs besteht eine Nutzungskonkurrenz zwischen der landwirtschaftlichen Nahrungs- und Futtermittelproduktion und der regenerativen Stromerzeugung. Photovoltaikanlagen auf Flächen mit hohem ackerbaulichen Ertragspotenzial sollten möglichst nicht zunehmen, da diese Flächen für die Nahrungsmittelproduktion benötigt werden. Innerhalb der Freiflächen gilt nach wie vor, dass vorrangig versiegelte oder vorbelastete Flächen für die Installation genutzt werden sollen, z. B. industrielle und militärische Konversionsflächen sowie Seitenrandstreifen an Autobahnen und Schienenwegen. Die Kennzahl wird rechnerisch ermittelt. Dazu wird die Fläche der auf Ackerflächen errichteten Photovoltaik-Freiflächenanlagen ermittelt, ihr ackerbauliches Ertragspotenzial bestimmt und ihre Fläche ins Verhältnis zur Gesamtfläche der Photovoltaik-Freiflächenanlagen auf Ackerflächen gesetzt.

# **39. Flächenverteilung von Photovoltaik-Freiflächenanlagen nach Bodenbedeckungsklassen**  [\[Weblink\]](https://www.ee-monitor.de/report/flaechenverteilung-von-photovoltaik-freiflaechenanlagen-nach-bodenbedeckungsklassen)

Die Kennzahl berechnet die Flächenverteilung von PV-Freiflächenanlagen nach Landbedeckungsklassen. Landbedeckung und Landnutzung können als wesentliche Indikatoren für Umweltbelastungen durch menschliche Nutzungsformen herangezogen werden. Die Kennzahl zeigt daher, auf welcher Landbedeckungsklasse Photovoltaik-Freiflächenanlagen errichtet wurden. Die Kennzahl errechnet sich aus der Fläche der Anlagen, die auf bestimmten Landbedeckungsklassen errichtet wurden. Dazu werden die PV-Freiflächen mit den CORINE Landbedeckungsklassen räumlich verschnitten.

# **40. Flächeneffizienz von Photovoltaik-Freiflächenanlagen** [\[Weblink\]](https://www.ee-monitor.de/report/flaecheneffizienz-von-photovoltaik-freiflaechenanlagen)

Die Kennzahl beschreibt das Verhältnis der installierten Leistung zur Gesamtfläche von PV-Freiflächenanlagen. Im Sinne einer natur- und damit flächenschonenden Energiewende sollte die von PV-Freiflächenanlagen beanspruchte Fläche möglichst effizient genutzt werden. Die energetische Flächeneffizienz sollte daher im Zeitverlauf steigen. Die Kennzahl errechnet sich aus dem Verhältnis der installierten Leistung zur Gesamtfläche der PV-Freiflächenanlagen.

# **41. Flächenanteil von Photovoltaik-Freiflächenanlagen je Bodenbedeckungsklasse**  [\[Weblink\]](https://www.ee-monitor.de/report/flaechenanteil-von-photovoltaik-freiflaechenanlagen-je-bodenbedeckungsklasse)

Die Kennzahl berechnet den Flächenanteil von PV-Freiflächenanlagen an der jeweiligen Referenzbodenbedeckungsklasse. Bodenbedeckung und Bodennutzung können als Indikatoren für Umweltbelastungen durch menschliche Aktivitäten dienen. Die Kennzahl gibt Aufschluss darüber, welcher Flächenanteil einer Landbedeckungsklasse durch Photovoltaik-Freiflächenanlagen bebaut ist. Die Kennzahl wird aus der Gesamtfläche der auf bestimmten Landbedeckungsklassen errichteten Anlagen berechnet.

# <span id="page-35-0"></span>**2.3 Datenbasis der Kennzahlen**

Die Datenbasis der Kennzahlen und deren Berechnung basiert überwiegend auf frei verfügbaren Daten sowie naturschutzfachlichen Fachdaten. Bei der Auswahl der Daten wurde darauf geachtet, dass diese in regelmäßigen Abständen aktualisiert werden, um die Kennzahlen des Monitorings auch in Zukunft aktuell halten zu können. Bei der Datenbeschaffung wurde, soweit vorhanden, auf sogenannte Programmierschnittstelle (API) zurückgegriffen, die zukünftig eine möglichst automatisierte Datenbeschaffung und Einbindung in die Berechnung der Kennzahlen ermöglichen.

Einige Daten müssen jedoch aufbereitet werden, bevor sie zur Berechnung der Kennzahlen verwendet werden können. Dies betrifft insbesondere die verwendeten Standort- und Anlagendaten der erneuerbaren Energien aus dem Marktstammdatenregister (MaStR). Das MaStR ist ein behördliches Register aller Anlagen und Einheiten des deutschen Energiesystems. Es wird von der Bundesnetzagentur (BNetzA) geführt und enthält den gesamten deutschen Bestand an Erneuerbare-Energien-Anlagen. Die Anlagendaten des MaStR sind nicht in jedem Fall korrekt. So sind z. B. Windenergieanlagen falsch verortet oder enthalten nicht plausible technische Angaben. Im Rahmen der Aufbereitung dieser Daten wurden z. B. die Standortinformationen von 4.786 Windenergieanlagen korrigiert und 2.564 Hektar Anlagenflächen von Photovoltaik-Freiflächenanlagen kartiert. Eine umfassende Beschreibung der Datenüberarbeitung der Standort- und Anlagendaten der erneuerbaren Energien findet sich in Manske et al. (2022). Die Aufarbeitung und Korrektur der Anlagendaten war für die Berechnung der Kennzahlen wichtig, da diese sonst zu einer Verfälschung der Kennzahlen in ihrer räumlichen Auflösung führen. Sie stellen die wichtigste Datengrundlage im Berechnungsprozess der Kennzahlen dar und haben damit einen wesentlichen Einfluss auf deren Richtigkeit.

Neben den Anlagendaten wurden noch weitere Daten vorverarbeitet. Dabei handelte es sich in der Regel um einen Zuschnitt von Geodaten auf den geographischen Raum Deutschlands. Die Zusammenstellung und Aufbereitung der verwendeten Daten erfolgte skriptbasiert in der Programmiersprache R. Die technische Dokumentation der Datenzusammenstellung und -aufbereitung befindet sich in Manske (2023). In [Tab. 11](#page-35-1) sind alle Daten, die zur Berechnung der Kennzahlen verwendet wurden, zusammen mit einer kurzen Beschreibung der Daten aufgeführt.

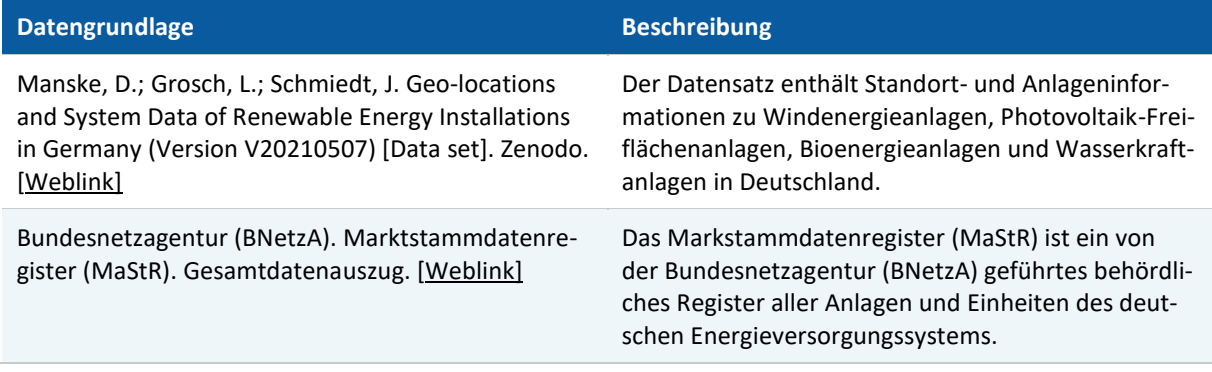

<span id="page-35-1"></span>Tab. 11: Datengrundlage der Kennzahlen
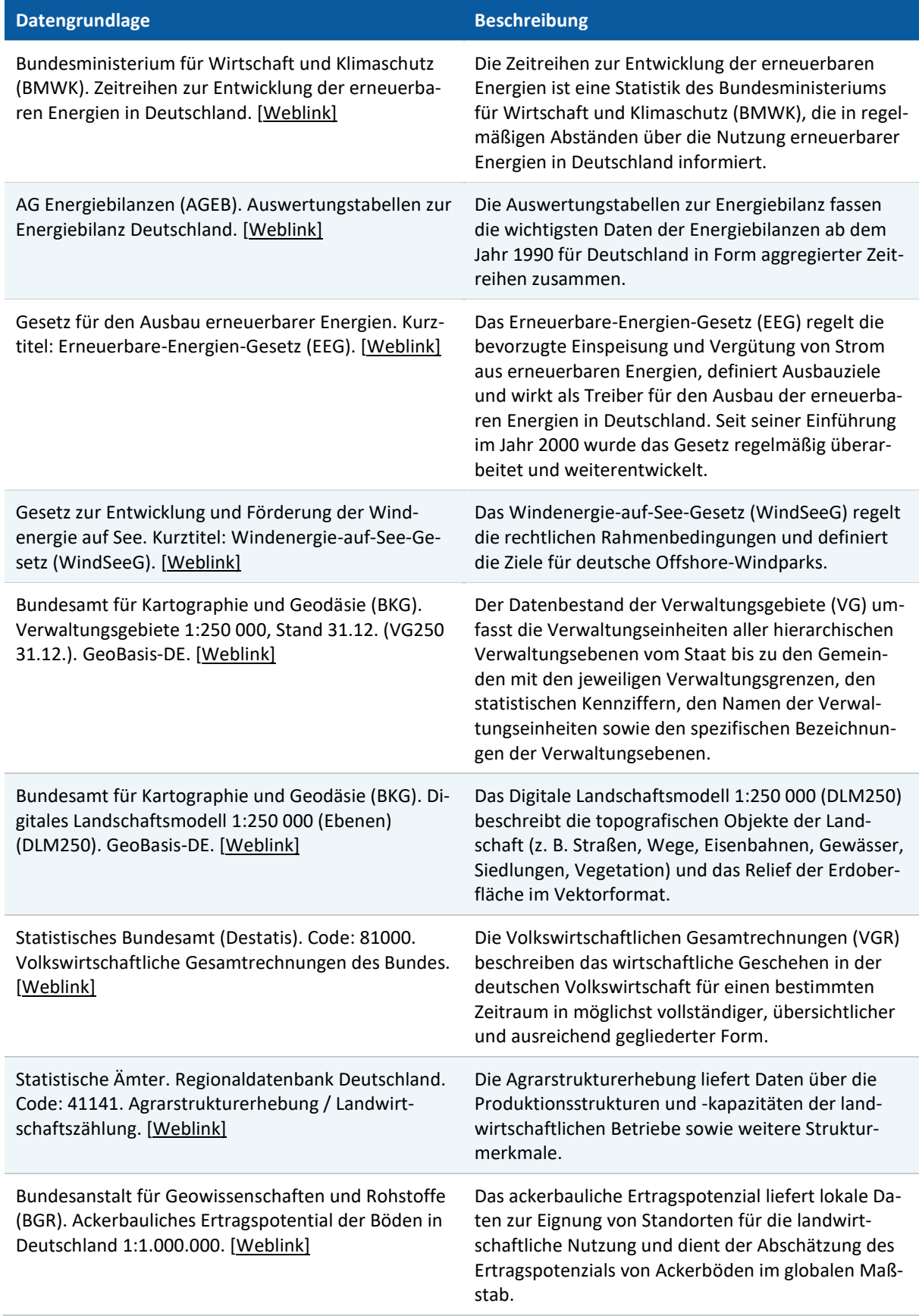

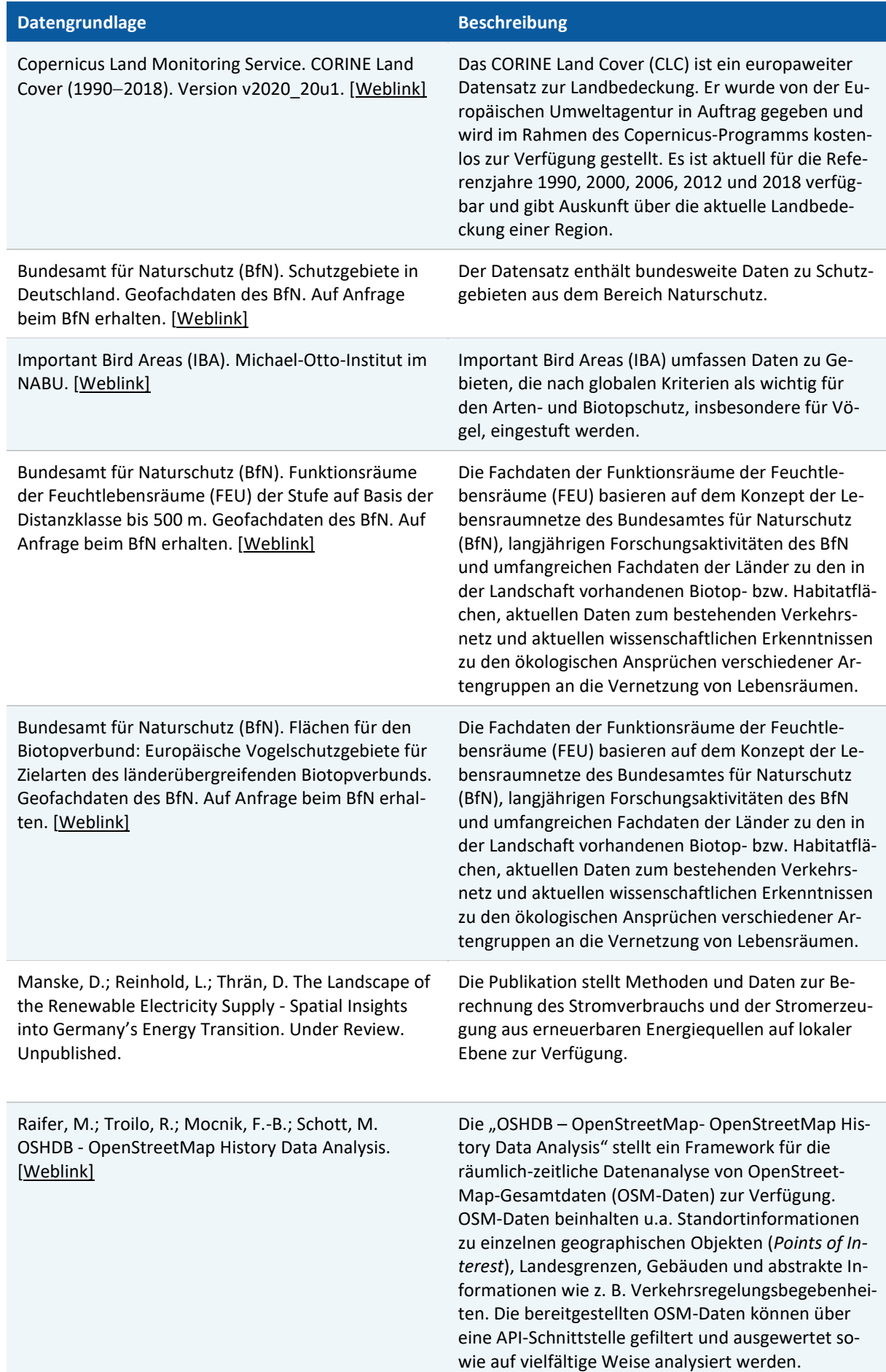

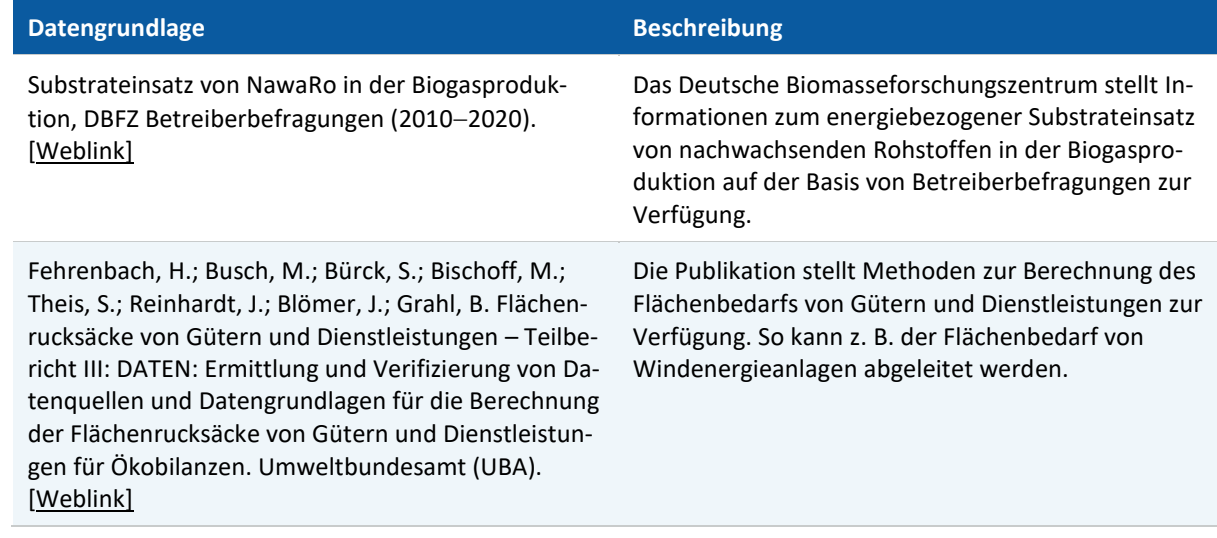

# **3 Das Monitoringsystem als Webanwendung**

Das Monitoringsystem für eine naturverträgliche Energiewende wurde als öffentlich zugängliche Webanwendung EE-Monitor unter der URL ("Webadresse") https://ee-monitor.de veröffentlicht.

Die Webanwendung ist eine vollständige Neuentwicklung, basierend auf den erörterten Anforderungen und den Erfahrungen aus der im Vorgängervorhaben entwickelten Webseite mit selbem Namen (siehe Kap. [1.2](#page-12-0) und [Abb. 3\)](#page-14-0).

Im Folgenden werden die Entwicklung, der Aufbau und der Betrieb der Webanwendung beschrieben. Im darauffolgenden [4.](#page-43-0) Kapitel wird das Webanwendungsinterface erläutert, um handbuchartig einen Einblick in die bereitgestellten Anwendungsmöglichkeiten des EE-Monitors zu gegeben.

## **3.1 Aufbau und Struktur der Webanwendung**

Die Struktur der Webanwendung unterteilt sich im Wesentlichen in zwei getrennte Anwendungsteile [\(Abb. 5\)](#page-39-0). Zum einem in den Teil des Backend-Systems auf der Webserver-Seite dem sogenannten "Anwendungsunterbau" mit einer Inhaltsverwaltung (Content Management System - CMS) und einer angebundenen Datenbank. Zum anderen in den Teil des Anwendungs-Frontends - der sichtbare Teil des Anwendungsinterfaces, welches nach dem initialen Seitenaufruf vom Webserver heruntergeladen wird und auf der Seite des Clients<sup>3</sup> bzw. im clientseitigen Web-Browser ausgeführt wird. Dieser Anwendungsaufbau mit der Trennung der Client- und Webserverseite ermöglicht eine flexible Entwicklung von größtenteils unabhängigen Einzelsystemen, welche nur durch eine Datenschnittstelle miteinander kommunizieren. Serverseitig wird die Schnittstelle mit dem Reverse-Proxy-Server NGINX ('NGINX' n.d.) unterstützt.

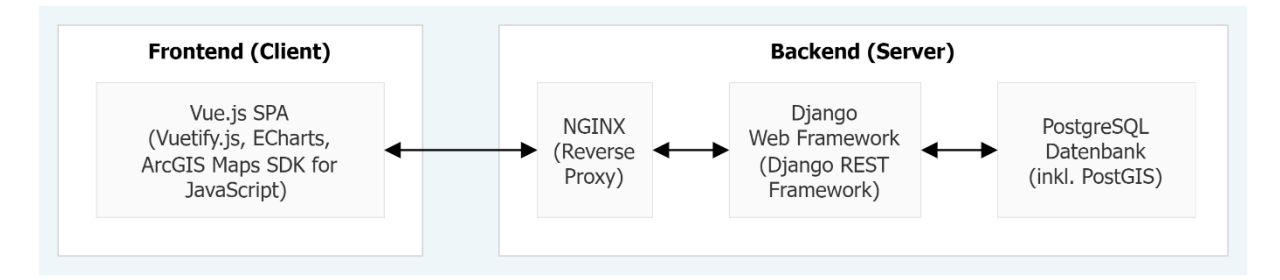

<span id="page-39-0"></span>Abb. 5: Anwendungsstruktur und Technologien der Webanwendung

## **3.2 Backend-System der Webanwendung**

Aufgrund der definierten Anforderungen, war es notwendig ein flexibel anpassbares Webframework für das Backend System der Webanwendung auszuwählen. Nach der Prüfung von verschiedenen Umsetzungsvarianten wurde das Python Web-Framework *Django* ('Django

<sup>3</sup> Bezeichnet ein Computerprogramm, das auf dem Endgerät eines Netzwerks ausgeführt wird und mit einem Webserver kommuniziert.

 $\overline{a}$ 

Web Framework' n.d.) mit einer angebundenen *PostgreSQL* Datenbank ('PostgreSQL: The World's Most Advanced Open Source Database' n.d.) ausgewählt.

Die Entwicklungsmöglichkeiten im Django-Web-Framework, wie u.a. die objektrelationale Abbildung (Object-relational mapping / ORM)<sup>4</sup> von Datenstrukturen, gestatten eine individuelle Ausgestaltung einer Webanwendungs-Inhaltsverwaltung (Content Management System - CMS) sowie die Entwicklung von Anwendungsschnittstellen (Application Programming Interface - API) für die Datenbereitstellung. Die Datenstrukturen werden durch miteinander individuell verknüpfbaren Datenmodellen entwickelt. Mit diesen Datenmodellen ist es möglich, eine konsistente Struktur für die Dateninhalte der Webanwendung zu erstellen und über ein Backend-Interface zu verwalten. Diese Datenverwaltung erfolgt hauptsächlich über das Django "Admin Panel", ein Anwendungsinterface (User Interface – UI) für das Anlegen und Verwalten der Datensätze. Die Daten werden entsprechend den Datenmodellen als Datenobjekte angelegt und in der angebundenen PostgreSQL Datenbank gespeichert. Diese kann ebenso mit einer Datenbank-Softwareanwendung mit Datensätzen manuell aktualisiert werden. Auf diese Weise wird eine Aktualisierbarkeit der Webanwendung gewährleistet.

Auf Grund seiner hohen Anpassbarkeit bietet Django die Möglichkeit einer fortführenden Weiterentwicklung und ebenso eine Skalierbarkeit des Backend-Systems. Dies ist vor allem für zukünftige Implementierung von neuen Funktionalitäten relevant.

Django bietet im Kern die Möglichkeit, die Datensätze bereits Backend-intern über anzulegende Templates als gerenderten HTML-Seiten bzw. als sichtbare Webseite bereitzustellen. Zur Wahrung der Trennung zwischen Anwendungs-Frontend und Backend-System wurde aber bei der Webanwendung des EE-Monitors anstelle von vorgerenderten Webseiten der alternative Ansatz gewählt, das Backend-System Django nur als sogenanntes Headless-CMS*<sup>5</sup>* zu nutzen. Bei diesem werden die Daten über eine eingerichtete Anwendungsschnittstelle (API) des Backend-Systems nach dem Paradigma des Representational State Transfer (REST)<sup>6</sup> als sogenannte REST-API für die externe Verarbeitung bereitgestellt.

Zur Umsetzung der REST-API wurde die Erweiterung Django-Rest-Framework ('Django REST Framework' n.d.) implementiert. Nach dem die Webanwendung (SPA) vom clientseitigen Web-Browser aufgerufen wurde, werden je nach Nutzung (Seitenaufrufe / Seitennavigation) die zur Darstellung benötigten Daten über diese REST-API dynamisch von der Webserver-Seite nachgeladen und zum Teil im Web-Browser-Speicher vorgehalten. So wird das notwendige Datentransfersaufkommen minimiert und eine Leistungsstabilität der Webanwendung gewährleistet.

<sup>4</sup> Technik zum Konvertieren von Daten zwischen einer relationalen Datenbank und der Datenstruktur einer objektorientierten Programmiersprache

<sup>5</sup> Content-Management-System nur mit API-Schnittstelle ohne Bereitstellung der CMS-/Webseiten-Inhalte in ein Anwendungs-Frontend.

<sup>6</sup> Paradigma für die Softwarearchitektur von verteilten Systemen bzw. Webservices sowie eine Abstraktion der Struktur und des Verhaltens des World Wide Webs, um einen Datenaustausch zwischen verteilten Systemen zu ermöglichen.

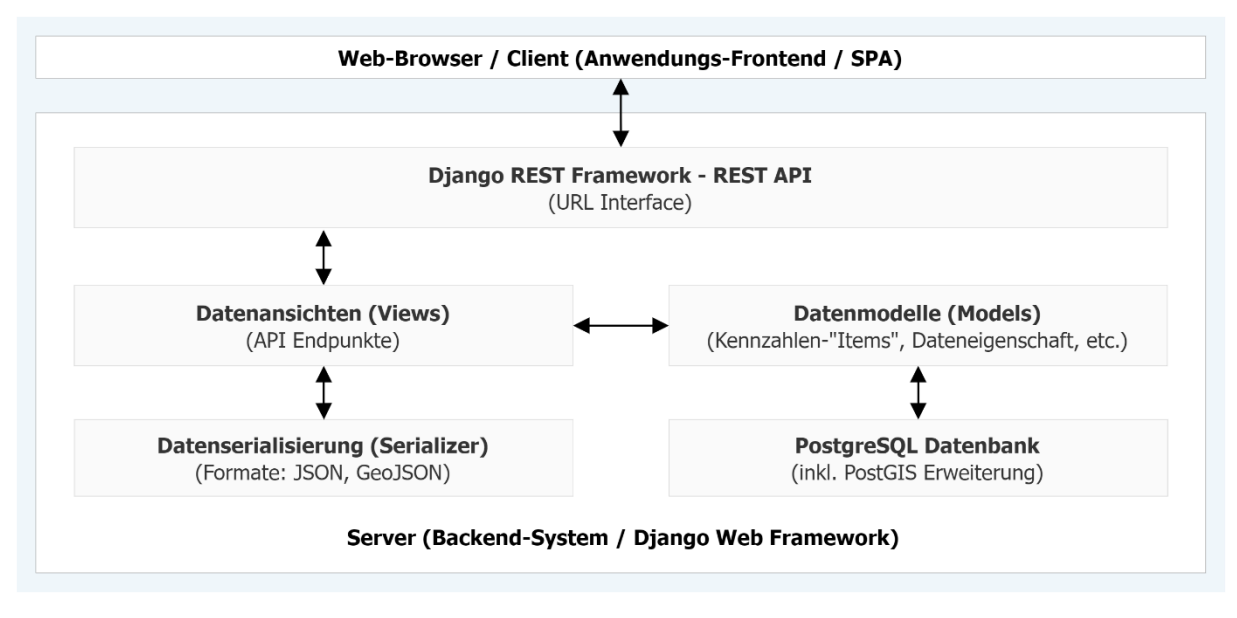

Abb. 6: Aufbau des Backend-Systems

 $\overline{a}$ 

In der Webanwendung werden neben den Kennzahlendaten ebenso Daten geographischer Informationen zu den Anlagestandorten der erneuerbaren Energien in Deutschland dargestellt. Für die Bereitstellung dieser räumlichen Daten wurde für die PostgreSQL Datenbank mit der Erweiterung PostGIS ('PostGIS' n.d.) ergänzt. Diese Datenbank-Erweiterung gestattet es räumliche Daten in der PostgreSQL-Datenbank abzubilden und über zusätzliche Datenbankinterne Datenverarbeitungsmethoden in das für Daten geographischer Informationen geeignete Datenformat GeoJSON<sup>7</sup> umzuwandeln. Dieses wird ebenso für das Anwendungs-Frontend über die REST-API zum Abruf bereitgestellt.

## **3.3 Anwendungs-Frontend der Webanwendung**

Das Frontend der Webanwendung stellt eine sogenannte "Einzel-Seiten-Webanwendung" (Single Page Application / SPA) dar. Diese wurde in der Programmiersprache JavaScript bzw. in dem JavaScript Frontend-Framework Vue.js ('Vue.Js' n.d.) entwickelt und durch Komponenten der auf *Vue.js* basierenden UI-Bibliothek Vuetify.js ergänzt. Diese für Web-Browser-Anwendungen entwickelte Programmiersprache ist geeignet, um dynamische und interaktive Webseiten-Oberflächen zu entwickeln.

SPA-Webanwendungen werden bei Aufruf der Webseite nur einmalig vom Webbrowser der Nutzer:innen heruntergeladen und enthalten keine vorgerenderten grafischen Webseiten-Elemente. Da diese nicht auf der Webserver-Seite vorberechnet werden müssen, ist es möglich, eine optimierte Datenverarbeitung von großen Datensätze für die Darstellung von komplexen und veränderlichen Seiteninhalten in der Webanwendung zu gewährleisten.

Moderne JavaScript-Frameworks, wie das bei der Entwicklung der Webanwendung verwendete Vue.js*,* basieren auf dem Model-View-ViewModel <sup>8</sup> Entwurfsmuster, bei dem Datenquellen und Programmlogiken direkt an die für die Darstellung notwendigen Templates der Web-

<sup>7</sup> GeoJSON ist ein offenes Standardformat zur Darstellung geographischer Informationen zusammen mit ihren nichträumlichen Attributen. Es basiert auf dem JSON-Format (engl. JavaScript Object Notation).

<sup>8</sup> MVVM - Entwurfsmuster zur Trennung von Darstellung und Logik der Benutzerschnittstelle (User Interface / UI)

seitenelemente angebunden werden. Dies ermöglicht die Erstellung von individuellen definierten Einzelkomponenten, die jeweils ein eigenes UI-Template und eine eigene Programmlogik besitzen. Da diese Komponenten individuell kombiniert und mehrfach verwendet werden können, ist eine komplexe Darstellung von komplexen Listenelementinhalten umsetzbar.

Für die Darstellung der Kennzahlen-Zeitreihendaten wurde die über eine Open Source Lizenz bereitgestellte Diagramm- und Visualisierungsbibliothek Apache ECharts ('The Apache Software Foundation - Apache ECharts' n.d.) verwendet. Die ECharts-Anwendungsentwicklungsschnittstelle (API) bietet umfassende Möglichkeiten zur Umsetzung von komplexen und interaktiven Diagramm-Komponenten, wie u.a. geographische Landkarten-, Linien-, Balken- sowie Boxplot-Grafiken. Für den EE-Monitor wurde neben dem umfassenden Optionsinterface die Möglichkeit genutzt, auf Basis von User-Interaktionen mit dem Interface eine dynamische Datendarstellung zu generieren. So ist es möglich die Kennzahlendaten je nach Interesse mit unterschiedlichen Rahmenparametern abzubilden.

Zur Darstellung der Anlagestandortdaten der erneuerbaren Energien (Windenergie, Solarenergie, Bioenergie, Wasserkraft) wurde eine von der Kennzahlen-Darstellung separate Web-GIS Anwendung geschaffen, die mit der JavaScript Bibliothek ArcGIS Maps SDK for JavaScript ('ArcGIS Maps SDK for JavaScript' n.d.) entwickelt wurde. Dieses Software-Entwicklungskit (Software development kit / SDK) bietet die Möglichkeit, komplexe Web-GIS Anwendungen zur Darstellung von Daten zu geographischen Informationen (Geodaten) mit verschiedenen Interaktionsmöglichkeiten umzusetzen. So ist es möglich, die Anlagestandortdaten mit Kontextinformationen zugänglich zu machen.

## **3.4 Bereitstellung (Hosting) der Webanwendung**

Die Webanwendung wird über die Web-Hosting-Infrastruktur der IT-Abteilung des UFZ Leipzig bereitgestellt. Die Bereitstellung der einzelnen Anwendungsteile erfolgt dabei auf einem Kubernetes Cluste*r* ('Kubernetes' n.d.) in separaten Anwendungscontainern. In diesen werden die jeweiligen Anwendungsteile als Anwendungs-Images mit den jeweiligen Laufzeitumgebungen ausgeführt.

Die URL https://ee-monitor.de fungiert aus technischen Gründen nur als Weiterleitung vom Domain-Service-Provider zum Hosting-Server des UFZs, bei dem die Webanwendung unter der URL<https://webapp.ufz.de/ee-monitor/> aufrufbar ist. Eine Bereitstellung bzw. Sichtbarkeit der Webanwendung nur unter der URL [https://ee-monitor.de](https://ee-monitor.de/) ist für die Zukunft angedacht.

# <span id="page-43-0"></span>**4 Das Interface und die Funktionalitäten der Monitoring-Webanwendung**

Das Interface der Webanwendung EE-Monitor ist eine vollständige Eigenentwicklung. Ziel war es, eine intuitiv bedienbare Webanwendung zu veröffentlichen. Um einen nachvollziehbaren Einblick in den Anwendungsumfang und die Anwendungsmöglichkeiten zu geben, werden im Folgenden die Darstellung und die Funktionalitäten des Webanwendungsinterfaces erläutert.

## **4.1 Anwendungsinterface der Webanwendung**

Im Zuge der Vorhabensumsetzung wurden verschiedene konzeptionelle Layout-Design-Entwürfe der Webanwendung entwickelt, die in der Prototyp-Phase der Anwendungsentwicklung an die ermittelten inhaltlichen Anforderungen angepasst und erweitert wurden. Das Layout der einzelnen Unterseiten, der jeweiligen Applikationen zur Kennzahlendarstellung und die jeweiligen Bedienelement sind für eine Darstellung auf Endgeräten mit unterschiedlichen Display-Dimensionen angepasst. Bei der folgenden Beschreibung des Anwendungslayouts und der Bedienelemente wird bei den Erläuterungen der Fokus auf die Anwendungsdarstellung bei einer klassischen Desktop-Darstellungen gelegt, wie sie bei Endgeräten mit einer Display-Darstellung von mindestens 960px Display-Breite gegeben ist.

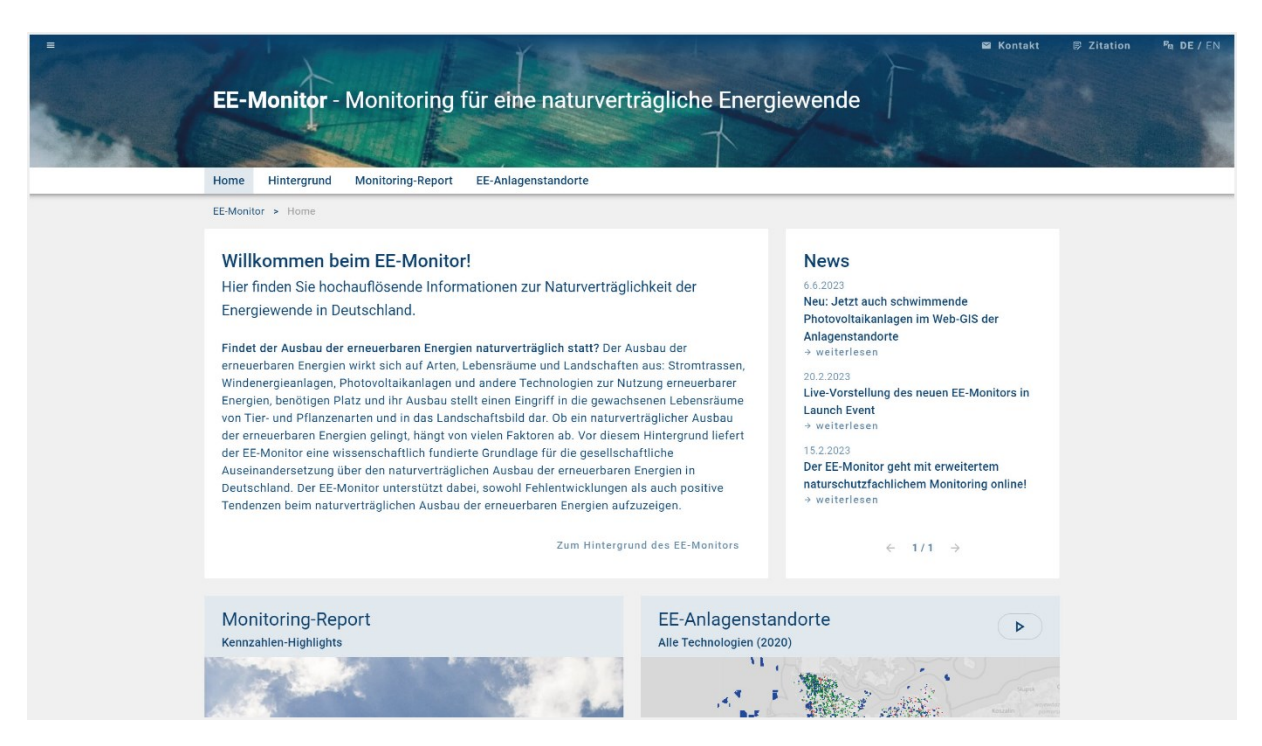

Abb. 7: Startseite (Stand Juni 2023)

Das Anwendungsinterface entspricht im Grundaufbau einer klassischen Webseite, bestehend aus den Layout-Bereichen des Webseitenhauptbereiches sowie Kopf- und Fußzeile. Der Fußzeilenbereich beinhaltet Verlinkungen zum "Helmholtz-Zentrum für Umweltforschung GmbH - UFZ", dem Impressum (ebenso UFZ) sowie der Datenschutzerklärung und ist auf jeder einzelnen Webseite identisch. Im Gegensatz zum Fußzeilenbereich unterscheidet sich der Kopfzeilen-Bereich (Task-Leiste & Webseiten-Header) je nach Unterseite in seiner Darstellung, enthält aber, bei der nicht-angepassten Darstellung für mobile Endgeräte, dieselben Bedienelemente. In der Darstellung bei mobilen Endgeräten bzw. bei geringerer verfügbarer Display-Breite werden aus Platzgründen nicht alle Bedienelemente in der Task-Leiste angezeigt.

|            | Home                                                                                                    | <b>EE-Monitor</b> - Monitoring für eine naturverträgliche Energiewende<br>Hintergrund<br>EE-Anlagenstandorte<br><b>Monitoring-Report</b>                                                                                                    |                                 | <b>■</b> Kontakt<br>$P_B$ DE / $EN$<br>p Zitation                                                                                                    |
|------------|----------------------------------------------------------------------------------------------------|----------------------------------------------------------------------------------------------------|---------------------------------|----------------------------------------------------------------------------------------------------|
|            | Home                                                                                                    | itor > Home                                                                                                    |                                 |                                                                                                    |
| $\left($ i | <b>Hintergrund EE-Monitor</b>                                                                                                    | Ikommen beim EE-Monitor!                                                                                                    |                                 | <b>News</b>                                                                                                    |
| 屈<br>雷     | <b>Monitoring-Report</b><br>^<br>Über den Monitoring-Report<br>Kennzahlenauswahl<br>Regionalbericht<br><b>EE-Anlagenstandorte</b><br>$\widehat{\phantom{a}}$<br>Über die Standortdaten<br>Web-GIS | finden Sie hochauflösende Informationen zur Naturverträglichkeit der<br>rgiewende in Deutschland.<br>et der Ausbau der erneuerbaren Energien naturverträglich statt? Der Ausbau der<br>uerbaren Energien wirkt sich auf Arten, Lebensräume und Landschaften aus: Stromtrassen,<br>lenergieanlagen, Photovoltaikanlagen und andere Technologien zur Nutzung erneuerbarer<br>gien, benötigen Platz und ihr Ausbau stellt einen Eingriff in die gewachsenen Lebensräume<br>Tier- und Pflanzenarten und in das Landschaftsbild dar. Ob ein naturverträglicher Ausbau<br>erneuerbaren Energien gelingt, hängt von vielen Faktoren ab. Vor diesem Hintergrund liefert<br>EE-Monitor eine wissenschaftlich fundierte Grundlage für die gesellschaftliche<br>ainandersetzung über den naturverträglichen Ausbau der erneuerbaren Energien in<br>schland. Der EE-Monitor unterstützt dabei, sowohl Fehlentwicklungen als auch positive<br>lenzen beim naturverträglichen Ausbau der erneuerbaren Energien aufzuzeigen. |                                 | 6.6.2023<br>Neu: Jetzt auch schwimmende<br>Photovoltaikanlagen im Web-GIS der<br>Anlagenstandorte<br>→ weiterlesen<br>20.2.2023<br>Live-Vorstellung des neuen EE-Monitors in<br><b>Launch Event</b><br>$\rightarrow$ weiterlesen<br>15.2.2023<br>Der EE-Monitor geht mit erweitertem<br>naturschutzfachlichem Monitoring online!<br>→ weiterlesen |
|            |                                                                                                    |                                                                                                    | Zum Hintergrund des EE-Monitors | $\leftarrow$ 1/1 $\rightarrow$                                                                                                    |
| 罓          | Kontakt (E-Mail)                                                                                                    | initoring-Report                                                                                                    | EE-Anlagenstandorte             |                                                                                                    |
|            | Impressum                                                                                                    | zahlen-Highlights                                                                                                    | Alle Technologien (2020)        |                                                                                                    |
|            | Datenschutzerklärung                                                                                                    |                                                                                                    |                                 |                                                                                                    |

<span id="page-44-0"></span>Abb. 8: Startseite mit geöffneter Seiten-Navigation

 $\overline{a}$ 

Zu den Bedienelementen in der Task-Leiste gehört u.a. der Piktogramm-Menü-Button auf der linken Seite, der nach Betätigung die vollständige Seitennavigation [\(Abb. 8\)](#page-44-0) mit allen Ebenen der Seitenstruktur auf der linken Seite anzeigt. Des Weiteren sind Bedienelemente für "Kontakt" (öffnet E-Mail in jeweiligen E-Mail-Client), "Zitation" (Verlinkung zum oder Dialog-Fenster mit Zitationshinweis) und Anzeigesprachauswahl auf der rechten Seite angeordnet.

Je nach Unterseite der 1. Ebene wird im Webseiten-Header zudem ein zusätzliches Header-Bild angezeigt [\(Abb. 9,](#page-45-0) Bildbereich 1), welches beim Herunter-Scrollen auf der jeweiligen Webseite im Webseiten-Header ausgeblendet wird [\(Abb. 9,](#page-45-0) Bildbereich 2). Auf den Hauptseiten der ersten Ebene (vergl[. Abb. 10\)](#page-45-1) befindet sich unter dem Header-Bild eine horizontale angeordnete Menüleiste, die eine schnelle Seitennavigation auf den Unterseiten der ersten Ebene ermöglicht. Auf den Unterseiten der Kennzahlendarstellungen (vgl. Kap[. 4.3,](#page-46-0) [4.4,](#page-47-0) [4.5\)](#page-57-0) und dem Web-GIS für die Anlagenstandorte der erneuerbaren Energien (Kap. [4.6\)](#page-60-0) wird wegen der Vollbild-Darstellung nur eine angepasste Task-Leiste [\(Abb. 9,](#page-45-0) Bildbereich 3) angezeigt, die neben der Darstellung der Breadcrumb-Navigation<sup>9</sup> mit der Position in der Seitenstruktur ebenso einen Zugriff auf die Seitennavigation ermöglicht.

Auf den Anwendungsunterseiten des "Monitoring-Reports" ist zudem das zusätzliche "Zurück" Button-Bedienelement [\(Abb. 9,](#page-45-0) Bildbereich 4) integriert, mit dem zu der vorhergehend angezeigten Webseite (z. B. "Kennzahlenauswahl" oder "Regionalbericht") zurückgelangt werden kann.

<sup>9</sup> Auch "Brotkrumennavigation" genannt. Darstellung der Position in der Seitenstruktur der Webseite, bei denen die jeweiligen Elemente der Seitenstrukturhierarchie ebenso Webseitennavigationsbedienelemente sind.

| $\equiv$                                                                         | <b>■</b> Kontakt | <b>B</b> Zitation | $P_{23}$ DE / EN |
|----------------------------------------------------------------------------------|------------------|-------------------|------------------|
| EE-Monitor - Monitoring für eine naturverträgliche Energiewende                  |                  |                   |                  |
|                                                                                  |                  |                   |                  |
| Hintergrund<br>EE-Anlagenstandorte<br>Home<br><b>Monitoring-Report</b>           |                  |                   |                  |
| 2<br>EE-Monitor - Monitoring für eine naturverträgliche Energiewende<br>$\equiv$ | <b>■</b> Kontakt | <b>同 Zitation</b> | $P_{01}$ DE / EN |
| Home<br>Hintergrund<br><b>Monitoring-Report</b><br><b>EE-Anlagenstandorte</b>    |                  |                   |                  |
| 3<br>Monitoring-Report > Kennzahlenauswahl<br>EE-Monitor ><br>$\equiv$           | <b>■</b> Kontakt | <b>B</b> Zitation | $P0$ DE / EN     |
| Monitoring-Report ><br>4<br>Zurück<br><b>EE-Monitor</b><br><b>Dashboard</b>      | <b>■</b> Kontakt | <b>B</b> Zitation | $P_{01}$ DE / EN |

<span id="page-45-0"></span>Abb. 9: Webseiten-Header-Typen der Webanwendung

Die Anzeigensprache ist in Deutsch und Englisch verfügbar und wird auch je nach clientseitiger Web-Browser-Einstellung auf die entsprechende Sprache automatisch eingestellt. Bei einer anderen, nicht verfügbaren Sprache, wird die Webanwendung in Englisch angezeigt. Ein Wechsel der Anzeigensprache ist bei Nutzung der Webanwendung auf allen Unterseiten jederzeit möglich.

## **4.2 Seitenstruktur und Elemente der Webanwendung**

Die Seitenstruktur der Webanwendung EE-Monitor gliedert sich in drei Ebenen, die teilweise über Verlinkungen miteinander verknüpft sind.

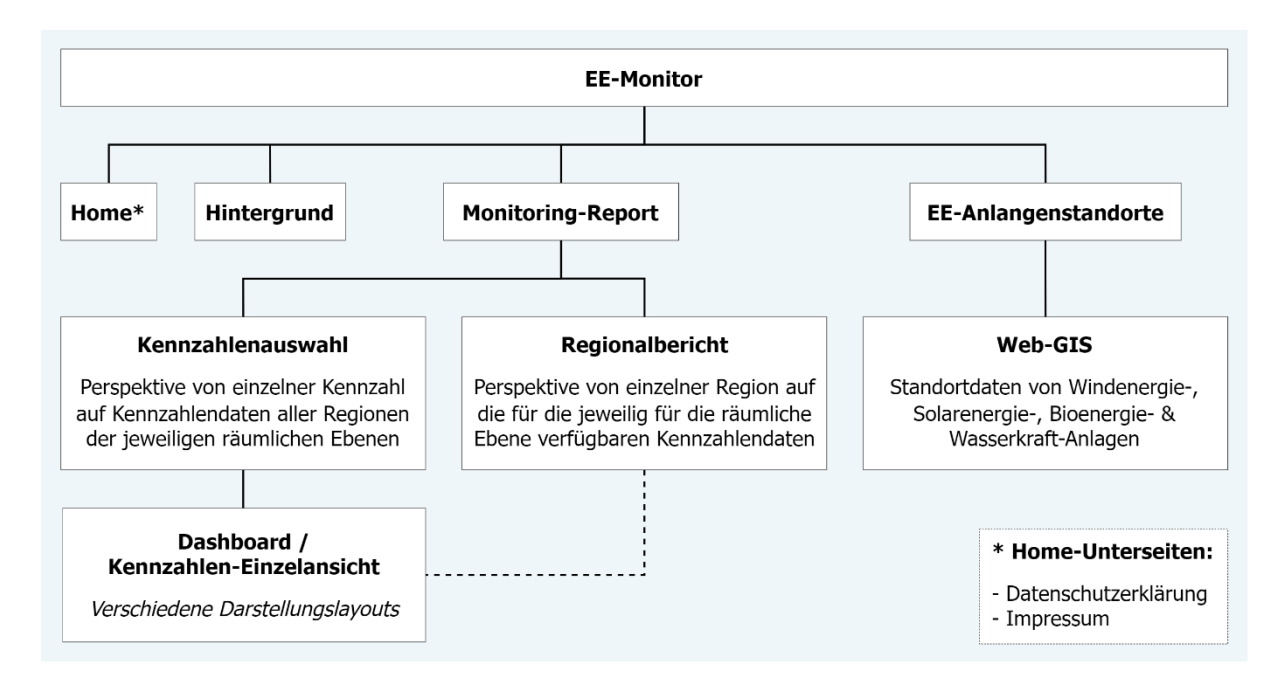

<span id="page-45-1"></span>Abb. 10: Seitenstruktur der Webanwendung

In der ersten Ebene befindet sich die Einstiegsseite der Website "Home", auf der eine Übersicht über die Webseiteninhalte dargestellt wird, sowie eine "(Projekt-)Hintergrund"-Webseite, die das Vorhaben und den Forschungshintergrund beschreibt. Neben den Webseiten mit allgemeinen Informationen zum EE-Monitor befinden sich in der ersten Ebene der Seitenstruktur ebenso die Erläuterungsseiten zu den implementierten Monitoring-Webanwendungen "Monitoring-Report" und "EE-Anlagenstandorte".

In der zweiten Ebene der Seitenstruktur sind jeweils die einzelnen Monitoring-Webanwen-dungen angeordnet. In der Kennzahlenauswahl des "Monitoring-Report" (Kap. [4.3\)](#page-46-0) können die Kennzahlen einzeln zur Darstellung von allen verfügbaren regionalen Kennzahlendaten im Kennzahlen-Dashboard (Kap[. 4.4](#page-47-0)) ausgewählt werden. Im "Regionalbericht" (Kap. [4.5\)](#page-57-0) werden für eine ausgewählte Region alle für eine jeweilige administrative Ebene verfügbaren Kennzahlen-Elemente dargestellt und somit eine gesamtheitliche Perspektive im Vergleich zur einzelnen Darstellung der Kennzahlen-Elemente im Dashboard ermöglicht. Als weitere Monito-ring-Webanwendung ist das Web-GIS "EE-Anlagenstandorte" (Kap. [4.6\)](#page-60-0) verfügbar. Bei diesem wird der Ausbau der erneuerbaren Energien in Deutschland mit geographischen Standortdaten dargestellt.

## <span id="page-46-0"></span>**4.3 Monitoring-Report – Kennzahlen-Übersicht und -Auswahlseite**

Die im Vorhaben entwickelten Kennzahlen werden auf der Unterseite der "Kennzahlenauswahl" ([Abb. 11\)](#page-46-1) in alphabetischer Reihenfolge als Liste von einzelnen Boxelementen dargestellt und bieten somit einen Überblick über die verfügbaren Kennzahlen-Elemente.

| EE-Monitor > Monitoring-Report > Kennzahlenauswahl                                             |                   |                                                                                                    |                  |                                                                                                    |                    |                                                                                            | <b>■</b> Kontakt                                               | <b>四 Zitation</b>    | <sup>P</sup> a DE / EN |
|------------------------------------------------------------------------------------------------|-------------------|----------------------------------------------------------------------------------------------------|------------------|----------------------------------------------------------------------------------------------------|--------------------|--------------------------------------------------------------------------------------------|----------------------------------------------------------------|----------------------|------------------------|
| Kennzahlen des Monitoring-Reports                                                              |                   |                                                                                                    |                  |                                                                                                    |                    |                                                                                            |                                                                |                      |                        |
| vorgenommen werden ("Zielfelder").                                                             |                   | Die Kennzahlenübersicht bietet die Möglichkeit, sich alle 41 Kennzahlen auf einen Überblick anzeigen zu lassen. Die Kennzahlen sind dabei fünf Technologien zugeordnet, nach denen sie sortiert werden können<br>("Technologie"); Windenergie, Solarenergie, Bioenergie, Wasserkraft, Freileitungen und allgemeine Energiedaten. Alternativ kann die Sortierung nach den Zielfeldern einer naturverträglichen Energiewende |                  |                                                                                                    |                    |                                                                                            |                                                                |                      |                        |
| Kennzahlenauswahl nach: Technologien   Zielfelder                                              |                   |                                                                                                    |                  |                                                                                                    |                    |                                                                                            |                                                                |                      |                        |
| ⊹<br>Windenergie                                                                               | 甲<br>Solarenergie | Bioenergie                                                                                                    | Q<br>Wasserkraft |                                                                                                    | 謇<br>Freileitungen |                                                                                            | 馥<br><b>Erneuerbare Energien</b>                               | 强<br>Energie-System- |                        |
|                                                                                                |                   |                                                                                                    |                  |                                                                                                    |                    | (EE) Gesamt                                                                                |                                                                | Gesamt               |                        |
| Alle Kennzahlen<br>Abstand von<br>木<br>Windenergieanlagen zu<br>Schutzgebieten                 |                   | Anlagendichte der<br>O.<br>Wasserkraftanlagen an<br>Fließgewässern                                                                                                    |                  | Anlagendichte der Windenergie<br>不<br>auf Acker, Grünland und be-<br>bauten Flächen sowie im Laub-.<br>Nadel- und Mischwald und in<br>FFH-Waldgebieten |                    |                                                                                            | Anlagendichte der Windenergie<br>⊹<br>je Bodenbedeckungsklasse |                      |                        |
| Zielfeld: Vermeidung von Flächen besonderer<br>Bedeutung für Naturschutz und Landschaftspflege |                   | Zielfeld: Kein weiterer Ausbau von Technologien<br>mit ausgeschöpftem naturverträglichem<br>Nutzungspotenzial                                                                                                    |                  | Zielfeld: Minimierte Flächeninanspruchnahme                                                                                                    |                    |                                                                                            | Zielfeld: Minimierte Flächeninanspruchnahme                    |                      |                        |
| Deutschland<br>Bundesland                                                                      |                   | Deutschland<br>Bundesland<br>Landkreis                                                                                                    |                  | Deutschland<br>Bundesland<br>Landkreis                                                                                                    |                    |                                                                                            | Deutschland                                                    |                      |                        |
| Anteil der Silomais-Anbaufläche<br>$\bigcap$<br>an der Ackerfläche                             |                   | Anteil der erneuerbaren Energien<br>縷<br>am Bruttoendenergieverbrauch                                                                                                    |                  | Anteil der erneuerbaren Energien<br>繣<br>am Bruttostromverbrauch                                                                                       |                    | Anteil von Photovoltaik-<br>Gebäudeanlagen an installierter<br>Photovoltaik-Gesamtleistung |                                                                | ⊞                    |                        |

<span id="page-46-1"></span>Abb. 11: Monitoring-Report – Kennzahlenauswahl

 $\overline{a}$ 

Als Kontextinformationen wird bei den Kennzahlen-Boxelementen [\(Abb. 12,](#page-47-1) Bildbereich 1 die Technologie als Piktogramm (bei Mouseover<sup>10</sup> ebenso als Tooltip-Fenster<sup>11</sup>), das zugeordnete Kennzahlen-Zielfeld mit Text sowie farblicher Markierung und eine Information zu den verfüg-

<sup>&</sup>lt;sup>10</sup> Ein "Mouseover" (auch "Mouse-Hover") ist ein grafisches Bedienelement, das aktiviert wird, der Mauszeiger (in einer mobilen Ansicht mit einem Finger) über einen Triggerbereich bewegt wird oder darüber schwebt.

<sup>11</sup> Kleines Pop-up-Fenster in Anwendungsinterfaces, das bei Mouseover eines Elementes der grafischen Benutzungsoberfläche eine Beschreibung anzeigt.

baren administrativen Ebenen, in denen die Kennzahlendaten vorliegen, angezeigt. Die Kennzahlen-Elemente können zusätzlich nach den Kategorien Technologie und Zielfeld gefiltert werden, so dass eine gezielte Vorselektion der Kennzahlen-Elemente möglich ist.

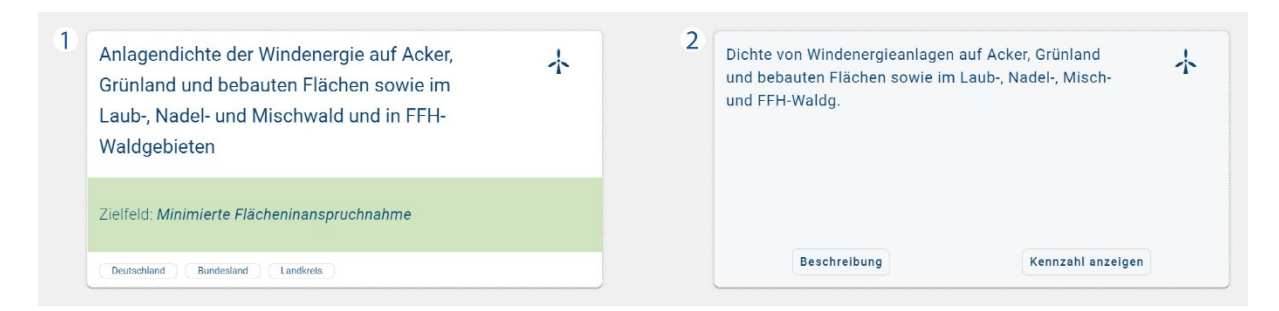

Abb. 12: Monitoring-Report – Kennzahlenauswahl – Darstellung Kennzahlen-Boxelement ohne (1) und mit Mouseover (2)

<span id="page-47-1"></span>Die Kennzahlen-Boxelemente zeigen bei Mouseover [\(Abb. 12,](#page-47-1) Bildbereich 2 zusätzlich die Kennzahlenbeschreibung als kurzen Teaser-Text sowie zwei Button-Bedienelemente zum Öffnen der Kennzahlenbeschreibung in einem separaten Dialog-Fenster [\(Abb. 13\)](#page-47-2) oder zur Anzeige des Kennzahlen-Elementes im Kennzahlen-Dashboard.

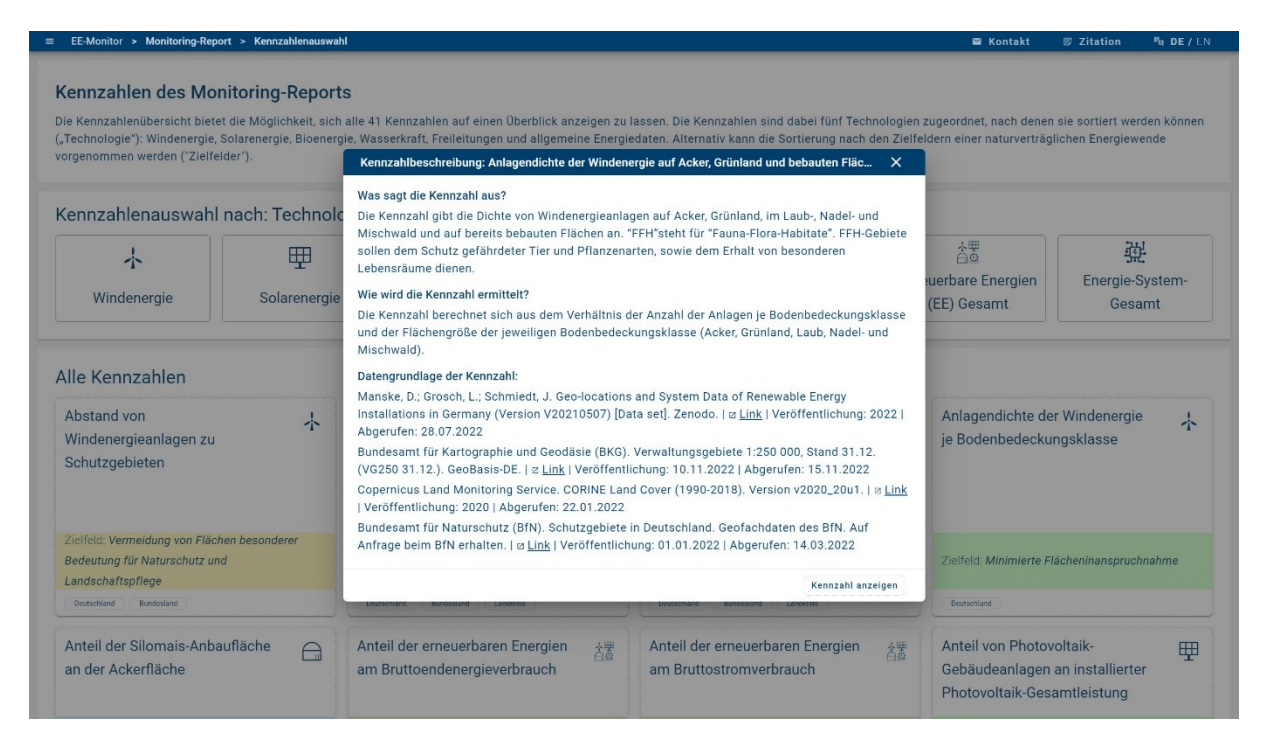

<span id="page-47-2"></span>Abb. 13: Monitoring-Report – Dialog-Fenster Kennzahlenbeschreibung

## <span id="page-47-0"></span>**4.4 Monitoring-Report - Kennzahlen-Dashboard**

Nach der Selektion des jeweilig ausgewählten Kennzahlen-Elementes in der Kennzahlenauswahl werden die Kennzahlendatensätze im "Monitoring-Report" Dashboard<sup>12</sup> dargestellt. Bei diesem Dashboard handelt es sich um die Ansichtsseite zur Visualisierung der Kennzahlen-

 $\overline{a}$ 

<sup>&</sup>lt;sup>12</sup> Grafische Benutzeroberfläche zur Daten-Visualisierung auf einer Ansichtsseite.

daten auf einer Webseite mit den zur Darstellung verfügbaren Diagramm-Typen. Diese Darstellung erfolgt bei Desktop-Web-Browsern in der Vollbildansicht und bei mobilen Endgeräten als scrollbare Webseite. Je nach verfügbaren Diagramm-Elementen sind unterschiedliche Interaktionen mit der grafischen Oberfläche möglich. Die Layouts besitzen neben der Webanwendungs-Kopf- und -Fußzeile das gleiche Grundgerüst [\(Abb. 14\)](#page-48-0), das sich aus einem Dashboard-Header und dem darunter jeweils individuell angeordneten Diagrammen zusammensetzt. Bei bestimmten Kennzahlen-Elementen mit komplexeren Datensätzen (z. B. bei Unterscheidung der Kennzahlen nach Schutzgebieten) ist ebenso ein Kontextmenü [\(Abb.](#page-48-0)  [14](#page-48-0) / "KM") auf der rechten Seite integriert, mit dem die unterschiedlichen Kennzahlen-Elemente nach ihren Unterkategorien dargestellt werden können. Dieses ist als Akkordeon-Menü<sup>13</sup> angelegt, bei der im oberen Bereich die Beschreibung der Kategorie (z. B. Schutzgebiete) und darunter eine Liste mit den jeweils auswählbaren Unterkategorien, die als Akkordeon-Bedienelemente mit einer dazugehörigen Beschreibung angelegt sind.

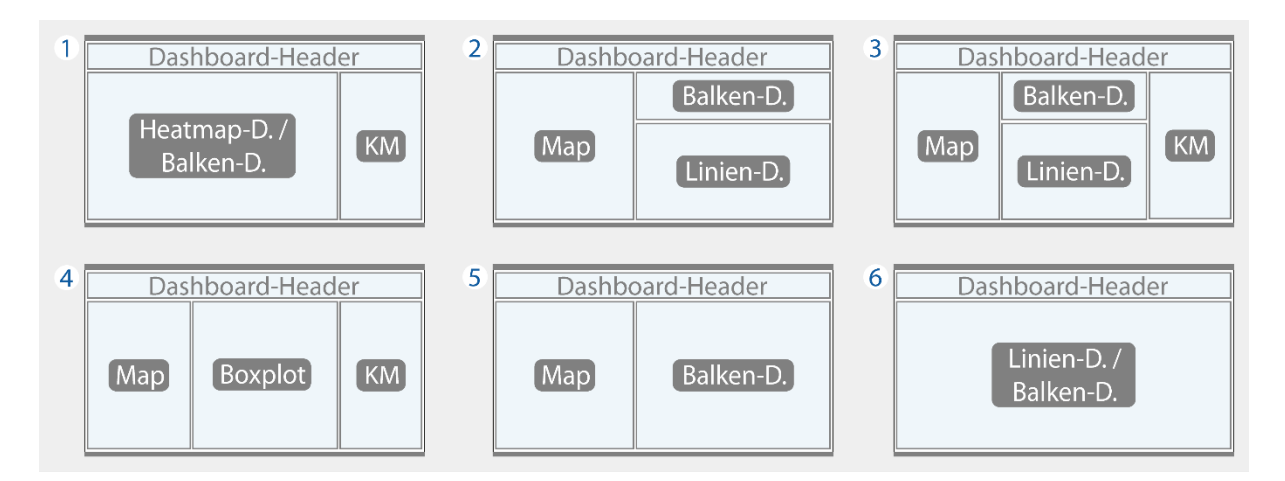

<span id="page-48-0"></span>Abb. 14: Monitoring-Report – Dashboard-Layout Ansichtsformate mit jeweiligen Grafik-Komponenten (Diagramme) und Kontextmenü (KM)

## **4.4.1 Dashboard-Header**

Im Dashboard-Header [\(Abb. 15\)](#page-48-1) befindet sich das Piktogramm der zum Kennzahlen-Kontext gehörenden Technologie, der Titel der Kennzahl sowie je nach Kennzahlen-Element eine unterschiedliche Anzahl an Menü-Bedienelementen.

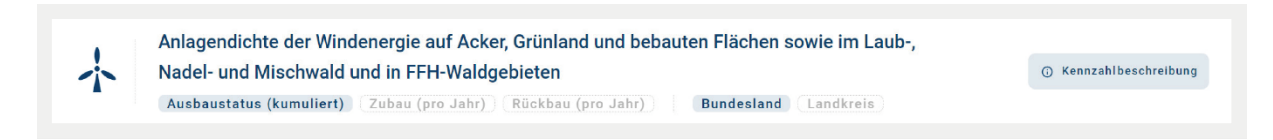

<span id="page-48-1"></span>Abb. 15: Monitoring-Report (Dashboard) – Dashboard-Header mit Kennzahlentitel und Menü-Bedienelementen

Unterhalb des Kennzahlentitels befinden sich die globalen Menü-Bedienelemente, die sich auf die gesamte Darstellung aller Kennzahlen-Diagramme in der Dashboard-Ansicht auswirken. Je

<sup>13</sup> Grafisches Bedienelement, das aus einer vertikal gestapelten Liste von Elementen besteht. Jedes Element kann "erweitert" oder "reduziert" werden, um den mit diesem Element verknüpften Inhalt anzuzeigen.

nach Kennzahlen-Element können die Kennzahlendaten nach den unterschiedlichen Datenkategorien der Ausbau-Entwicklung und der räumlichen Darstellung abgebildet werden [\(Tab.](#page-49-0)  [12\)](#page-49-0). Bei einigen Kennzahlen-Elementen besteht aus inhaltlichen Gründen keine Möglichkeit zur Darstellung nach weiteren Datenkategorien, so dass im Dashboard-Header kein weiteres Menü-Bedienelement angezeigt wird.

<span id="page-49-0"></span>Tab. 12: Monitoring-Report – Dashboard-Header – Globale Kennzahlen-Darstellungsoptionen

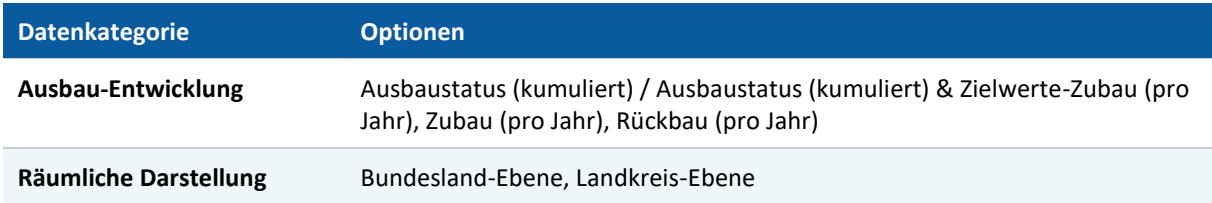

Auf der rechten Seite des Dashboard-Headers befindet sich zudem ein Button-Bedienelement zur Anzeige der Kennzahlenbeschreibung, welche in einem separatem Dialog-Fenster dargestellt wird [\(Abb. 16\)](#page-49-1). Die jeweilige Kennzahlenbeschreibung setzt sich aus der Auflistung der für die Kennzahlenberechnung genutzten Quellen (Datengrundlage) und aus den Antworten zu den meist drei, in Ausnahmefällen zwei, Fragepunkten zusammen:

- "Was sagt die Kennzahl aus?"
- "Wie wird die Kennzahl ermittelt?"
- "Was ist bei der Interpretation der Kennzahl zu beachten?"

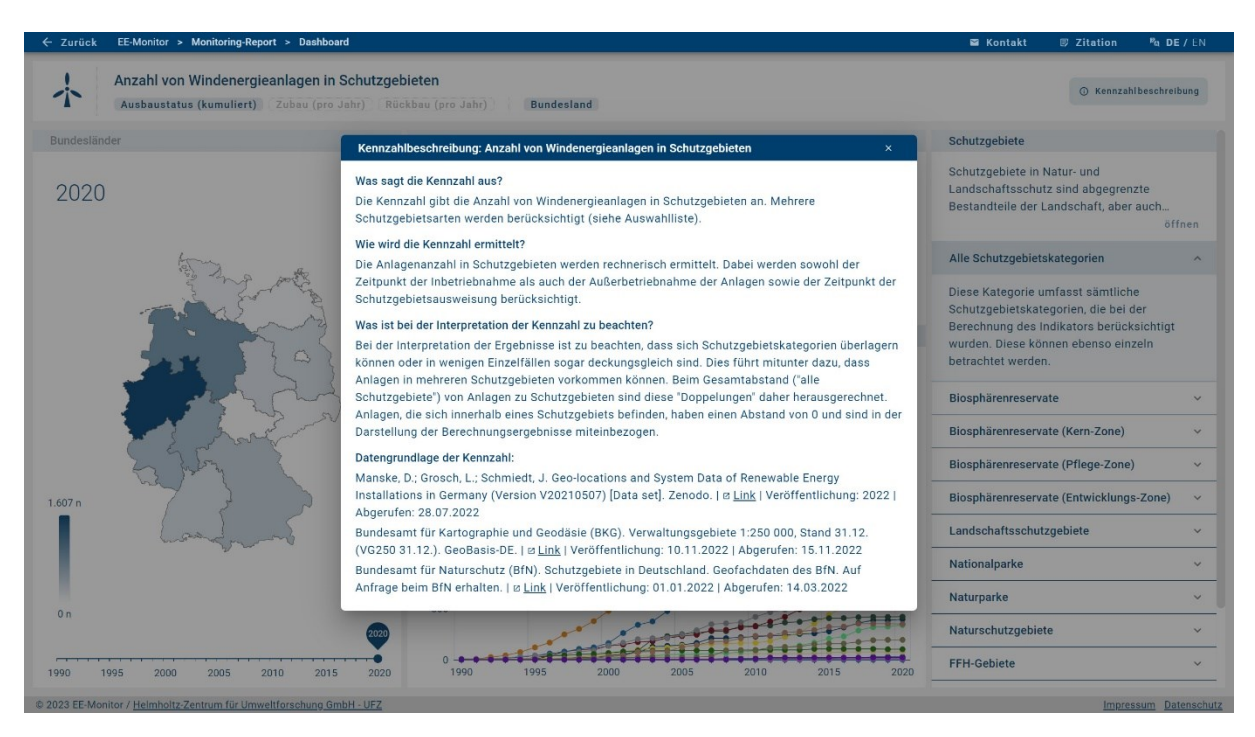

Abb. 16: Monitoring-Report (Dashboard) – Darstellung Kennzahlbeschreibung im Dialogfenster am Beispiel Kennzahl "Anzahl von Windenergieanlagen in Schutzgebieten"

<span id="page-49-1"></span>Die inhaltliche Darstellung der Kennzahlenbeschreibung ist identisch zu der Darstellung bei der "Kennzahlenauswahl" ([Abb. 13](#page-47-2)) sowie im "Regionalbericht" ([4.5\)](#page-57-0).

## **4.4.2 Dashboard-Layouts und Diagramme**

Je nach der Beschaffenheit der jeweils verfügbaren Kennzahlendaten werden die Kennzahlen-Elemente im Dashboard-Hauptbereich nach einem der 6 entwickelten Dashboard-Layout-Typen dargestellt [\(Tab. 11\)](#page-35-0). Diese unterscheiden sich im Grundaufbau des Dashboard-Hauptbereiches und der zur Kennzahldarstellung angezeigten Diagramm-Elemente.

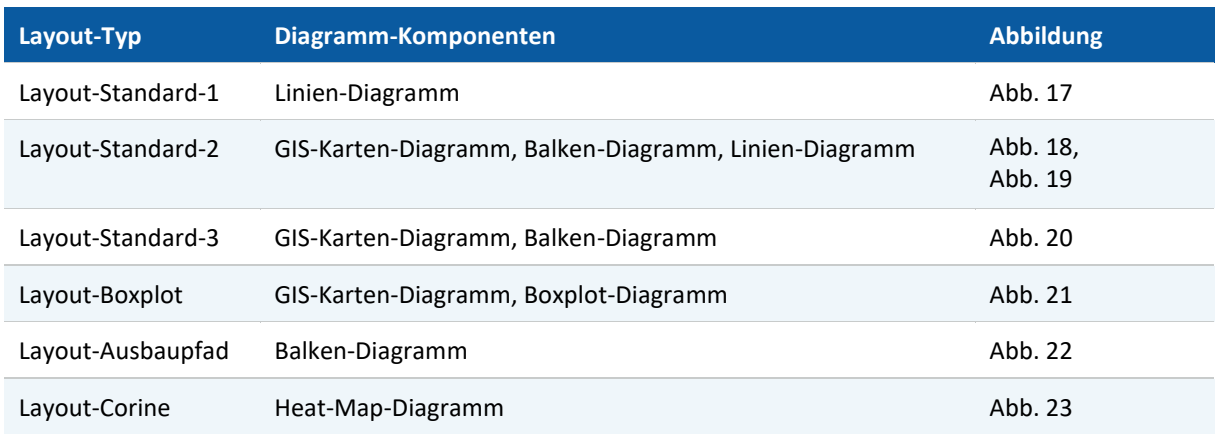

Tab. 13: Monitoring-Report – Dashboard-Layout-Typen

#### **Diagramm-Typen**

Zur Darstellung der zeitlichen sowie räumlichen Kennzahlendaten werden folgende Diagramm-Typen in den Dashboard-Layouts verwendet:

- GIS-Karten-Diagramm mit der Darstellung der administrativen Ebenen Bundesland und Landkreis.
- Balken-Diagramm zur Darstellung der Datenwert-Zeitreihen Deutschlands oder der Werte von Regionen in einem Jahr.
- Linien-Diagramm zur Darstellung der Datenwert-Zeitreihen der Bundesländer oder Landkreise eines Bundeslandes. Enthält zusätzlich eine Legende die über ein Button-Bedienelement ein- und wieder ausgeblendet werden kann.
- Boxplot-Diagramm zur Darstellung der statistischen Verteilung der Datenwert-Zeitreihen nach Minimum, Quartil 1, Median, Quartil 3 und Maximum.
- Heat-Map-Diagramm<sup>14</sup> zur Darstellung von Datenwert-Zeitreihen der Bodenbedeckungsklassen nach der Klassifikation von CORINE Landcover (Copernicus Land Monitoring Service, n.d.).

Alle Diagramm-Komponenten sind in ihrer Darstellung (Farben, Schrift, grafische Elemente) auf einander abgestimmt. Die Kennzahlendaten werden einerseits als grafische Elemente visualisiert, können aber auch bei Mouseover über den Datenpunkt als Zahlenwert in einem Tooltip-Fenster angezeigt werden.

<sup>14</sup> Eine zweidimensionale Datenvisualisierungstechnik, die die Größe einzelner Werte innerhalb eines Datensatzes als Farbe mit unterschiedlichem Farbton oder Farbintensität darstellt.

Im Folgenden werden die zur Darstellung der Kennzahlen-Elemente verfügbaren Dashboard-Layouts kurz erläutert und anhand von Screenshot-Abbildungen von dargestellten Kennzahlen-Elementen beispielhaft veranschaulicht.

## **Dashboard-Layout: Layout-Standard-1**

Dieses Layout [\(Abb. 17\)](#page-51-0) dient zur Darstellung von Kennzahlen-Elementen, bei denen die Datensätze nur für die administrative Ebene von Deutschland vorliegen. Je nach Kennzahlen-Element kann die Darstellung nach Unterkategorien im Kontextmenü auf der rechten Seite verändert werden. Falls keine Unterkategorien in den Datensätzen vorliegen, wird das Kontextmenü nicht angezeigt.

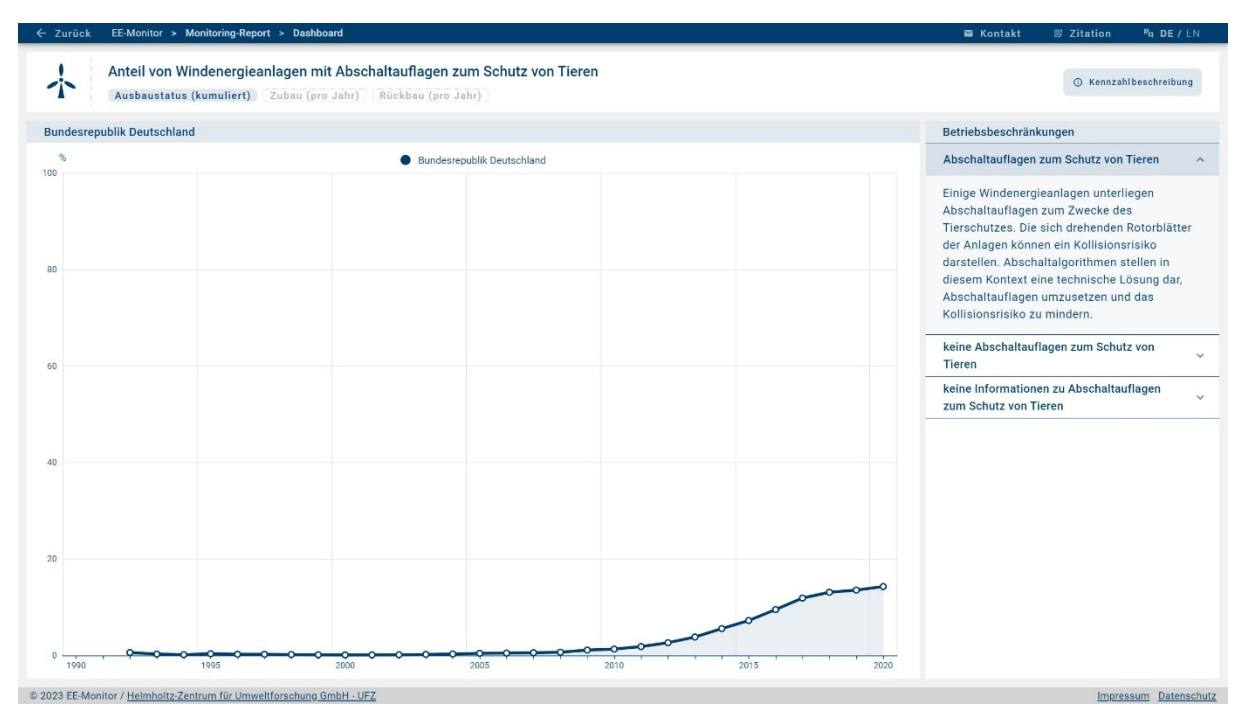

<span id="page-51-0"></span>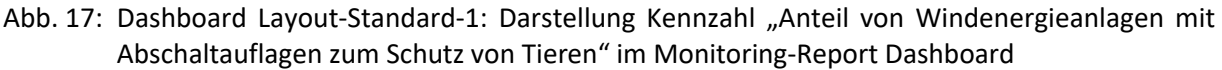

## **Dashboard-Layout: Layout-Standard-2**

Dieses Layout [\(Abb. 18\)](#page-52-1) dient zur Darstellung von Kennzahlendaten der administrativen Ebene der Bundesländer und ebenso der Landkreise, wenn die Kennzahlendaten für diese Ebene verfügbar sind. Wenn die Kennzahlendaten für verschiedene Unterkategorien vorhanden sind, wird das Kontextmenü auf der rechten Seite für die Nutzung angezeigt [\(Abb. 19\)](#page-53-0).

Im GIS-Karten-Diagramm auf der linken Seite wird als Standardeinstellung der neueste Zeitschnitt der Kennzahlendaten dargestellt. Das Bezugsjahr der Darstellung kann über einen Zeitregler unter der Kartenansicht variabel eingestellt werden. Bei der Darstellung der administrativen Ebene der Landkreise kann die Kartendarstellung auf ein im Dropdown-Menü<sup>15</sup> auswählbares Bundesland reduziert werden. Dies führt dazu, dass anstelle der gesamten Bundesrepublik nur das ausgewählte Bundesland und seine Landkreise angezeigt werden. Um wieder zur vollständigen Darstellung aller Bundesländer und Landkreise zurück zu gelangen, muss per

<sup>15</sup> Dropdown-Menü, Dropdown-Listenfeld oder Klappliste ist ein Steuerelement der grafischen Benutzeroberfläche, bei dem ein Wert aus einer vorgegebenen Liste von Werten ausgewählt werden kann.

<span id="page-52-0"></span>Mausklick auf das "X" in der Auswahlzeile des Dropdown-Menüs die Auswahl der Bundesland-Region zurückgesetzt werden.

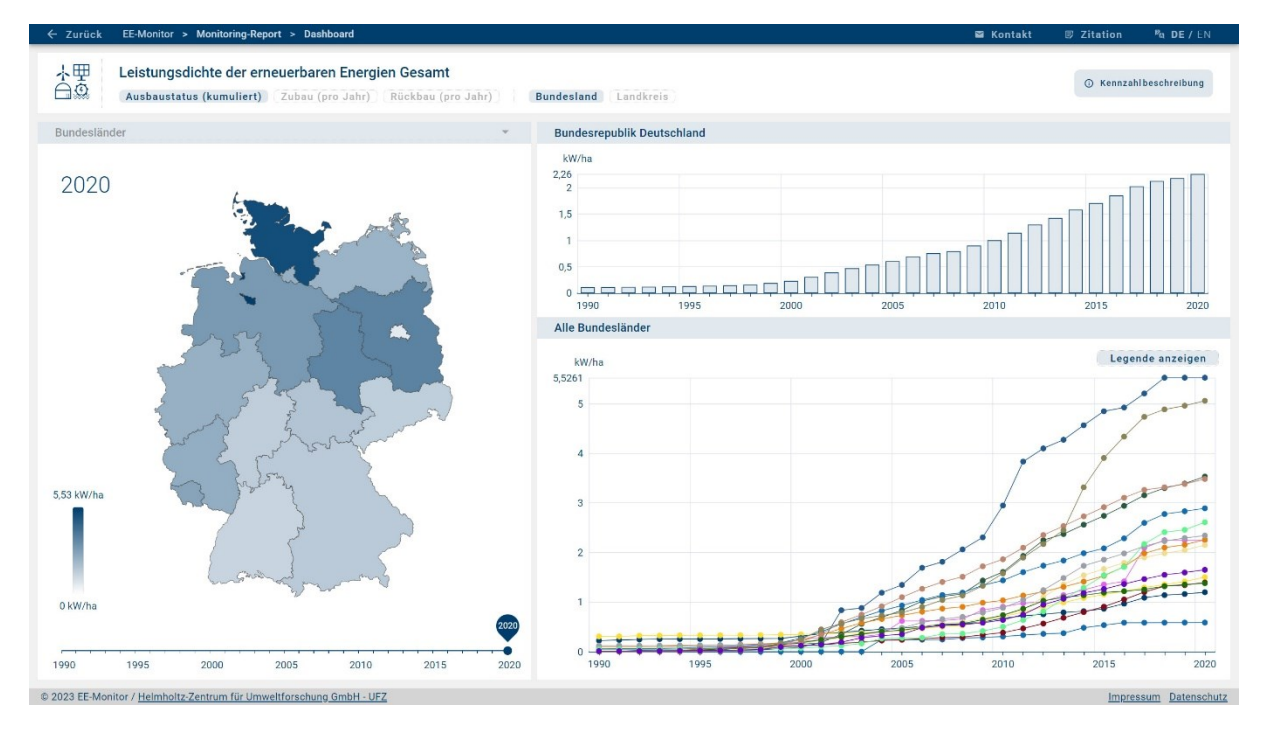

<span id="page-52-1"></span>Abb. 18: Dashboard Layout-Standard-2: Darstellung Kennzahl "Leistungsdichte der erneuerbaren Energien Gesamt" im Monitoring-Report Dashboard

Das Balkendiagramm dient zur Darstellung der Kennzahlendaten-Zeitreihe Deutschlands. Darunter werden im Linien-Diagramm die Zeitreihendaten der Bundesländer oder der Landkreise im Vergleich dargestellt. Wird im GIS-Karten-Diagramm eine Region ausgewählt, wird diese ausgewählte Region im Kontext zu den Zeitreihendaten der nächstgrößeren Regionen dargestellt, in dem sich die ausgewählte Region befindet. D.h. bei Selektion eines Bundeslandes werden ebenso die Zeitreihendaten Deutschlands angezeigt und bei Selektion eines Landkreises neben den Zeitreihendaten Deutschlands ebenso die des Bundeslandes, in dem sich der Landkreis befindet. Wird die selektierte Region im GIS-Karten-Diagramm wieder abgewählt, zeigt das Linien-Diagramm wieder die ursprüngliche Darstellung aller Zeitreihendaten aller Bundesländer oder Landkreise.

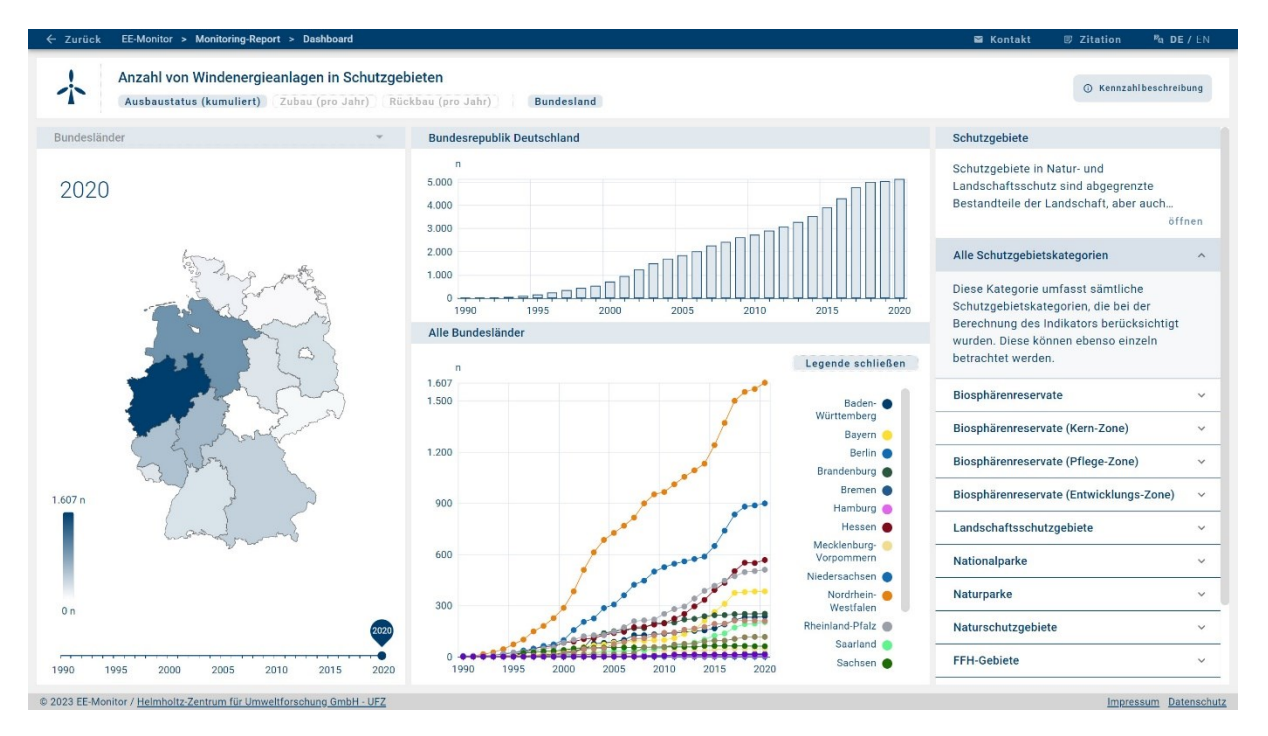

<span id="page-53-0"></span>Abb. 19: Dashboard Layout-Standard-2 mit Kontextmenü: Darstellung Kennzahl "Anzahl von Windenergieanlagen in Schutzgebieten" im Monitoring-Report Dashboard

## **Dashboard-Layout: Layout-Standard-3**

Dieses Layout [\(Abb.](#page-54-0) 20) dient zur Darstellung von Kennzahlen-Elementen, bei denen keine Zeitreihendaten, sondern nur regionenspezifische Werte für ein Bezugsjahr vorhanden sind. Diese Daten werden zum einem in einem GIS-Karten-Diagramm und in einem Balken-Diagramm dargestellt. In diesem werden die Kennzahlendatenwerte der Regionen im Vergleich dargestellt. Bei Auswahl der administrativen Ebene der Landkreise können die zugehörigen Kennzahlendatenwerte bei Auswahl eines Bundeslandes im GIS-Karten-Diagramm dargestellt werden.

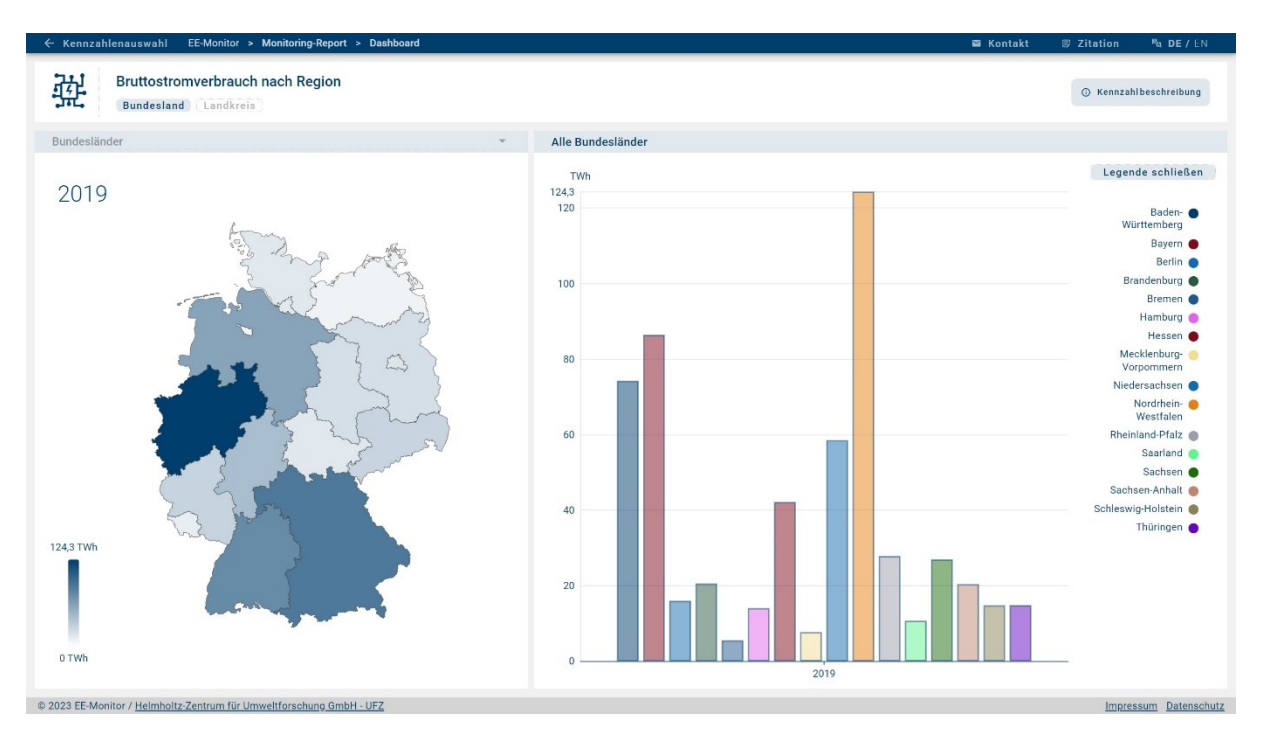

<span id="page-54-0"></span>Abb. 20: Dashboard Layout-Standard-3: Darstellung Kennzahl "Bruttostromverbrauch nach Region" im Monitoring-Report Dashboard

#### **Dashboard-Layout: Layout-Boxplot**

Dieses Layout [\(Abb. 21\)](#page-55-0) dient zur Darstellung von Kennzahlen-Elementen mit Statistikdaten. Die Darstellung der Verteilungswerte wird erfolgt mit einem Boxplot-Diagramm, in dem für jedes Bezugsjahr der Kennzahlendaten-Zeitreihe ein Boxplot-Diagramm-Element dargestellt wird. In diesem werden die Statistikwerte zu Minimum, Quartil 1, Median, Quartil 3 und Maximum abgebildet. In dem GIS-Karten-Diagramm werden diese Statistikwerte sowie zusätzlich der Datenwert des arithmetischen Mittels einzeln in der räumlichen Verteilung angezeigt. Als Standard wird der Datenwert des Medians vorausgewählt. Eine Auswahl eines anderen Statistikdatenwerttypes kann über das Dropdown-Menü vorgenommen werden.

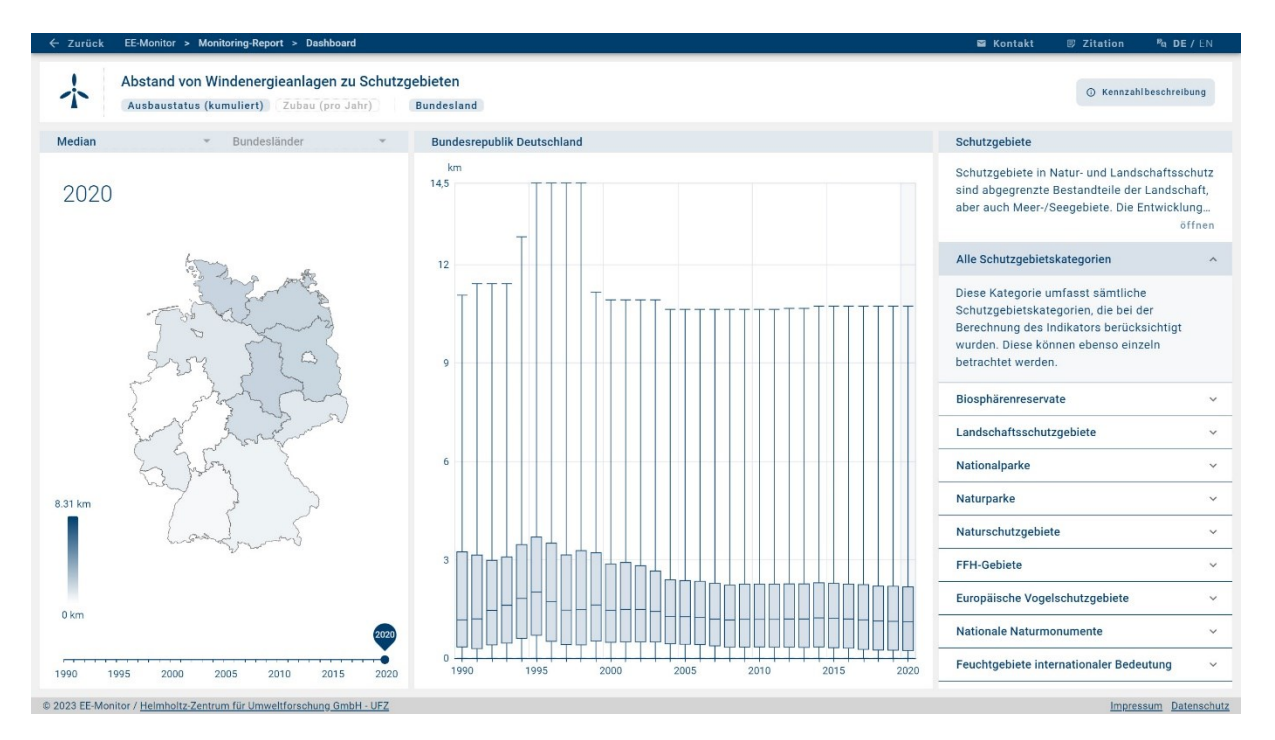

<span id="page-55-0"></span>Abb. 21: Dashboard Layout-Boxplot mit Seitenkontextmenü: Darstellung Kennzahl "Abstand von Windenergieanlagen zu Schutzgebieten" im Monitoring-Report Dashboard

## **Dashboard-Layout: Layout-Ausbaupfad**

Dieses Layout [\(Abb. 22\)](#page-56-0) dient zur Darstellung der Kennzahlen-Elemente mit ermittelten sowie prognostizierten, als Zielsetzung definierten Datenwerten. Diese werden in einem Balken-Diagramm dargestellt. Die zukünftigen Werte werden dabei in einer helleren Variante des jeweiligen Balken-Diagramm-Farbtons angezeigt. Es besteht die Möglichkeit die Datenwert-Zeitreihen von anderen kontextbezogenen Kennzahlen-Elementen zusätzlich mit einzublenden - in diesem Falle die Ausbaupfad Kennzahlen-Elemente für weitere Technologien. Als Standard wird nur die Datenwert-Zeitreihe des vorher in der Kennzahlenauswahl selektierten Kennzahlen-Elementes angezeigt. Über die in der Diagramm-Legende zusätzlich angezeigten Legenden-Elemente der anderen Technologiekategorien können diese per Mausklick zur Darstellung im Diagramm hinzugeschaltet und auch wieder herausgenommen werden.

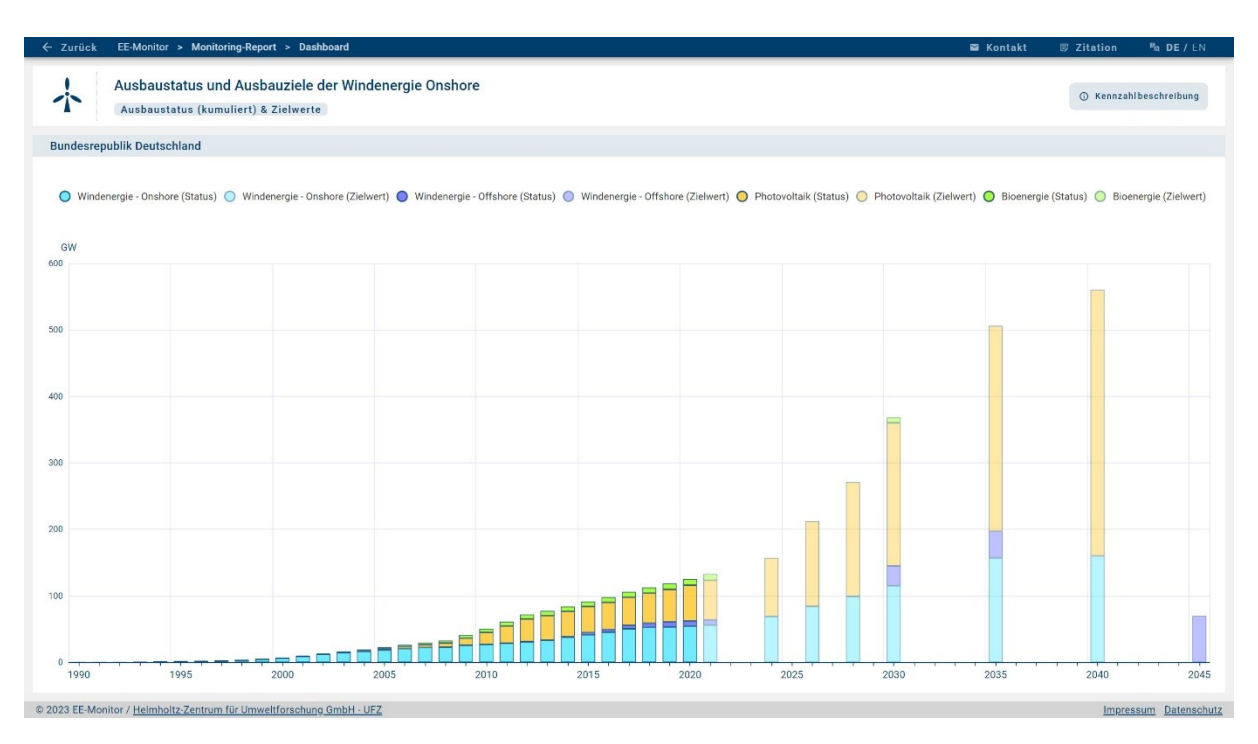

<span id="page-56-0"></span>Abb. 22: Dashboard Layout-Ausbaupfad: Darstellung Kennzahl "Ausbaustatus und Ausbauziele der Windenergie Onshore" im Monitoring-Report Dashboard (Thrän et al. 2023)

#### **Dashboard-Layout: Layout-Corine**

Dieses Layout [\(Abb. 23\)](#page-57-1) dient zur Darstellung der Kennzahlen-Elemente mit Datenwert-Zeitreihen auf Basis der Bodenbedeckungsklassen nach der Klassifikation von CORINE Landcover (Copernicus Land Monitoring Service, n.d.). Diese Nomenklatur setzt sich aus 44 Klassen zusammen die in 2 Kategorie-Ebenen in Gruppen zusammengefasst sind. Zu diesen 44 einzelnen Bodenbedeckungsklassen sowie für die jeweiligen Kategorie-Ebenen liegen Datenwerte vor. Diese werden nach den daraus resultierenden drei Ebenen gestaffelt in separierten Heat-Map-Diagrammen als Datenwert-Zeitreihe dargestellt. Die Verschachtelung der zugehörigen Corine-Klassen-Elemente wird mit sogenannten Akkordeon-Elementen dargestellt, bei denen per Mausklick die darunterliegende Ebene der Bodenbedeckungsklassenkategorie oder die jeweilig in der 3. Ebene angezeigte einzelne Bodenbedeckungsklasse geöffnet oder geschlossen werden kann.

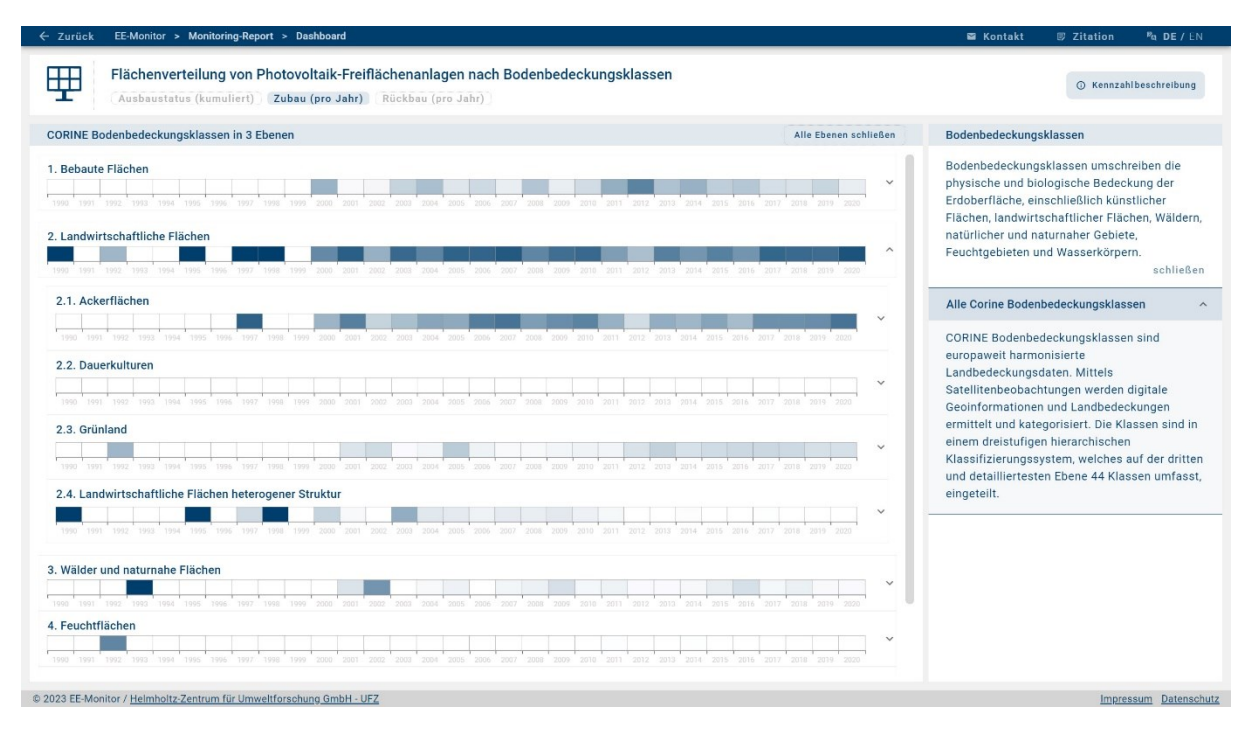

<span id="page-57-1"></span>Abb. 23: Dashboard Layout-Corine: Darstellung Kennzahl "Flächenverteilung von Photovoltaik-Freiflächenanlagen nach Bodenbedeckungsklassen" im Monitoring-Report Dashboard

## <span id="page-57-0"></span>**4.5 Monitoring-Report – Kennzahlen-Regionalbericht**

Im Gegensatz zur Kennzahlen-Einzeldarstellung ermöglicht der "Regionalbericht" die Perspektive auf alle für eine Region verfügbaren Kennzahlen-Elemente in der Übersicht. Mit der Gesamtübersicht der Kennzahlen-Elemente ist es im "Regionalbericht" möglich einen schnellen Überblick zu den aktuellen Kennzahlen-Datenwerten in Deutschland oder einem ausgewählten Bundesland (n=16) oder Landkreis (n=401) zu erhalten. Je nach räumlicher Auflösung (Deutschland, Bundesland, Landkreis) unterscheidet sich dabei die Anzahl der verfügbaren Kennzahlen-Elemente.

## **4.5.1 Regionalbericht-Menü**

Bei Aufruf des "Regionalberichts" erscheint ein Start-Dialog-Fenster [\(Abb. 24\)](#page-58-0), bei dem eine Auswahl der zur Ansicht gewünschten Region vorgenommen werden muss. Nach Auswahl ei-ner Region werden die jeweiligen Kennzahl-Elemente in der Hauptansicht [\(Abb. 25](#page-58-1)) des "Regionalberichtes" dargestellt. Diese Hauptansicht setzt sich aus einem Infobereich, einem Auswahlmenü und der Liste der jeweiligen Kennzahlen-Elemente zusammen.

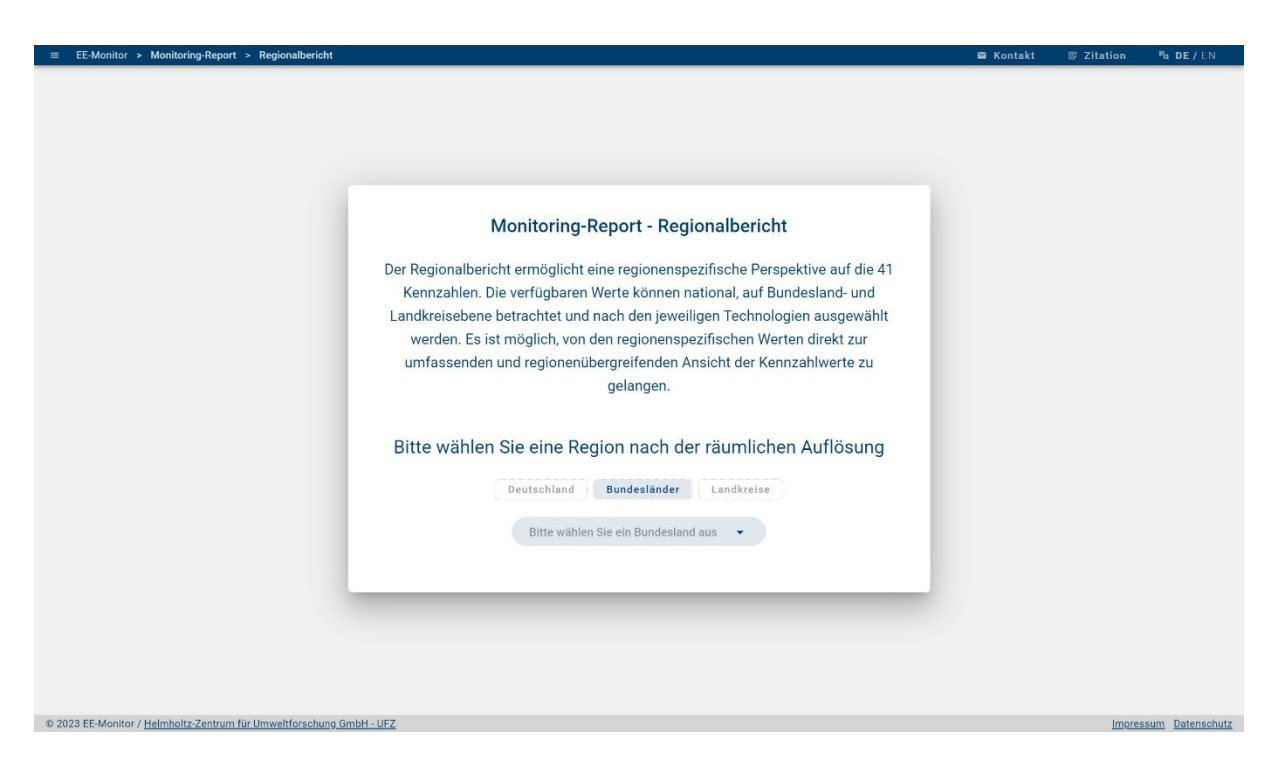

Abb. 24: Monitoring-Report – Regionalbericht – Start-Dialog-Fenster mit Auswahlmenü

<span id="page-58-0"></span>Im Auswahlmenü des "Regionalberichts" können die Regionen je nach gewählter administrativer Ebene in einem Formularfeld per Sucheingabe ausgewählt werden. Zusätzlich können die zu der ausgewählten Region dargestellten Kennzahlen-Elemente nach der Technologie gefiltert werden.

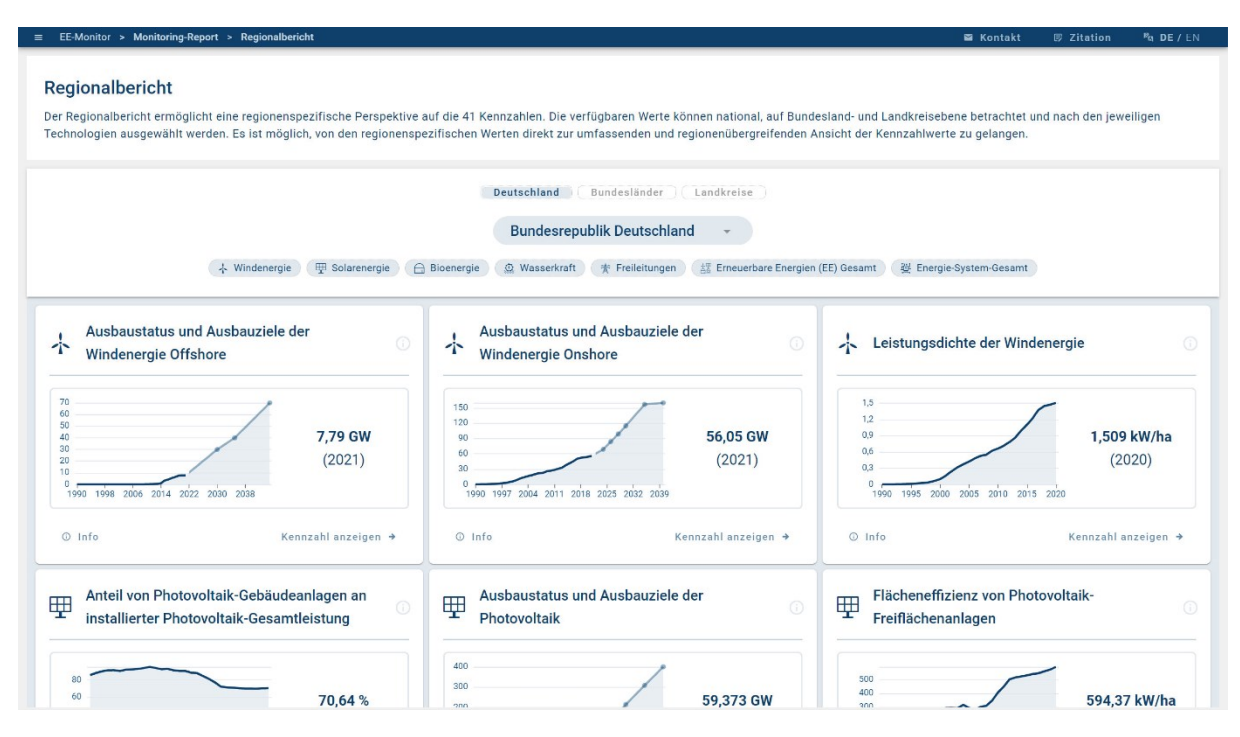

<span id="page-58-1"></span>Abb. 25: Monitoring-Report – Regionalbericht – Kennzahlen von Deutschland

## **4.5.2 Regionalbericht-Kennzahlen-Elemente**

Die einzelnen zu der Region gehörenden Kennzahlen-Elemente werden jeweils in einem einzelnen Boxelement dargestellt. In dem Kopfbereich dieser Boxelemente wir das Technologie-Piktogramm sowie der Titel des Kennzahlen-Elementes angezeigt. In der Fußzeile sind die Button-Bedienelemente zur Anzeige der Kennzahlenbeschreibung sowie eine Verlinkung zur einzelnen Darstellung des Kennzahlen-Elementes im Kennzahlen-Dashboard [\(4.4\)](#page-47-0) angelegt. Bei den Kennzahlen-Elementen mit vorliegenden Datenwert-Zeitreihen werden diese entweder als Linien-Diagramm oder bei Statistikdatenwerten als reduziertes Boxplot-Diagramm dargestellt. Zusätzlich wird der Datenwert des letzten Jahres der Datenwert-Zeitreihe als Datenwert des Reportjahres angezeigt. Die Kennzahlen-Elemente mit einem Datenwert zu nur einem Bezugsjahr werden nur mit einem einzelnen Datenwert des jeweiligen Reportjahres dargestellt.

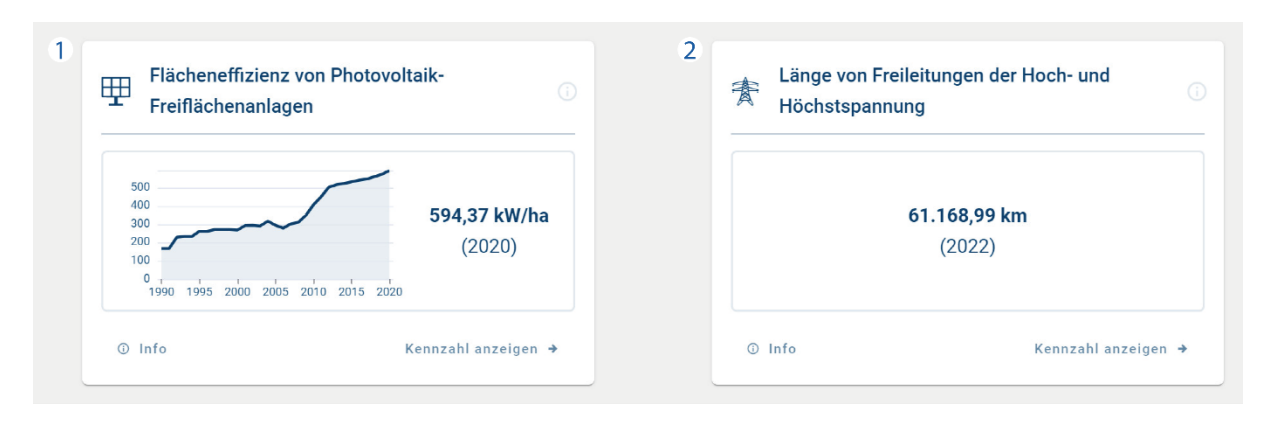

<span id="page-59-0"></span>Abb. 26: Monitoring-Report – Regionalbericht (Deutschland) – Darstellung Kennzahlen mit Zeitreihendaten und Reporting-Jahr (1) sowie bei nicht vorhandenen Zeitreihendaten nur mit dem Datenwert des Reporting-Jahres (2)

Die Datenwert-Zeitreihen beziehen sich dabei entweder auf die Datenwerte auf Basis der Berechnungsgrundlage zum Ausbaustatus (kumuliert) der erneuerbaren Energien oder auf Basis von anderweitig berechneten Werten. Je nach Anzahl der jeweils für das Kennzahlen-Element vorliegenden Datenwert-Zeitreihen, wird entweder eine einzelne Datenwert-Zeitreihe [\(Abb.](#page-59-0)  [26\)](#page-59-0) in einem Diagramm oder, bei dem Vorliegen von Unterkategorien, in mehreren separierten Diagrammen [\(Abb. 27\)](#page-60-1) dargestellt und nach den Titeln der Unterkategorien unterschieden.

| Œ<br>Alle<br>Schutzgebietskategorien                                                     | Biosphärenreservate                                        |                                    | Biosphärenreservate (Kern-<br>(i)<br>Zone)                 |                                                |                                     | Biosphärenreservate<br>(i)<br>(Pflege-Zone)                              | $\odot$<br>Biosphärenreservate<br>(Entwicklungs-Zone) |                     |
|------------------------------------------------------------------------------------------|------------------------------------------------------------|------------------------------------|------------------------------------------------------------|------------------------------------------------|-------------------------------------|--------------------------------------------------------------------------|-------------------------------------------------------|---------------------|
| 3,000<br>3.808,75<br>2,000<br>ha<br>1.000<br>(2020)<br>$\sqrt{2}$<br>1990 2000 2010 2020 | 3,000<br>2.000<br>1,000<br>$\Omega$<br>1990 2000 2010 2020 | 182,25 ha<br>(2020)                | 3,000<br>2.000<br>1,000<br>$\Omega$<br>1990 2000 2010 2020 | 0 <sub>ha</sub><br>(2020)                      | 3,000<br>2,000<br>1,000             | 5.82 ha<br>(2020)<br>1990 2000 2010 2020                                 | 3,000<br>2.000<br>1,000<br>1990 2000 2010 2020        | 176.41 ha<br>(2020) |
| Landschaftsschutzgebiete                                                                 | Nationalparke                                              |                                    | Naturparke                                                 | C                                              | Naturschutzgebiete                  | Œ                                                                        | <b>FFH-Gebiete</b>                                    | ⊙                   |
| 3.000<br>582,65 ha<br>2,000<br>(2020)<br>1,000<br>$\Omega$<br>1990 2000 2010 2020        | 3,000<br>2.000<br>1,000<br>0.1<br>1990 2000 2010 2020      | 0 <sub>ha</sub><br>(2020)          | 3.000<br>2,000<br>1,000<br>$\Omega$<br>1990 2000 2010 2020 | 3.154.87<br>ha<br>(2020)                       | 3,000<br>2.000<br>1,000<br>$\theta$ | 4,54 ha<br>(2020)<br>1990 2000 2010 2020                                 | 3,000<br>2,000<br>1,000<br>1990 2000 2010 2020        | 56,79 ha<br>(2020)  |
| Europäische Vogelschutzgebiete<br><b>6</b>                                               |                                                            |                                    | <b>Nationale Naturmonumente</b>                            | - G<br>Feuchtgebiete internationaler Bedeutung |                                     |                                                                          | G)                                                    |                     |
| 3,000<br>2,000<br>1.000<br>$\circ$<br>1990 1995 2000 2005 2010 2015 2020                 | 369,36 ha<br>(2020)                                        | 3.000<br>2.000<br>1.000<br>$\circ$ | 1990 1995 2000 2005 2010 2015 2020                         |                                                | 1.37 <sub>ha</sub><br>(2020)        | 3.000<br>2.000<br>1.000<br>$\circ$<br>1990 1995 2000 2005 2010 2015 2020 |                                                       | 4.26 ha<br>(2020)   |

<span id="page-60-1"></span>Abb. 27: Monitoring-Report – Regionalbericht (Deutschland) – Kennzahl mit Zeitreihen und Reporting-Jahren für alle Kennzahlenunterkategorien

## <span id="page-60-0"></span>**4.6 EE-Anlagenstandorte Web-GIS**

Auf der Anwendungsunterwebseite "EE-Anlagenstandorte" wird die räumliche Verteilung sowie die Attribut- und Kontextinformationen von Windenergie-, Solarenergie-, Bioenergie- und von Wasserkraft-Anlagen in Deutschland in einem Web-GIS<sup>16</sup> dargestellt [\(Abb. 33\)](#page-68-0). Die angezeigten Anlagenstandortdaten basieren auf dem Datensatz der Publikation "Geo-Locations and System Data of Renewable Energy Installations in Germany" (Manske et al. 2022). Der Ausbau der erneuerbaren Energien wird zum Zeitpunkt der Veröffentlichung dieser BfN-Schrift bis zu dem Jahr 2020 dargestellt. Eine fortwährende Aktualisierung und Ergänzung der Datensätze mit neuen und überarbeiten Datensätzen ist für die Zukunft vorgesehen.

Bei Aufruf der Web-GIS Anwendungswebseite erscheint das Start-Dialog-Fenster [\(Abb. 28\)](#page-61-0), bei dem eine Vorauswahl einer Technologie vorgenommen werden muss, die nach Selektion im Web-GIS initial geladen wird. Die weitere Auswahl einer anderen Technologie erfolgt danach über das Web-GIS Auswahlmenü (vgl. Kap. [4.6.1\)](#page-61-1).

<sup>16</sup> Webbasiertes Geographisches Informationssystem (Web-GIS) mit grafischer Benutzeroberfläche zur Darstellung von geographischen Daten im Web-Browser.

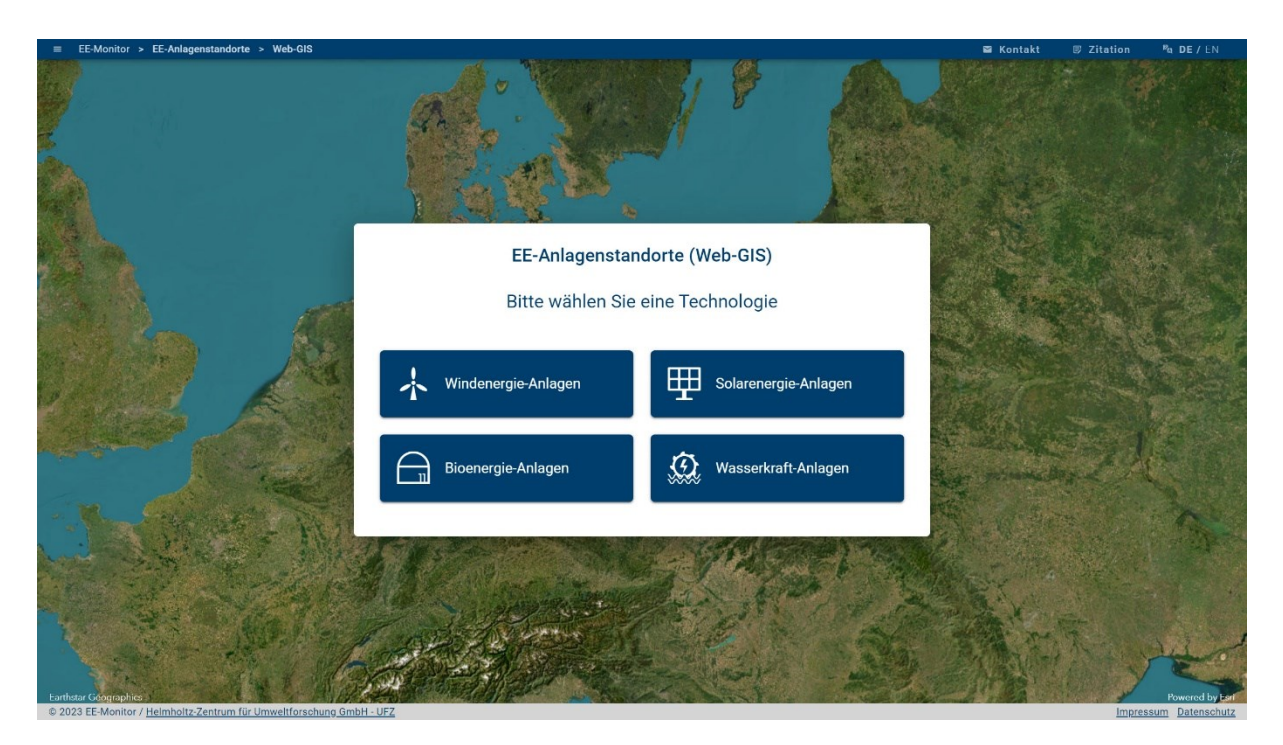

Abb. 28: Web-GIS Start-Dialog-Fenster

## <span id="page-61-1"></span><span id="page-61-0"></span>**4.6.1 Web-GIS Interface, Menüs und Funktionalitäten**

Das Web-GIS wird, wie auch das Kennzahlen-Dashboard (vgl. Kap. [4.4\)](#page-47-0), in der Vollbildansicht angezeigt. Neben den Bedienelementen zeigt die Web-GIS Ansicht die jeweils ausgewählte Basiskarte und die dargestellten Technologie-Standortdaten. Der zur Verfügung stehende Kartenausschnitt ist für die Darstellung der Standortdaten in der Bundesrepublik Deutschland begrenzt, umfasst aber ebenso die Meeresflächen außerhalb der terrestrischen Staatsgrenzen Deutschlands.

Für die Nutzung der Web-GIS Anwendung stehen verschiedene Menüs [\(Abb. 29\)](#page-62-0) zur Verfügung. Alle Bedienelemente befinden sich innerhalb des Hauptfensterbereiches und sind in Teilen schließbar sowie auch wieder zu öffnen. Im Folgenden werden die Bedienung der Web-GIS-Bedienelemente und die möglichen Darstellungen der Anlagenstandorte beschrieben.

## **Regionen-Auswahl**

Das in der linken oberen Ecke angeordnete Auswahlmenü dient zur Selektion einer Region, für die in der Web-GIS Ansicht die Anlagenstandorte gefiltert werden sollen. Im oberen Bereich des Menüs befinden sich die Button-Bedienelemente zur Auswahl der administrativen Ebene, bei der wahlweise die Ebene der Bundesländer oder der Landkreise sowie das gesamten Staatsgebietes Deutschlands ausgewählt werden kann. Darunter befindet sich das Eingabeund Anzeige-Suchfeld, in dem, je nach ausgewählter administrativer Ebene, die jeweiligen Regionen als Liste in alphabetischer Reihenfolge aufgeführt werden. Die Auswahl der Region kann wahlweise per direkter Auswahl Mittels Mausklick oder mit Nutzung des Scroll-Bedienelementes bei der Regionen-Liste erfolgen. Eine textliche Eingabe des Regionennamens in das Eingabe-Suchfeld per Keyboard ist ebenso möglich. Je nach Buchstabenkette wird die angezeigte Regionen-Liste gefiltert und kann damit bereits nach Eingabe weniger Buchstaben eingekürzt werden.

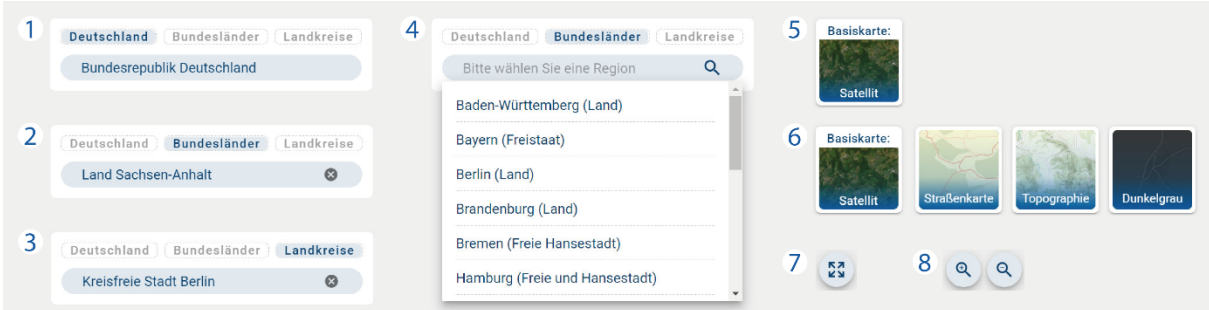

<span id="page-62-0"></span>Abb. 29: Web-GIS – Bedienelemente: Räumliche Auswahl (Bildbereich 1 bis 4), Basiskarten-Auswahl (Bildbereich 5 bis 6), Zoom-Stufen-Bedienelemente (Bildbereich 7 bis 8)

Die Auswahloption "Bundesrepublik Deutschland" ist als Standardeinstellung beim Laden des Web-GIS vorausgewählt [\(Abb. 29.](#page-62-0)1), womit alle Anlagestandorte Deutschlands im Web-GIS dargestellt und statistisch ausgewertet werden. Bei Selektion der administrativen Ebene der Bundesländer und der Landkreise wird initial keine Region vorausgewählt. Die Anzeige einer Region erfolgt erst nach einer Auswahl [\(Abb. 29,](#page-62-0) Bildbereich 2 und 3). Die vollständige Namensbildung wird je nach Regionenspezifika mit einem Namensattribut (Land, Freie Hansestadt, Freistaat, Freie und Hansestadt, Kreis, Stadtkreis, Kreisfreie Stadt, Landkreis) in Form der amtlichen Bezeichnung dargestellt. Bei der ausgewählten Region ist dieses als Präfix vorangestellt und in der Darstellung der Regionen-Liste in Klammern hinter dem Regionennamen angegeben.

## **Basiskarten-Auswahl**

Zur geographischen, räumlichen Verortung der Anlagenstandorte stehen für die Web-GIS Ansicht vier Hintergrundkarten mit unterschiedlichen visuellen Attributen zur Auswahl [\(Tab. 14\)](#page-63-0). Die "Satelliten" Basiskarte basiert auf Luftbildaufnahmen und die anderen drei verfügbaren Basiskarten jeweils auf Vektorgrafikdaten. Ein Wechsel der Basiskarten kann während der Nutzung des Web-GIS zu jeder Zeit vorgenommen werden.

Die Basiskarten können über das in der linken, unteren Ecke der Web-GIS Ansicht angezeigt zugehörige Bedienelement ausgewählt werden. Die aktuell ausgewählte oder per Voreinstellung geladene Basiskarte wird im Bedienelement mit einem Bildausschnitt der Basiskarten-Option sowie mit dem Titel angezeigt. Mit einem Mouseover über das Basiskarten-Bedienelement werden die zusätzlich zur Auswahl verfügbaren Basiskarten-Optionen seitlich als Kachelelemente aufgelistet. Die Auswahl einer anderen Basiskarte erfolgt per Mausklick auf die auszuwählende Basiskarten-Option.

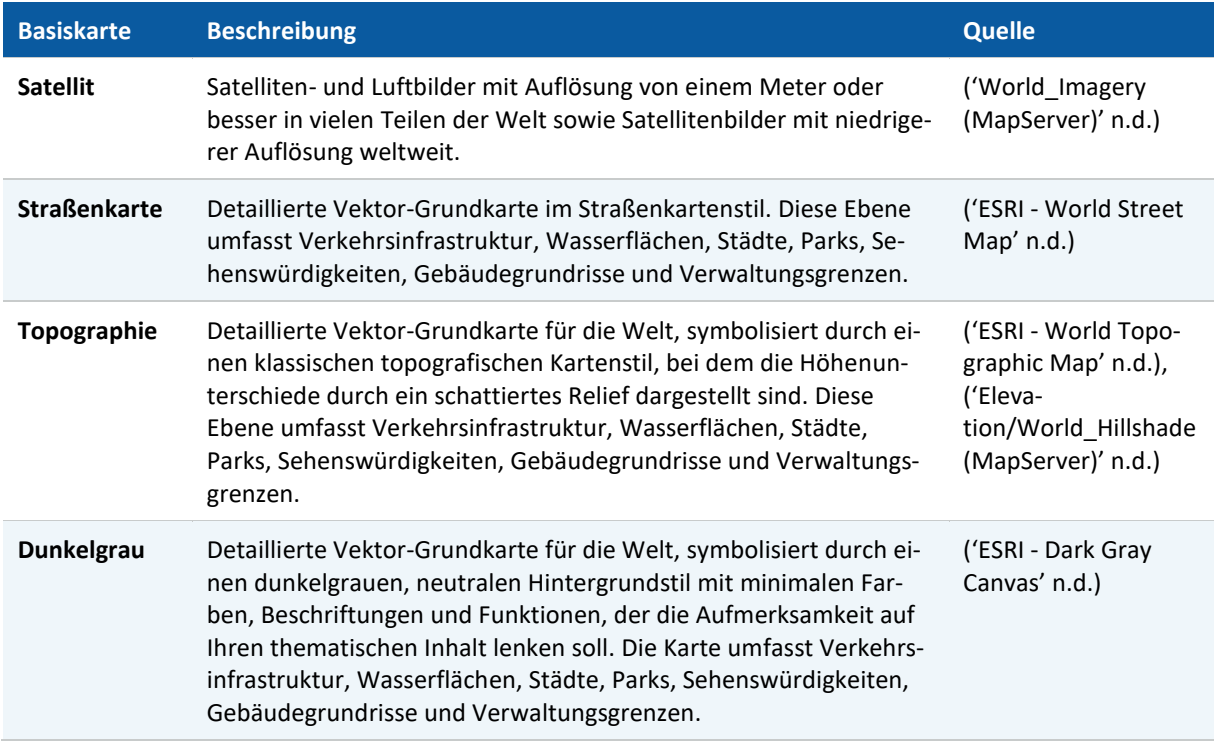

#### <span id="page-63-0"></span>Tab. 14: Übersicht der Web-GIS Basiskarten

## **Kalibrierung und Zurücksetzung der Zoom-Stufe**

Die Vergrößerung oder Verkleinerung der Zoom-Stufe des Kartenausschnittes in der Web-GIS Ansicht erfolgt wahlweise über eine Eingabe per Maus-Scroll-Rad<sup>17</sup> (Mouse-Wheel) oder über die für die schrittweise Kalibrierung der Auflösung angelegten Eingabe-Bedienelemente in der rechten, unteren Ecke der Web-GIS Ansicht [\(Abb. 29.](#page-62-0)8). Diese sind durch die Piktogramme einer Lupe mit Plus / Minus-Zeichen zu unterscheiden. Darunter befindet sich das Eingabe-Bedienelement zur Zurücksetzung der Zoom-Stufe auf den initial eingestellten [Wert zur D](#page-62-0)arstellung der gesamten räumlichen Ausdehnung der Bundesrepublik Deutschland (Abb. 29.7).

## **Auswahlmenü**

Das Auswahlmenü [\(Abb. 30\)](#page-64-0) ist das zentrale Bedienelement der Web-GIS Ansicht. Dieses Menü ist nach dem ersten Laden des "EE-Anlagenstandorte" Web-GIS geöffnet sichtbar. Um den sichtbaren Anteil der Web-GIS Ansicht zu vergrößern, besteht die Möglichkeit das Auswahlmenü über dem mit einem "X" gekennzeichneten Button-Bedienelement in der Menü-Taskleiste zu schließen. Es kann danach zu jeder Zeit über das nach der Schließung erscheinende zusätzliche Button-Bedienelement [\(Abb. 30.](#page-64-0)4) wieder geöffnet werden (vgl. Web-GIS Ansicht i[n Abb. 31\)](#page-65-0). Dieses wird nur bei geschlossenem Auswahlmenü angezeigt und in diesem wird - zur Kenntlichmachung der in der Web-GIS Ansicht dargestellte Anlagen-Technologie das jeweilig zugehörige Technologie-Piktogramm angezeigt.

<sup>17</sup> In der Ansicht auf mobilen Endgeräten oder Tablets kann die Eingabe ebenso per "Swipe" erfolgen, der Eingabemethode mit zwei Fingern auf Touchscreens.

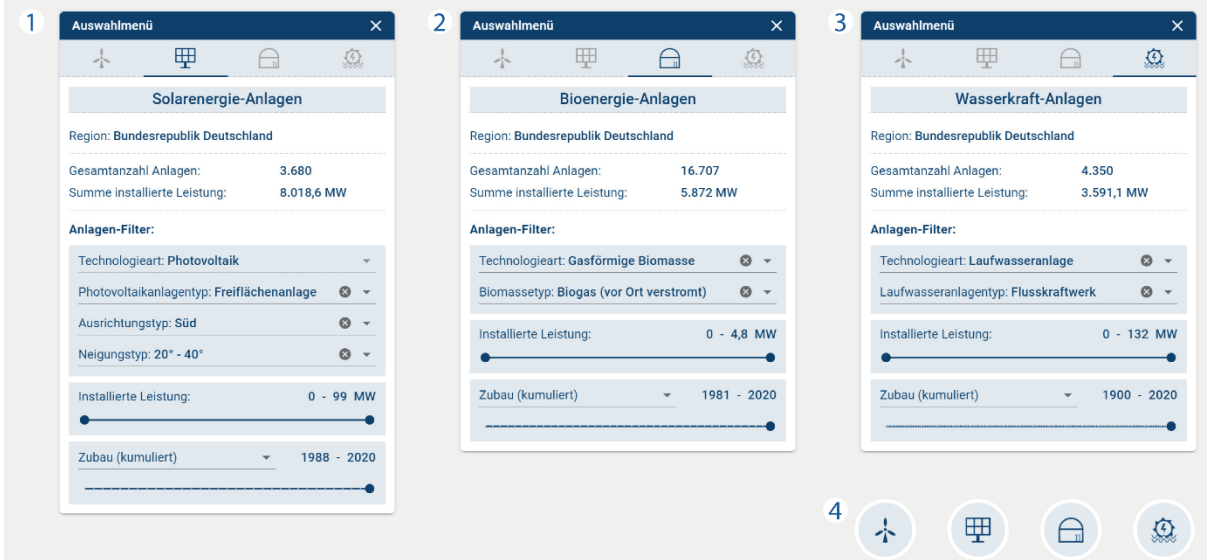

<span id="page-64-0"></span>Abb. 30: Web-GIS – Auswahlmenüs Solarenergie- (1), Bioenergie- (2) und Wasserkraft-Anlagen (3); Menü-Button mit Technologie-Piktogramm bei geschlossenem Auswahlmenü (4)

Unter der Auswahlmenü-Taskleiste befindet sich die Auflistung der zur Darstellung im Web-GIS verfügbaren Anlagen-Technologien als Piktogramm-Button-Bedienelement-Liste. Über diese kann die jeweilige Anlagen-Technologie ausgewählt und in die Web-GIS Ansicht geladen werden. Darunter wird der Titel der ausgewählten Anlagen-Technologie angezeigt. Als Kontextinformation wird zusätzlich der Name der jeweils ausgewählten Region, auf die sich die Darstellung bezieht, und die statistische Auswertung zur Gesamtanzahl sowie der Summe der installierten Leistung der gefilterten Anlagenstandorte in der Web-GIS Ansicht angezeigt. Diese basieren auf dem in der unteren Hälfte des Auswahlmenüs angeordneten Anlagen-Filter [\(Tab. 15\)](#page-66-0).

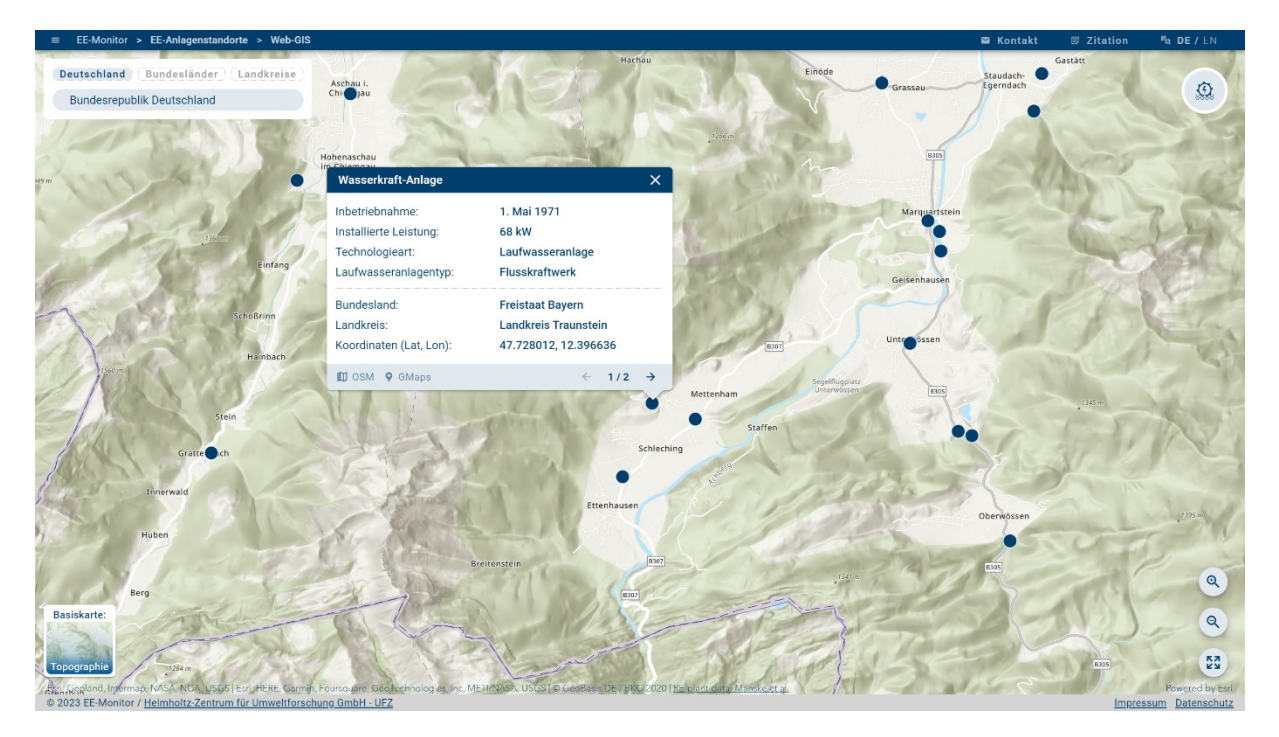

Abb. 31: Web-GIS Darstellung (Basiskarte: Topographie) – Standorte der Wasserkraft-Anlagen als Einzelpunkte bei geschlossenem Auswahlmenü und mit geöffnetem Pop-Up-Fenster

<span id="page-65-0"></span>Je nach ausgewählter Anlagen-Technologie umfasst der Bereich des Anlagen-Filters eine unterschiedliche Anzahl an Auswahl-Bedienelementen, sogenannte Dropdown-Menüs, mit jeweilig zur Anlagen-Technologie gehörenden Filter-Optionen [\(Tab. 15\)](#page-66-0). Bei allen Anlagen-Technologien werden zusätzlich zwei Filter-Regler-Bedienelemente angezeigt. Mit diesen kann eine Filter-Abfrage auf die sich in der Web-GIS Ansicht befindlichen Anlagenstandorte zur installierten Leistung und dem Zeitpunkt des Anlagenzubaus (kumuliert / pro Jahr) ausgeführt werden. Die jeweils möglichen Filterspannweiten richten sich nach den Attributen der geladenen Anlagen-Technologie, der vorgenommenen Regionen-Auswahl und auf der Auswahl in den Dropdown-Menüs des Anlagen-Filters.

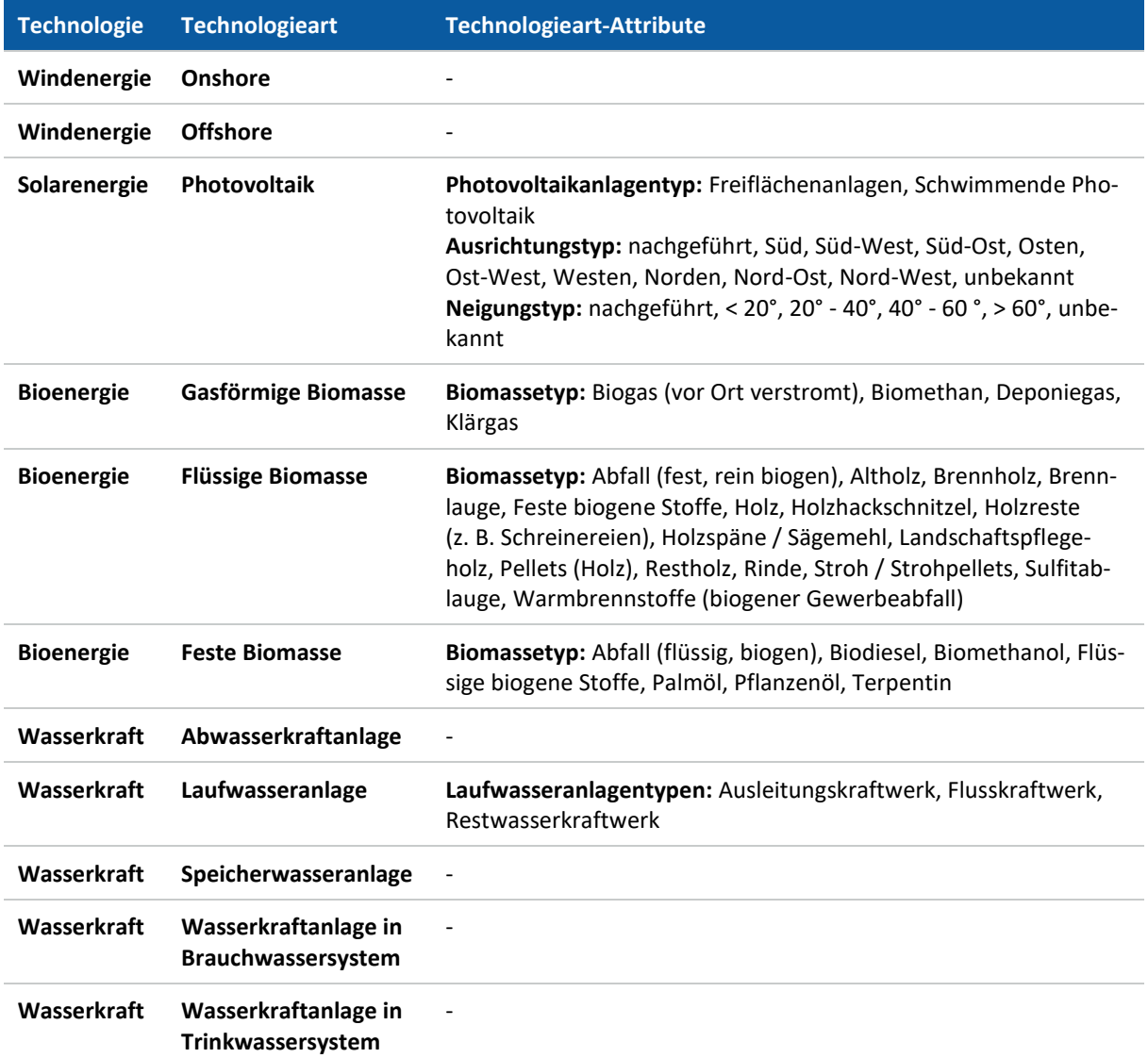

#### <span id="page-66-0"></span>Tab. 15: Web-GIS – Auswahlmenü – Verfügbare Technologie-Filter-Optionen

## **4.6.2 Darstellung der Anlagenstandorte**

Die Anlagenstandorte werden je nach eingestellter Zoom-Stufe, ausgewählter Basiskarte und Technologie unterschiedlich dargestellt. Die individuellen Anpassungen dienen der verbesserten visuellen Kontrastierung der grafischen Repräsentation der Anlagenstandorte in der Web-GIS Ansicht, um eine optimale Erkennbarkeit der Standorte je nach Basiskartenbeschaffenheit zu gewährleisten.

Bei geringer Zoom-Auflösung werden die Anlagestandorte gebündelt als Cluster-Punkte [\(Abb.](#page-68-0)  [33\)](#page-68-0) mit der Anzahl der gruppierten Anlagestandorte dargestellt. So kann die räumliche Verteilung der Anlagenstandorte auch bei geringeren Zoom-Stufen eingeschätzt werden. Die Clusterung erfolgt dabei automatisiert durch integrierte Methoden des Web-GIS Software-Entwicklungskits auf Basis der Punktgeometrie der Anlagenstandorte und bildet nur ungefähre Mittelpunkte der gebündelten Anlagenstandorte ab. Für eine genauere Betrachtung einzelner Anlagenstandorte muss daher die Zoom-Stufe der Web-GIS Ansicht vergrößert werden.

Bei geringeren Zoom-Stufen werden die Anlagenstandorte als einzelne grafische Punkte dargestellt. Eine Ausnahme bilden dabei die Anlagenstandorte der Solarenergieanlagen. Diese Anlagenstandorte, bzw. die von den jeweiligen Anlagen genutzte Fläche, werden ab höheren Zoom-Stufen jeweils als Polygon-Fläche [\(Abb. 32\)](#page-67-0) mit hervorgehobener Umrandung dargestellt.

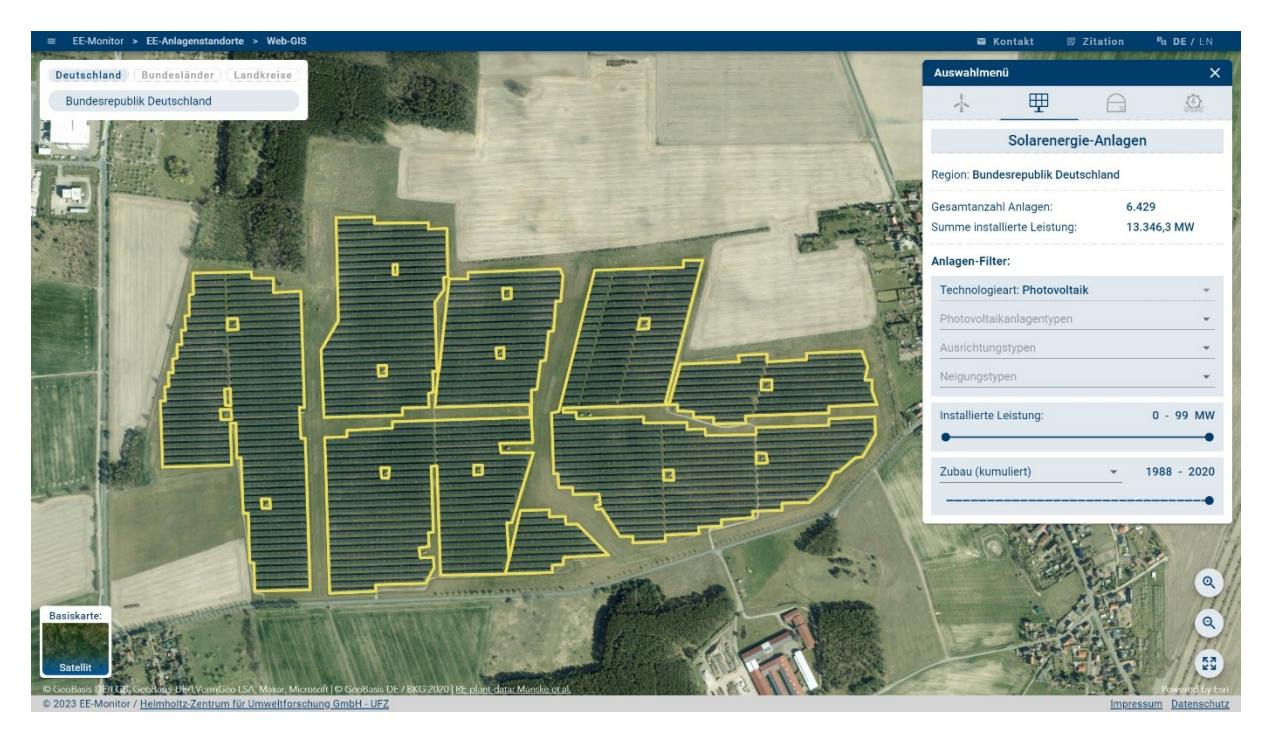

Abb. 32: Web-GIS Darstellung (Basiskarte: Satellit) – Anzeige Anlagenstandort von Solarenergie-Anlage (PV-FFA), Standort Bochow, Landkreis Potsdam-Mittelmark, Land Brandenburg

<span id="page-67-0"></span>Bei den Basiskarten "Satellit" und "Dunkelgrau" werden die Anlagen-Cluster sowie die Anlagenstandorte in der Farbe Weiß [\(Abb. 33\)](#page-68-0) und bei niedrigeren Zoom-Stufen für eine verbesserte Kontrastierung in einem gelben Farbton dargestellt. Bei den Basiskarten "Straßenkarte" und "Topographie" werden die Anlagen-Cluster sowie die Anlagenstandorte bei jeder Zoom-Stufe in der Farbe Blau [\(Abb. 31\)](#page-65-0) angezeigt.

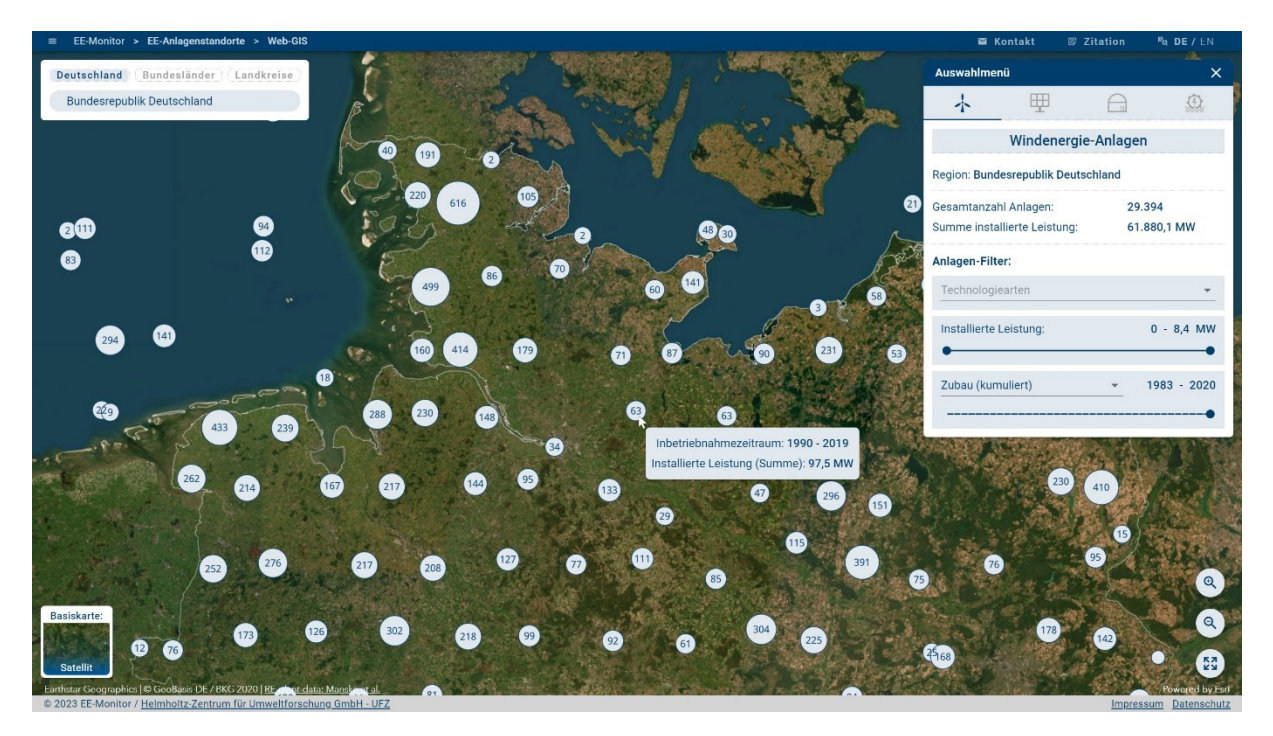

Abb. 33: Web-GIS Darstellung – Standorte der Windenergie-Anlagen als Cluster-Punkte (Basiskarte: Satellit)

## <span id="page-68-0"></span>**4.6.3 Anlagenstandort-Attribute/-Kontextinformationen**

Die Kontextinformationen der Anlagenstandorte im Web-GIS werden in zwei unterschiedlichen Formen dargestellt. Zum einem als Tooltip-Fenster, das beim Mouseover eines Cluster-Punktes [\(Abb. 34,](#page-68-1) Bildbereich 3) oder eines Einzelpunktes [\(Abb. 34,](#page-68-1) Bildbereich 4) anzeigt wird. Zum anderen als Pop-Up-Fenster [\(Abb. 34,](#page-68-1) Bildbereich 1 & 2), welches Mittels Mausklick geöffnet wird.

Im Tooltip-Fenster werden bei einem Cluster-Punkt [\(Abb. 34,](#page-68-1) Bildbereich 3) die Zeitspanne der Inbetriebnahme in Jahren sowie die Summe der installierten Leistung (kW / MW) aller im Cluster zusammengefassten Anlagenstandorte und bei einem einzelnen Anlagenpunkt [\(Abb. 34,](#page-68-1) Bildbereich 4) werden das Jahr der Inbetriebnahme sowie die jeweils installierte Leistung (kW / MW) angezeigt.

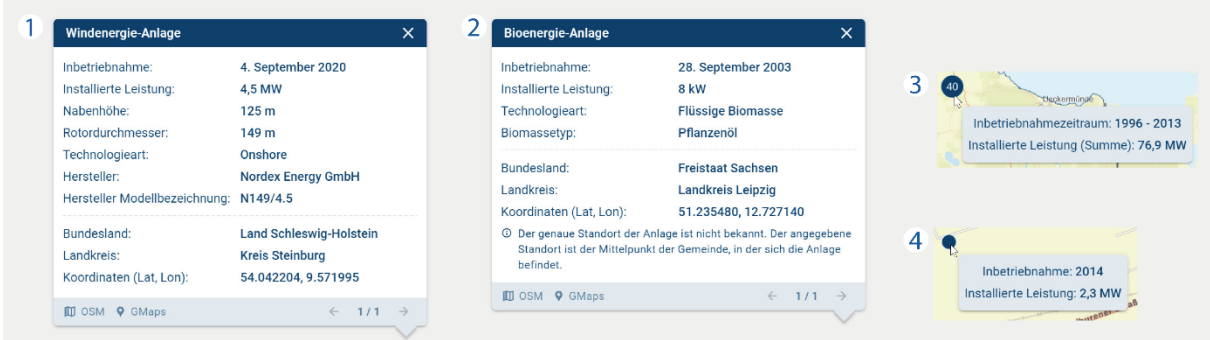

<span id="page-68-1"></span>Abb. 34: Web-GIS – Pop-Up-Fenster am Beispiel Windenergie-Anlage (Bildbereich 1) und Bioenergie-Anlage mit Hinweis über unbekannten genauen Standort (Bildbereich 2). Tooltip-Fenster bei Anlagen-Cluster (Bildbereich 3) und Einzelanlage (Bildbereich 4)

Eine ausführliche Information zu einem einzelnen Anlagenstandort ist im Pop-Up-Fenster zu finden, welches sich bei Mausklick auf einen einzelnen Anlagenpunkt öffnet. In der Fußzeile des Pop-Up-Fensters sind weitere Button-Bedienelemente zu finden. Auf der linken Seite befinden sich als Piktogramme dargestellt Button-Bedienelemente mit denen der jeweilige Anlagenstandort in einem externen Browserfenster auf den Web-Karten-Diensten von Google Maps ("GMaps") oder OpenStreetMap ("OSM") angezeigt werden kann. Auf der rechten Seite in der Fußzeile sind zudem Bedienelemente zum Vor- und Zurückblättern angelegt, die in dem Falle nutzbar werden, wenn mehrere Anlagenstandorte die gleichen geographischen Koordinaten teilen und visuell in der Web-GIS Ansicht hintereinander liegen. So werden die Kontextinformationen zu diesen Anlagen gleichzeitig geladen und per Pfeiltasten-Bedienelemente zur Anzeige ausgewählt.

<span id="page-69-0"></span>Tab. 16: Web-GIS – Pop-Up-Fenster – Dargestellte Attribute und Kontextinformationen

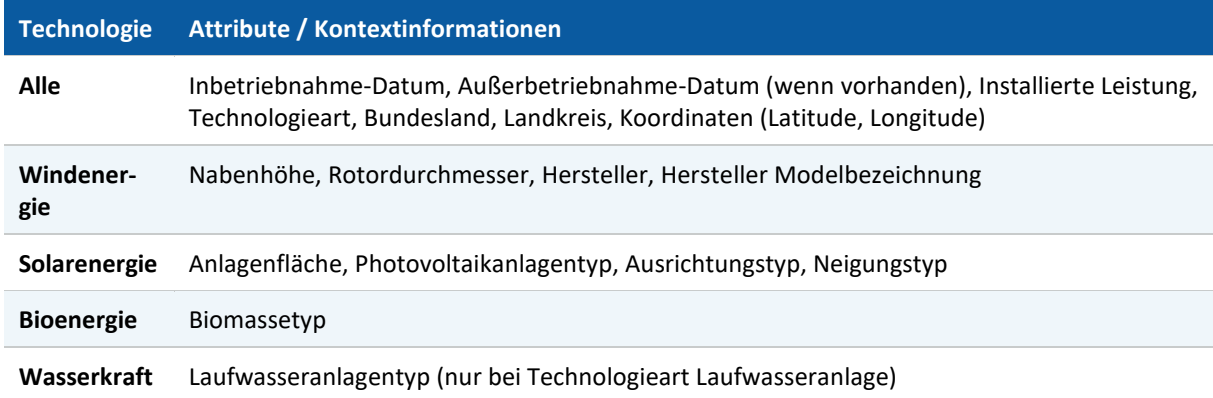

Im Pop-Up-Fenster [\(Abb. 34\)](#page-68-1) werden je nach Technologie in Teilen unterschiedliche Attributinformationen [\(Tab. 16\)](#page-69-0) zu dem jeweiligen Anlagenstandort aufgeführt sowie die Kontextinformationen zum Standort (Bundesland, Landkreis, Koordinaten) angezeigt. Bei Anlagen mit unbekanntem Standort wird dazu ebenso eine Erläuterung angezeigt [\(Abb. 34,](#page-68-1) Bildbereich 2).

# **5 Ergebnisse des Monitorings und Interpretation**

Die Rahmenbedingungen und Entwicklungen eines naturverträglichen Ausbaus der erneuerbaren Energien im Strombereich lassen sich mithilfe der 41 Kennzahlen des Monitorings messen und darstellen. Im Folgenden wird eine Auswahl an Kennzahlwerten vorgestellt, die im Rahmen des Vorhabens berechnet worden sind.

Hinsichtlich der Nutzung von erneuerbaren Energien gibt es starke regionalspezifische Unterschiede: Während im Norden die Windenergienutzung überwiegt, wird im Süden vor allem Energie mit Photovoltaik, Wasserkraft und Biomasse produziert. Die naturräumlichen Gegebenheiten werden durch unterschiedliche landesspezifische Regelungen und Schwerpunktsetzungen bezüglich des Ausbaus erneuerbarer Energien überprägt.

Der EE-Monitor visualisiert die regionalen Unterschiede der räumlichen Verteilung der erneuerbaren Technologien [\(Abb. 35\)](#page-70-0) sowie der Leistungsdichte im Zeitverlauf [\(Abb. 36\)](#page-71-0). Die folgenden Abbildungen zeigen das Jahr 2020.

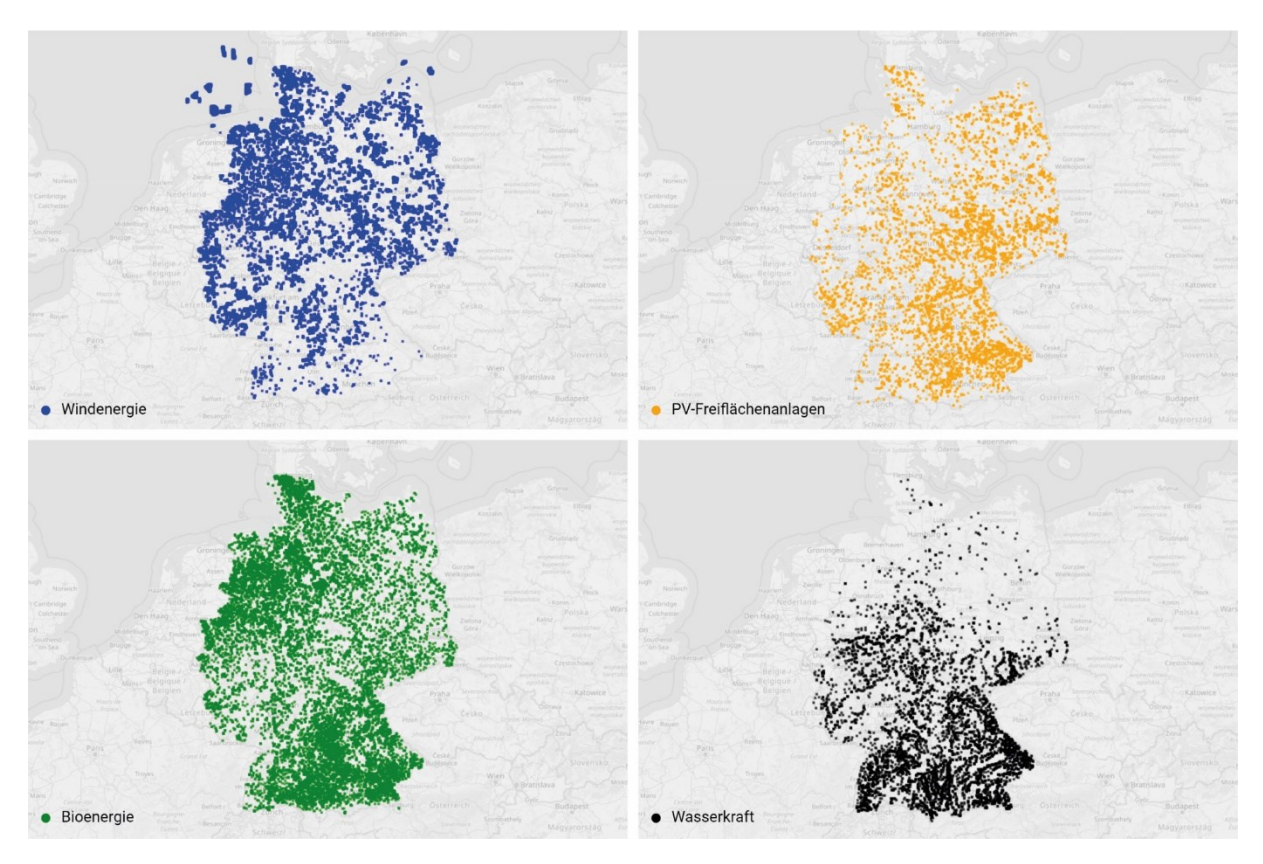

<span id="page-70-0"></span>Abb. 35: Standortverteilung von Windenergie (blau), PV-Freiflächenanlagen (orange), Bioenergie (grün), Wasserkraft (schwarz) im Jahr 2020 (Thrän et al. 2023)

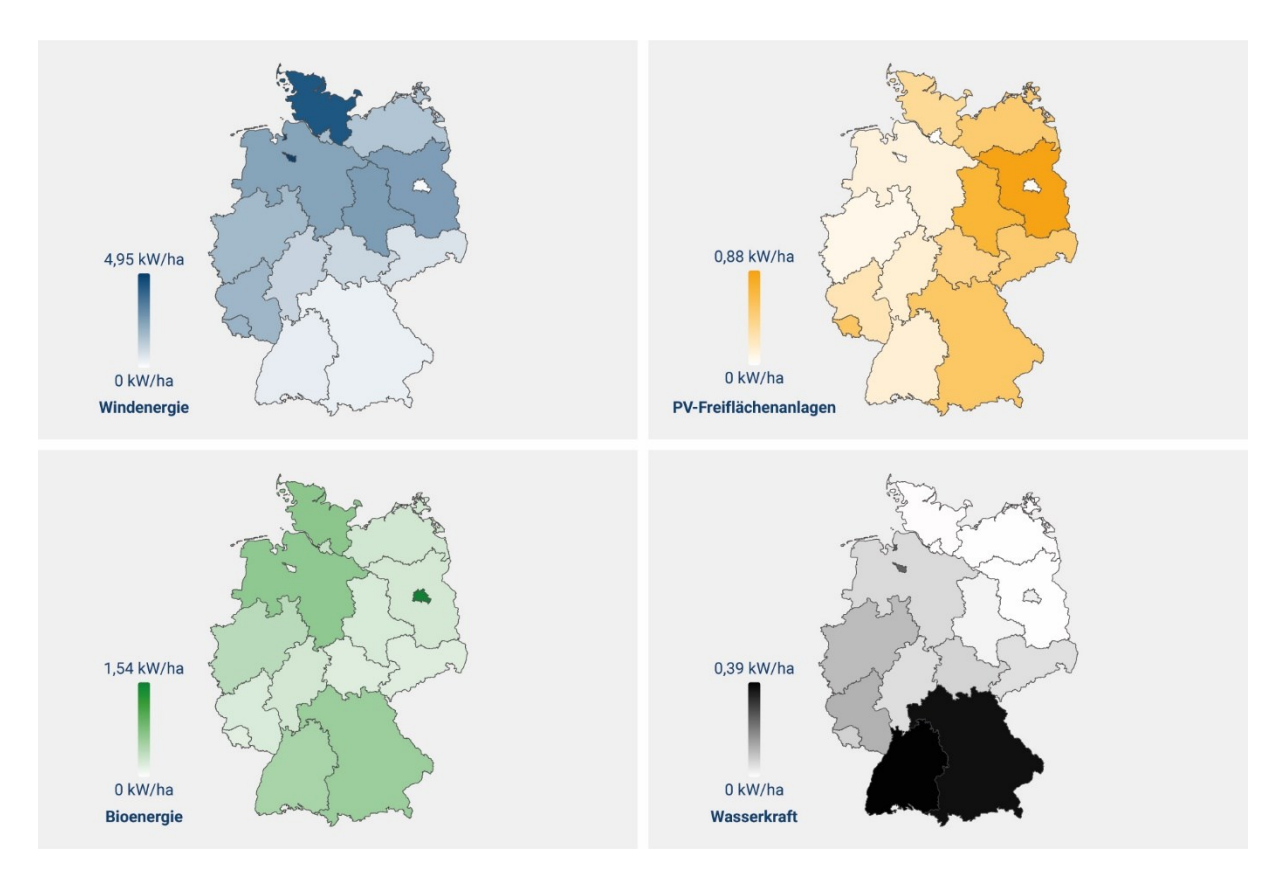

<span id="page-71-0"></span>Abb. 36: Leistungsdichte von Windenergie, Photovoltaik-Freiflächenanlagen, Bioenergie und Wasserkraft im Jahr 2020 (Thrän et al. 2023)

Darüber hinaus zeigen die naturschutzfachlichen Kennzahlen technologiespezifische und technologieübergreifende Trends auf, die für die Debatte über die Naturverträglichkeit der Energiewende relevant sind. Beispielsweise nimmt die Anlagendichte von Windenergieanlagen in allen Waldtypen kontinuierlich zu. Im Jahr 2010 lag sie bei 0,0029 Anlagen pro Quadratkilometer Wald, 2020 bei 0,019 Anlagen pro Quadratkilometer Wald. Im Vergleich dazu: auf bereits bebauten Flächen beträgt die Anlagendichte 0,0048 Anlagen pro Quadratkilometer. Zu dieser Tendenz lässt sich hinzufügen, dass die Flächeneffizienz von Windenergieanlagen im Wald über 2kW/ha geringer ausfällt als im Offenland.

Das Monitoring zeigt auf, dass der Ausbau der Windenergie vor allem auf landwirtschaftlichen Flächen stattfindet. Die höchste Dichte von Windenergieanlagen lässt sich auf der Bodenbedeckungsklasse "Ackerflächen" feststellen.

Des Weiteren lässt sich dank des Monitorings beobachten, dass der Abstand von Windenergieanlagen zu Schutzgebieten sich kontinuierlich verkleinert hat, aber seit 2010 relativ konstant geblieben ist [\(Abb. 37\)](#page-72-0).
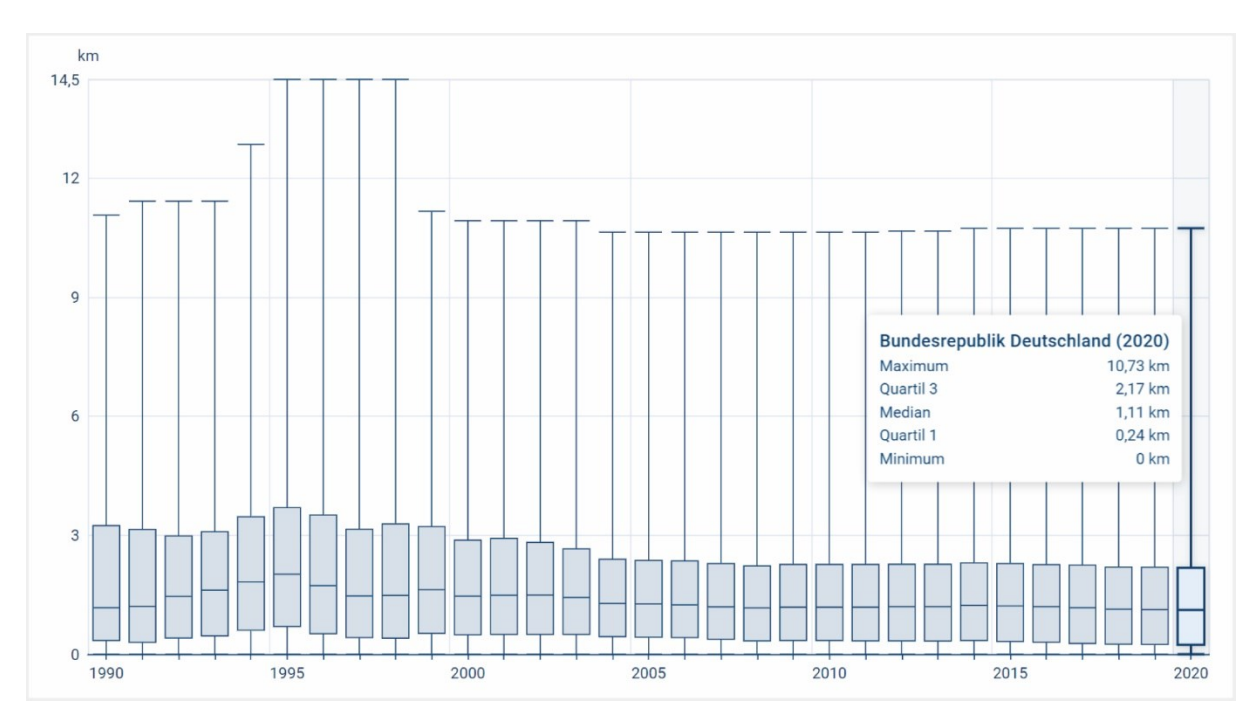

<span id="page-72-0"></span>Abb. 37: Abstand von Windenergieanlagen zu Schutzgebieten (Bundesrepublik Deutschland, 1990−2020) (Thrän et al. 2023)

17 % der deutschen Windenergieanlagen befinden sich in Schutzgebieten (2020, 5.125 Anlagen), die Menge der Anlagen hat sich seit 2000 versiebenfacht, das Verhältnis im Vergleich zu allen Anlagen ist etwa gleichgebelieben.

Der Großteil der in Schutzgebieten betriebenen Windenergieanlagen steht in Naturparken (2020: 3.908 Anlagen) und Landschaftsschutzgebieten (2020: 1.630 Anlagen). Allein in Nordrhein-Westfalen befinden sich 945 Anlagen innerhalb der Grenzen von Landschaftsschutzgebieten. Bundesweit stehen 471 Anlagen stehen in Europäischen Vogelschutzgebieten. In Biosphärenreservaten, Nationalparken befinden sich weitestgehend keine Windenergieanlagen.

Durch §2 im EEG 2023 dienen Anlagen erneuerbarer Energien nunmehr der öffentlichen Sicherheit und ihnen soll in Zukunft Vorrang in Genehmigungsverfahren eingeräumt werden können. Somit werden Anlagen Teil des Landschaftsbildes und der Ausbau von Windenergieanlagen in Landschaftsschutzgebieten aufgrund gesetzlicher Änderungen wahrscheinlicher.

Analog zum Ausbau von Windenergieanlagen findet der Photovoltaik-Freiflächenanlagen (PV-FFA) hauptsächlich auf landwirtschaftlichen Flächen statt. 61 % aller Photovoltaik-Freiflächenanlagen (PV-FFA) befinden sich auf landwirtschaftlichen Flächen (2020). Dieser Anteil liegt seit 2011 auf einem stabilen Niveau. Nur ein Drittel aller PV-FFA ist auf bebauter Fläche installiert (Stand 2020).

Über ein Fünftel aller Freiflächen-Photovoltaikanlagen in Deutschland befindet sich im Jahr 2020 auf dem 200-Meter-Streifen entlang von Autobahnen oder Bahnstrecken. Im Jahre 2020 beträgt der Anteil von Photovoltaik-Gebäudeanlagen an installierter Photovoltaik-Gesamtleistung 70,64 %. Der Anteil von Photovoltaik-Gebäudeanlagen an der installierten Photovoltaik-Gesamtleistung ist im westlichen Teil Deutschlands deutlich höher als im Osten Deutschlands. Im östlichen Teil Deutschlands ist der Anteil der Photovoltaik-Freiflächenanlagen höher.

Ein positiver Trend ist der schnelle Anstieg der Flächeneffizienz von PV-Freiflächenanlagen: Die Flächeneffizienz von allen Freiflächen-Photovoltaikanlagen (Gesamtbestand) hat sich in den letzten 20 Jahren mehr als verdoppelt. Die Flächeneffizienz von zugebauten Freiflächen-Photovoltaikanlagen hat sich in den letzten 20 Jahren vervierfacht. Angesichts der Leistungswerte der Anlagen, die aktuell installiert werden, ist davon auszugehen, dass die Flächeneffizienz weiter ansteigt.

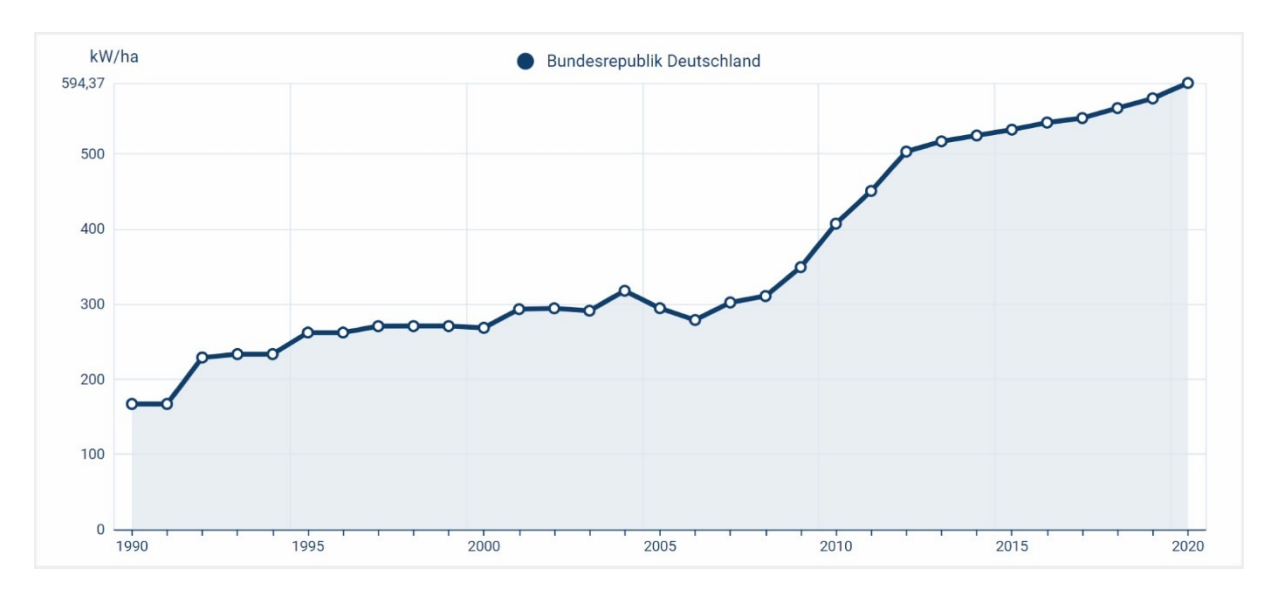

<span id="page-73-1"></span>Abb. 38: Flächeneffizienz von Photovoltaik-Freiflächenanlagen (kumulierte Werte, Bundesrepublik Deutschland, 1990−2020) (Thrän et al. 2023)

Im Zeitraum 2010−2020 hat sich die Fläche, welche innerhalb von Schutzgebieten mit Photovoltaik-Freiflächenanlagen belegt ist, mehr als verdreifacht. Etwa die Hälfte aller Anlagen in Schutzgebieten befindet sich in Landschaftsschutzgebieten. In Biosphärenreservaten, FFH-Gebieten und Nationalparken finden sich weitestgehend keine Photovoltaik-Freiflächenanlagen.

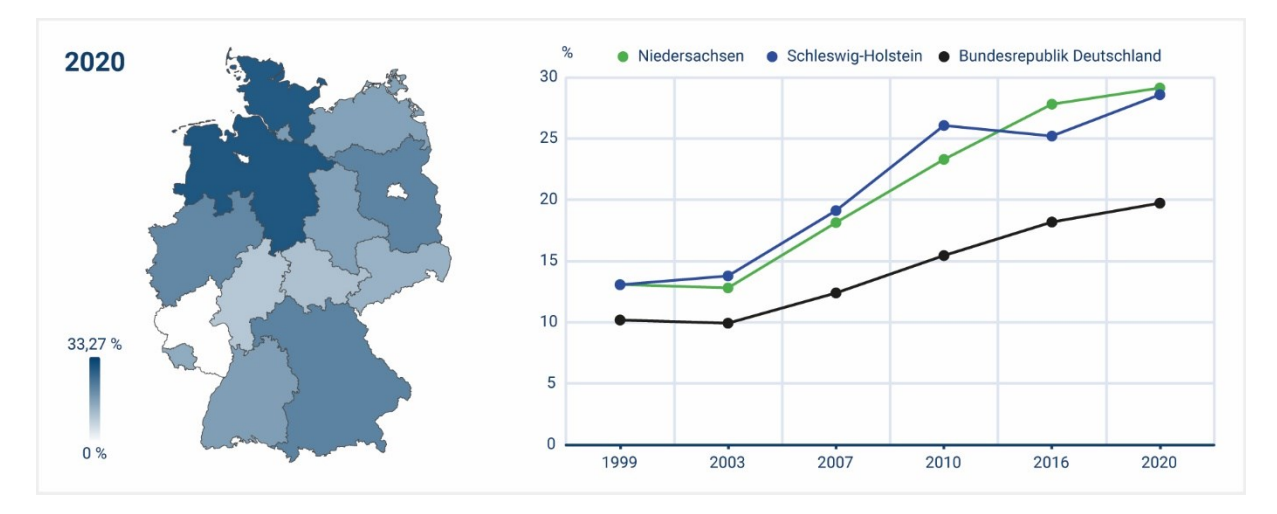

<span id="page-73-0"></span>Abb. 39: Anteil der Silomais-Anbaufläche an der Ackerfläche (Thrän et al. 2023)

Vor allem Bayern weist eine hohe Flächenbelegung in Schutzgebieten durch Photovoltaik-Freiflächenanlagen auf. Mehr als ein Drittel aller Photovoltaik-Freiflächenanlagen in Schutzgebieten stehen in Bayern.

Die Kennzahlen, die sich auf Bioenergie beziehen, verdeutlichen ebenfalls regionale Schwerpunkte. Der Silomaisanteil an den Ackerflächen zeigt beispielsweise die Flächenwirkung der Energieproduktion in Niedersachsen und Schleswig-Holstein [\(Abb. 39\)](#page-73-0).

Die Anzahl von Biogas-Stromerzeugungseinheiten in Schutzgebieten hat sich im Zeitraum 2000−2020 verzehnfacht. 2020 befand sich ein Viertel aller Biogas-Stromerzeugungseinheiten (4.737 Anlagen) in Schutzgebieten, v.a. in Naturparken (3.733 Anlagen) und Landschaftsschutzgebieten (1.413 Anlagen). Biosphärenreservate, Naturschutzgebiete und Nationalparke bleiben weitestgehend frei von Anlagen.

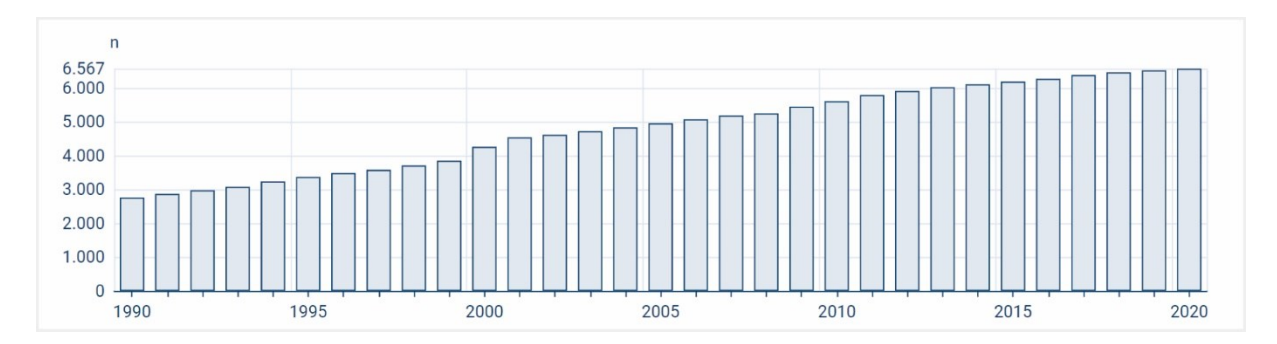

<span id="page-74-0"></span>Abb. 40: Anzahl von Wasserkraftanlagen kleiner 1 MW in Deutschland (1990−2020) (Thrän et al. 2023)

Bei Wasserkraftanlagen kleiner 1 MW [\(Abb. 40\)](#page-74-0) ist dabei im Verhältnis zu ihrem zu erzielenden energetischen Ertrag eine unverhältnismäßig große Umweltwirkung zu erwarten. Dennoch steigt die Anzahl der Wasserkraftanlagen kleiner 1 MW konstant.

Mit dem Ausbau der Erneuerbaren geht ein Ausbau des Netzes einher. Im Monitoring sind 61.000 km Freileitungen der Hoch- und Höchstspannung verzeichnet. Davon queren 24.334 km Deutschlands Schutzgebiete, das entspricht 1,3 m Freileitung pro Hektar Schutzgebietsfläche

Die Forschenden innerhalb des Vorhabens erhalten kontinuierlich externes Feedback, dass der EE-Monitor von Forschungsinstitutionen für fortführende Forschung genutzt wird.

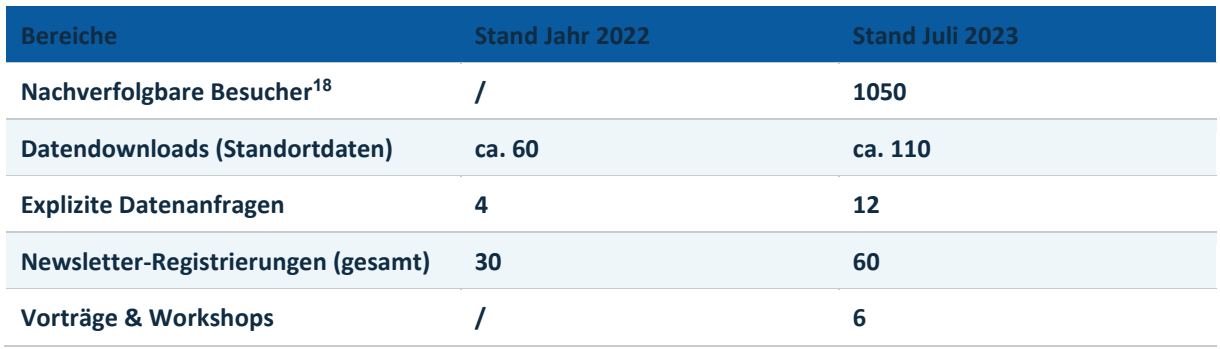

<span id="page-74-1"></span>Tab. 17: Daten der Öffentlichkeitswirksamkeit und Nutzen des EE-Monitors (Ist und Soll)

 $\overline{a}$ 

<sup>&</sup>lt;sup>18</sup> Es werden nur die Webseitenbesuche von der genutzten Webnutzungsanalysesoftware "Matomo" aufgezeichnet, bei denen die Personen einem Tracking aktiv zugestimmt haben sowie ebenso keine Browser-Erweiterungen für die Verhinderung von Webtracking installiert sind. Daher fällt die Anzahl der tatsächlichen Nutzer:innen wesentlich höher als die aufgezeichnete aus.

### **6 Schlussfolgerung**

Die politisch gesteuerte Beschleunigung der Energiewende kann Konfliktfelder zwischen dem Ausbau der erneuerbaren Energien und dem Naturschutz verstärken oder gar neue Konflikte entstehen lassen. Die in dieser BfN-Schrift vorgestellte Webanwendung des [EE-Monitors](https://ee-monitor.de/) erlaubt es der Öffentlichkeit, detaillierte Daten über die Naturverträglichkeit der Energiewende im regionalen Vergleich und Zeitverlauf zu betrachten. Der EE-Monitor verdeutlicht datenbasiert aktuelle Konfliktfelder zwischen Energiewende und Naturschutz.

Lässt sich vom Monitoring ableiten, ob die Energiewende naturverträglich verläuft? Durch Kapitel [5](#page-70-0) wird deutlich, dass Schutzgegenstände mit hohem Schutzstatus, wie z. B. Naturschutzgebiete und Biosphärenreservate (Kernzone) erfolgreich vor der Installation von Anlagen geschützt werden. In Europäischen Vogelschutzgebieten, Naturparken, Landschaftsgebieten und Wäldern hingegen ist ein fortschreitender Ausbautrend zu beobachten. Diese Entwicklung deutet darauf hin, dass viele Standortentscheidungen im Sinne der Konfliktvermeidung etwa mit Siedlungsgebieten getroffen wurden statt im Sinne der Naturverträglichkeit.

Aus den Kennzahlen des Monitorings ergeben sich neue und offene Fragen der Interpretation: Wie lässt sich der steigende Ausbau der Photovoltaik-Freiflächenanlagen im Randbereich von Autobahnen und Schienen bewerten? Werden hierbei konfliktarme Flächen genutzt oder handelt es sich um ein Phänomen der Überbündelung von Infrastrukturen? Welche Kriterien müssen in Zukunft zusätzlich angewandt werden, um die Naturverträglichkeit einer PV-FFA zu bewerten (Ausgestaltung der Anlage, z. B. Modulabstand, Korridore, etc.).

Innerhalb des entwickelten Monitorings fehlen bisher definierte Bewertungsmaßstäbe oder Zielgrößen, um den Grad an Naturverträglichkeit zu bewerten. Der EE-Monitor bietet jedoch eine gute Ausgangslage, um Methoden der Bewertung anzuwenden. Darüber hinaus verzeichnet die Webanwendung eine hohe Anpassungsfähigkeit und Möglichkeit zu Erweiterung. Neue Kennzahlen und Datensätze können leicht in die Anwendung integriert werden.

Angesichts der beschleunigten Energiewende ergibt sich für den EE-Monitor die Notwendigkeit einer verlässlichen Fortführung und Wartung. Anhand der historischen Daten lassen sich Entwicklungen des Ausbaus beobachten, welche auf Trends in der Zukunft hindeuten (wie z. B. die Zunahme der Windenergieanlagen in Landschaftsschutzgebieten, Naturparken und allen Waldtypen). Mit dem fortschreitenden Ausbau und dem Einsatz neuer und integrierter Technologien werden sich neue Konfliktfelder zwischen Naturschutz und dem Ausbau der erneuerbaren Energien auftun, die der Integration in das Monitoring bedürfen. Es ist beispielsweise zu erwarten, dass PV-FFA zunehmend die Landschaften prägen.

Es werden in naher Zukunft dank des Monitorings Aussagen darüber möglich sein, inwieweit §2 im EEG 2023 den Ausbau steigert. Die Wirkung des EEG 2023 auf den Ausbau von Photovoltaik-Freiflächenanlagen mit landwirtschaftlicher Doppelnutzung sowie innerhalb des 500- Meter-Streifens neben Autobahnen und Infrastrukturflächen wird mithilfe des EE-Monitors zukünftig beschrieben werden können.

Bestimmte Aspekte des EE-Monitors stoßen an Grenzen der Datenverfügbarkeit. Hier bietet die Webanwendung das Potenzial, Inhalte durch eine bessere Datenlage zu vertiefen, wie z. B. im Bereich des Biodiversitäts-Monitorings.

Mittels künstlicher Intelligenz lässt sich zum einen zur Automatisierung der Datenbearbeitung beitragen als auch zur Visualisierung von Szenarien des Ausbaus.

Aus den Kennzahlen wird deutlich, dass folgende Maßnahmen die Naturverträglichkeit der Energiewende fördern:

- Drastische Senkung des Energieverbrauchs (Energiesuffizienz, Energieeffizienz)
- Minimierung des flächenverbrauchenden Ausbaus (mehr Flächeneffizienz, Repowering, Agri-PV, Priorisierung von Dach-PV)
- Vorab-Identifizierung von geeigneten Standorten (Positivplanung)
- Etablierte Beteiligungsmaßnahmen für die Bearbeitung von regionalen Flächenfragen und -konflikte und die Auswahl von Standorten mit geringerer Naturschutzwirkung

Aus der Dynamik der Energiewende und deren politisch gewollten Beschleunigung ergeben sich außerdem folgende Forschungsbedarfe für die Zukunft:

- Doppelnutzungen der Fläche (Moor-PV, Paludikultur, Agri-PV) und weitere integrierte PV-Technologien (Road-PV, Schwimmende PV)
- Naturräumliche Voraussetzungen der Bundesländer und Flächenziele
- Regionale Bedingungen einer naturverträglichen Energiewende
- Bundesweite Daten für ein umfänglicheres Bild der naturverträglichen Energiewende (z. B. Schutzmaßnahmen wie Abschaltauflagen)
- Artspezifische Wirkungen der Energiewende auf zum Beispiel Vögel und Fledermäuse und Verbesserung der Datenbasis über die Implementierung von artspezifischen Schutzmaßnahmen an Windenergieanlage

# **Abbildungsverzeichnis**

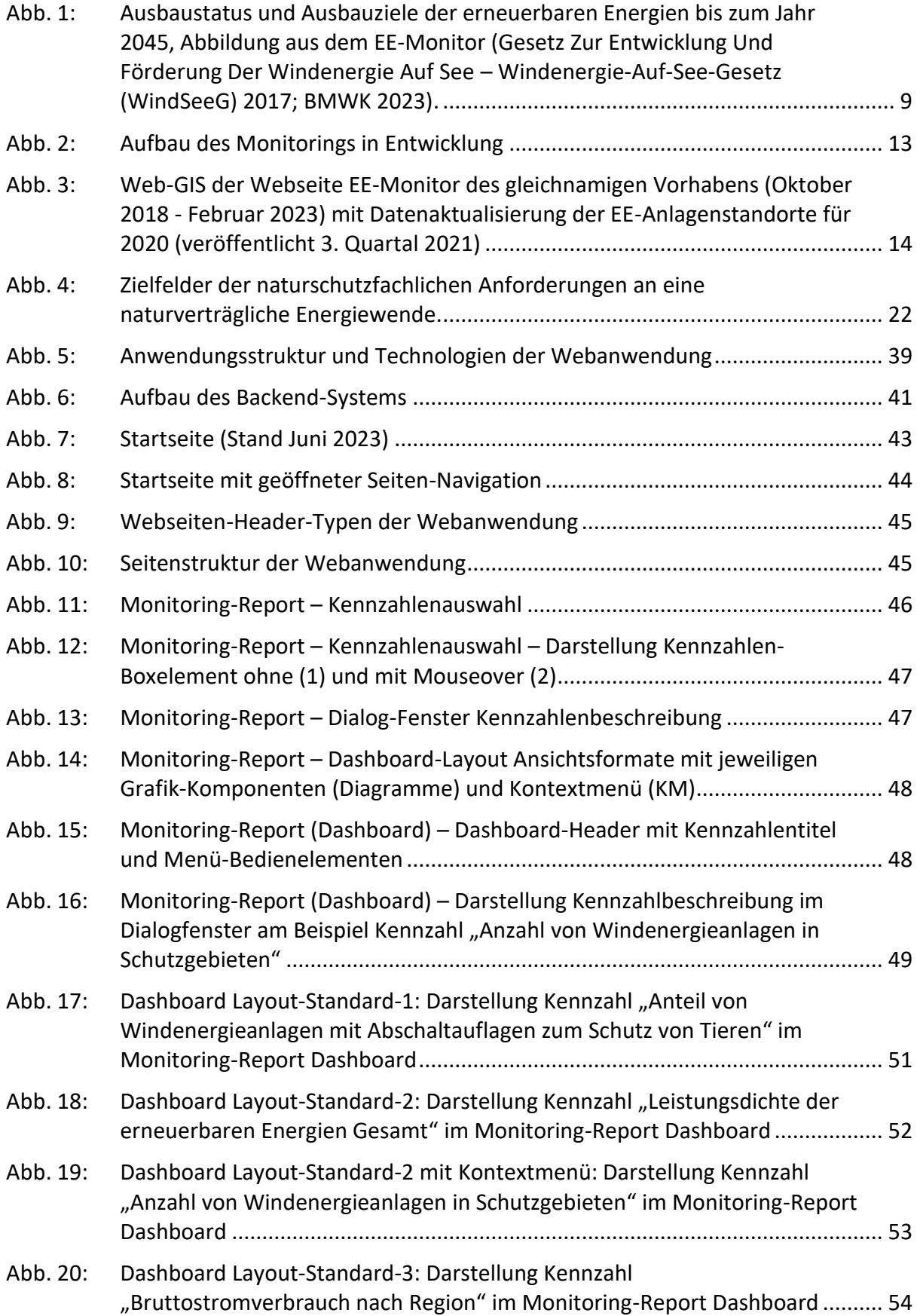

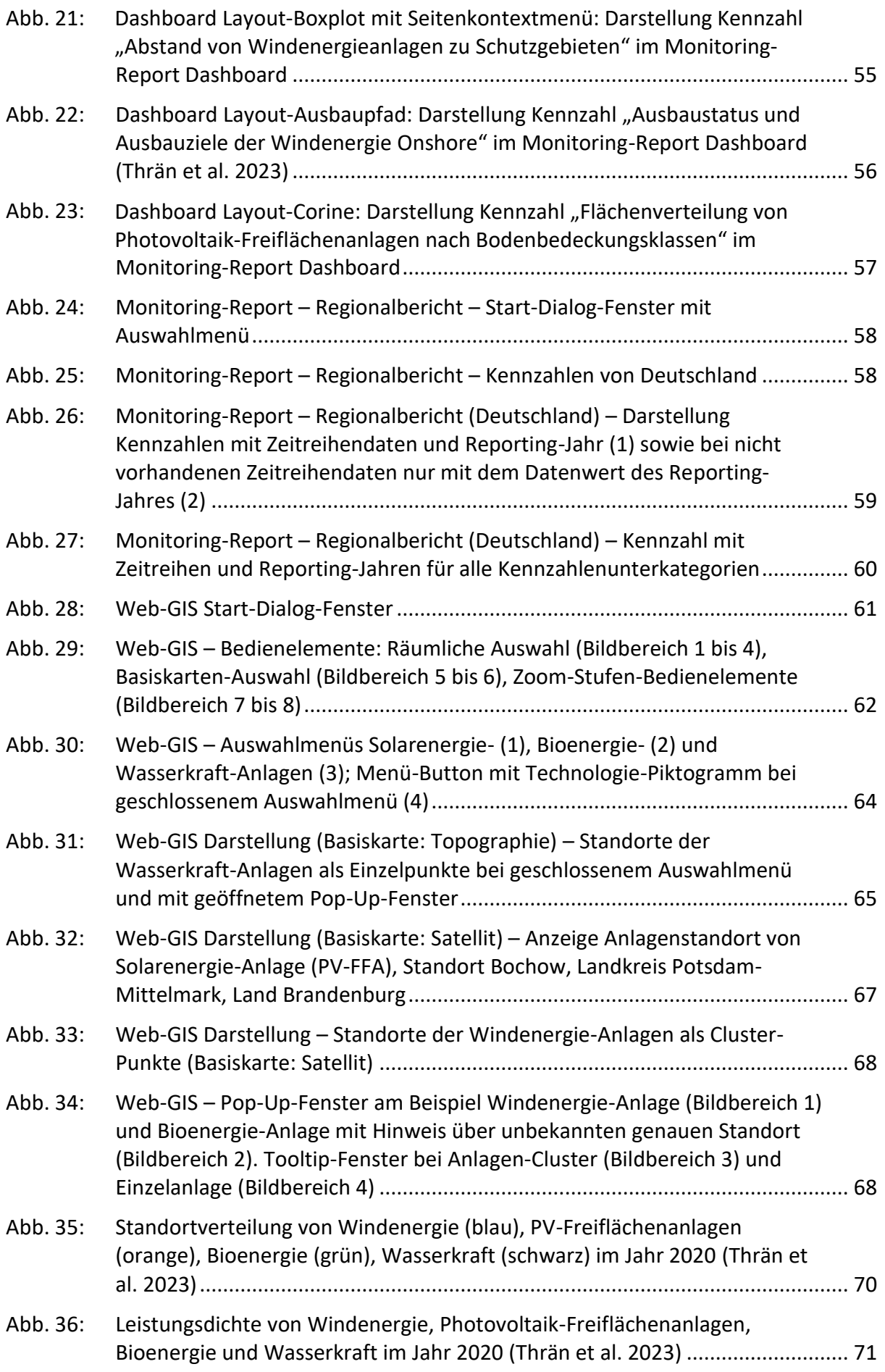

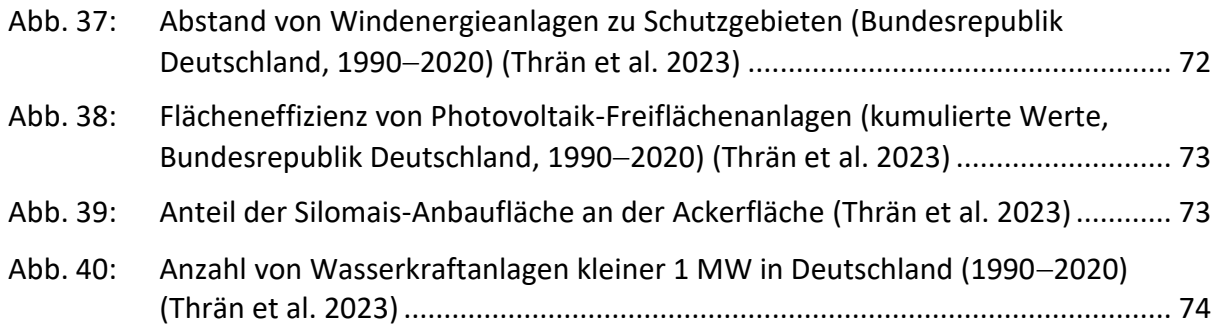

### **Tabellenverzeichnis**

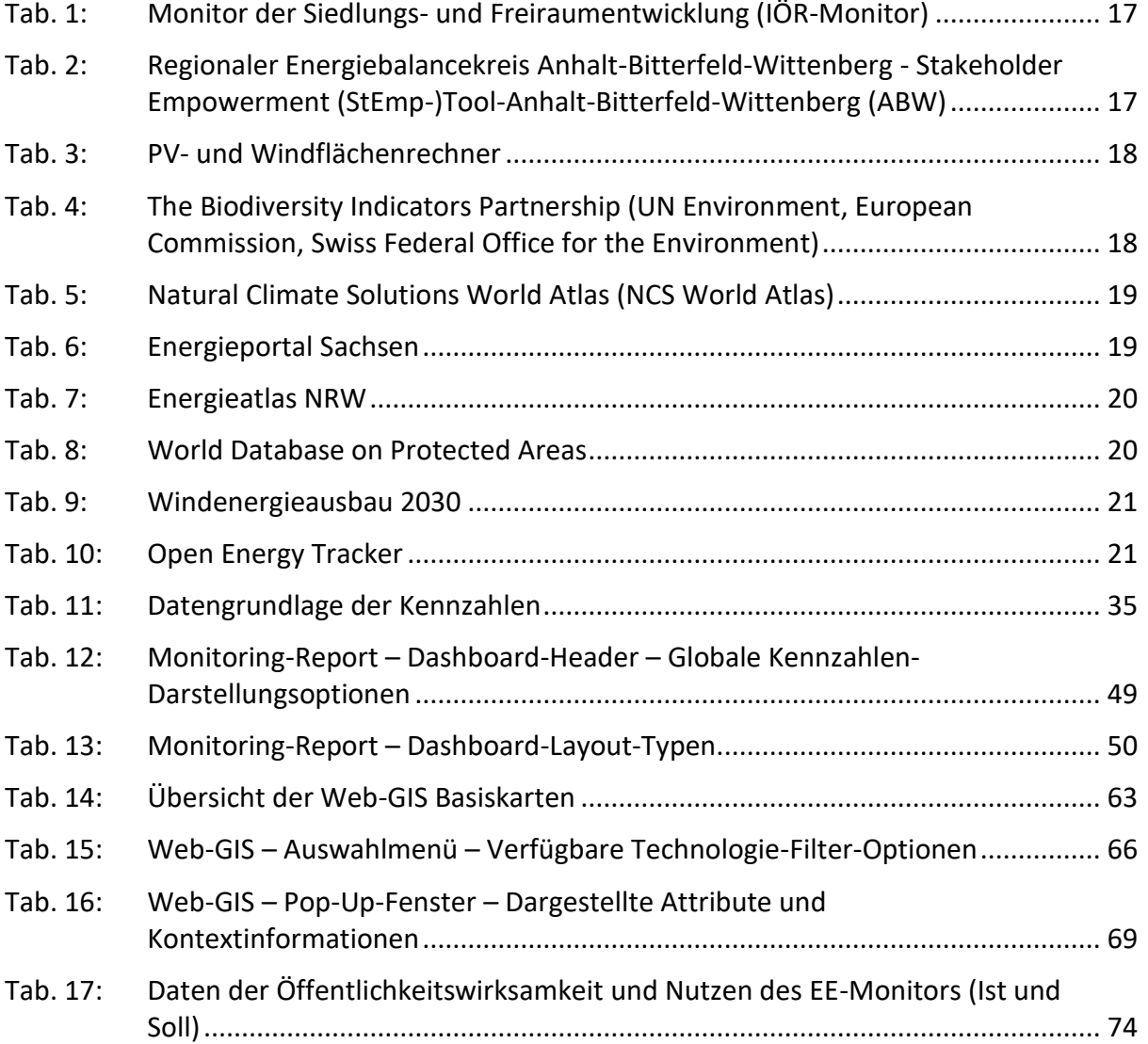

# **Abkürzungsverzeichnis**

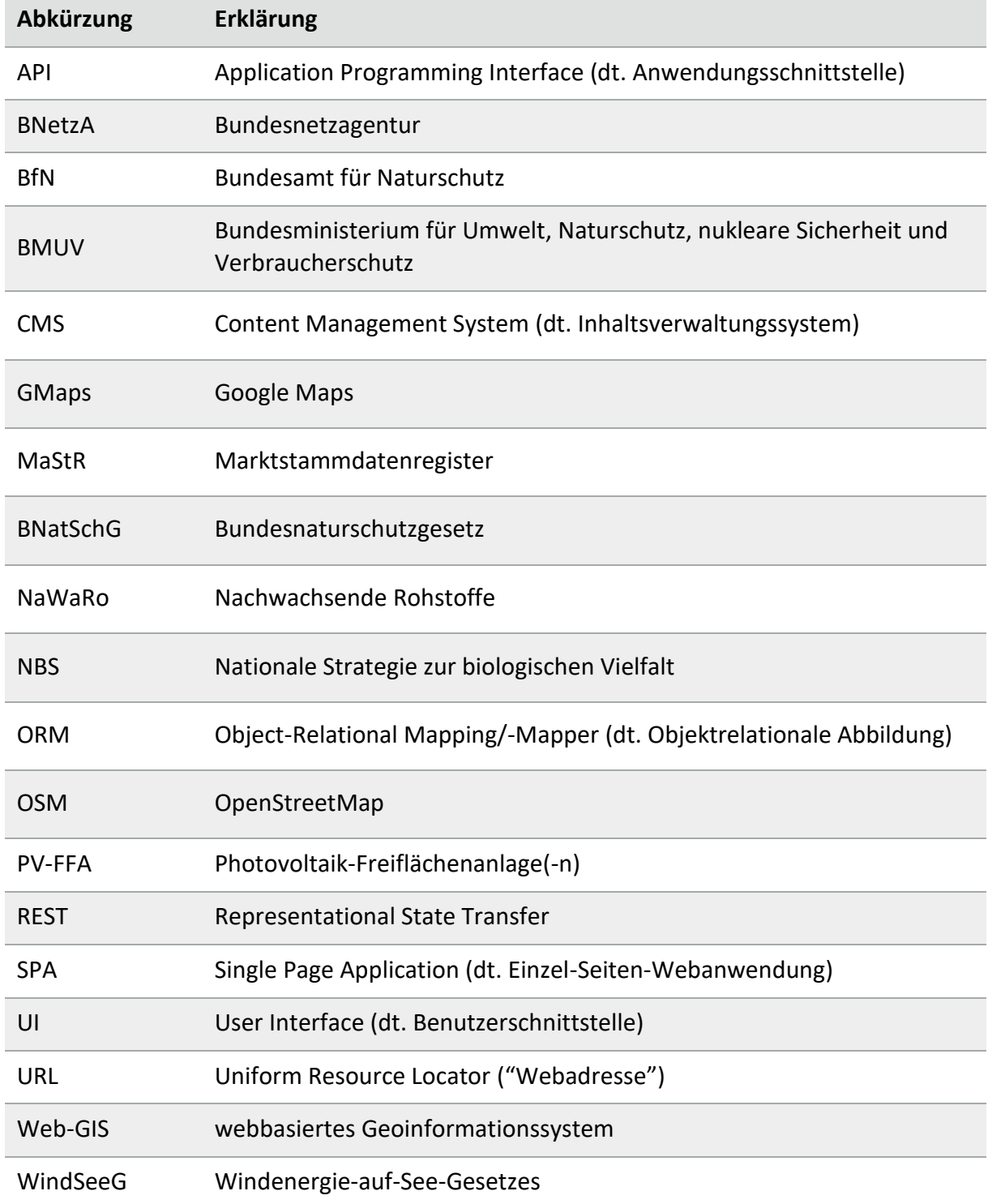

#### **Literaturverzeichnis**

- Alfred Toepfer Akademie für Naturschutz. 2003. 'NNA-Berichte: Naturschutz-Indikatoren / Neue Wege Im Vogelschutz'.
- Ammermann, Kathrin, Jens Ponitka, and Christoph Strauß. 2019. 'Combining Climate Protection and Nature Conservation: Requirements for an Environmentally Friendly Energy Transition'. In The European Dimension of Germany's Energy Transition, edited by Erik Gawel, Sebastian Strunz, Paul Lehmann, and Alexandra Purkus, 311–33. Cham: Springer International Publishing. https://doi.org/10.1007/978-3-030-03374-3\_18.
- 'ArcGIS Maps SDK for JavaScript'. n.d. Accessed 25 April 2023. https://developers.arcgis.com/javascript/latest/.
- Bardt, Hubertus. 2011. Indikatoren ökonomischer Nachhaltigkeit. IW-Analysen 72. Köln: Inst. der Dt. Wirtschaft Köln Medien GmbH.
- Beauson, J., A. Laurent, D.P. Rudolph, and J. Pagh Jensen. 2022. 'The Complex End-of-Life of Wind Turbine Blades: A Review of the European Context'. Renewable and Sustainable Energy Reviews 155 (March): 111847. https://doi.org/10.1016/j.rser.2021.111847.
- Behrendt, D, and H.-P. Neitzke. 2013. 'Kriterien und Indikatoren zur Bewertung der Nachhaltigkeit von Landnutzungen', December, 42.
- BfN. 2021. 'BfN: Indikatoren für den Naturschutz'. BfN: Indikatoren für den Naturschutz. 17 February 2021. https://www.bfn.de/themen/monitoring/indikatoren/naturschutz.html.
- BMWK. 2023. 'Zeitreihen Zur Entwicklung Der Erneuerbaren Energien in Deutschland Unter Verwendung von Daten Der Arbeitsgruppe Erneuerbare Energien-Statistik (AGEE-Stat)'. Bundesministerium für Wirtschaft und Klimaschutz (BMWK). https://www.erneuerbare-energien.de.
- Bundesministerium für Umwelt, Naturschutz, Bau und Reaktorsicherheit (BMUB). 2007. Nationale Strategie Zur Biologischen Vielfalt (NBS 2007).
- Copernicus Land Monitoring Service. n.d. 'CORINE Land Cover (1990-2018). Version V2020\_20u1'. https://land.copernicus.eu/pan-european/corine-land-cover.
- 'Django REST Framework'. n.d. Accessed 25 April 2023. https://www.django-rest-framework.org/.
- 'Django Web Framework'. n.d. Accessed 25 April 2023. https://www.djangoproject.com/.
- Dröschmeister, R., and U. Sukopp. 2009. 'Monitoring Der Auswirkungen Des Klimawandels Auf Die Biologische Vielfalt in Deutschland'. Natur Und Landschaft, no. 84 (1): 13–17.
- 'Elevation/World\_Hillshade (MapServer)'. n.d. Accessed 14 June 2023. https://services.arcgisonline.com/arcgis/rest/services/Elevation/World\_Hillshade/MapServer.
- 'ESRI Dark Gray Canvas'. n.d. Accessed 14 June 2023. https://www.arcgis.com/home/item.html?id=c11ce4f7801740b2905eb03ddc963ac8.
- 'ESRI World Street Map'. n.d. Accessed 14 June 2023. https://www.arcgis.com/home/item.html?id=de26a3cf4cc9451298ea173c4b324736.
- 'ESRI World Topographic Map'. n.d. Accessed 14 June 2023. https://www.arcgis.com/home/item.html?id=7dc6cea0b1764a1f9af2e679f642f0f5.
- Fachagentur Windenergie an Land. 2022. 'Kompaktwissen Windenergie und Artenschutz'.
- Gesetz Für Den Ausbau Erneuerbarer Energien (Erneuerbare-Energien-Gesetz EEG 2023). 2023.
- Gesetz Über Naturschutz Und Landschaftspflege (Bundesnaturschutzgesetz BNatSchG). 2010.
- Gesetz Zur Entwicklung Und Förderung Der Windenergie Auf See Windenergie-Auf-See-Gesetz (WindSeeG). 2017.
- Günther, Edeltraud, and Heiko Schuh. 2000. 'Definitionen, Konzepte, Kriterien Und Indikatoren Einer Nachhaltigen Entwicklung'.
- Hallosserie, Agnès, Hélène Soubelet, Hélène Leriche, Patricia Savin, and Jean-François Silvain. 2019. 'Biodiversity Issues Should Be Better Taken into Account in the Energy Transition'. In , 45–60. Springer International Publishing. https://doi.org/10.1007/978-3-319-98681-4.
- Heiland, Stefan, Rainer Schliep, Robert Bartz, Livia Schäffler, Silvia Dziock, Laura Radtke, Sven Trautmann, et al. 2017. 'Indikatoren zur Darstellung von Auswirkungen des Klimawandels auf die biologische Vielfalt'. Natur und Landschaft 93 (1): 2–13. https://doi.org/10.17433/1.2018.50153533.2-13.
- 'Indikatorensystem MoniThur MoniThur'. 2019.
- InPositiv. 2023. 'Wie erneuerbare Energien positiv auf Natur und Artenvielfalt wirken können.' 26.6.2023. 2023. https://www.erneuerbare-energien-und-natur.de.
- Kompetenzzentrum Naturschutz und Energiewende. 2022. 'Jahrbuch Für Naturverträgliche Energiewende'.
- Korner-Nievergelt, Fränzi, Robert Brinkmann, Ivo Niermann, and Oliver Behr. 2013. 'Estimating Bat and Bird Mortality Occurring at Wind Energy Turbines from Covariates and Carcass Searches Using Mixture Models'. Edited by R. Mark Brigham. PLoS ONE 8 (7): e67997. https://doi.org/10.1371/journal.pone.0067997.
- 'Kubernetes'. n.d. Accessed 26 April 2023. https://kubernetes.io/.
- Lustat Statistik Luzern. 2012. 'Methodische Grundsätze Beim Aufbau von Indikatorenprojekten'.
- Manske, David. 2023. 'EE-Monitor Technical Report'. Technical Report. https://doi.org/10.5281/zenodo.8073746.
- Manske, David, Lukas Grosch, Julius Schmiedt, Nora Mittelstädt, and Daniela Thrän. 2022. 'Geo-Locations and System Data of Renewable Energy Installations in Germany'. Data 7 (9): 128. https://doi.org/10.3390/data7090128.
- Morosini, Marco, ed. 2001. Umweltindikatoren: Gegenüberstellung, Bewertung und Auswahl. Projekt: Relevanz von Umweltindikatoren / Marco Morosini, Bd. 1.
- 'NGINX'. n.d. Accessed 26 April 2023. https://nginx.org/.
- 'PostGIS'. n.d. Accessed 26 April 2023. https://postgis.net/.
- 'PostgreSQL: The World's Most Advanced Open Source Database'. n.d. Accessed 8 June 2023. https://www.postgresql.org/.
- Schliep, Rainer, Robert Bartz, Rainer Dröschmeister, Frank Dziock, Silvia Dziock, Stefan Fina, Ingo Kowarik, et al. 2017. Indikatorensystem zur Darstellung direkter und indirekter Auswirkungen des Klimawadels auf die biologische Vielfalt. 470th ed. DE: Bundesamt für Naturschutz. https://doi.org/10.19217/skr470.
- Seeger, Lena, Nora Mittelstädt, David Manske, and Daniela Thrän. 2023. 'Kritische Flächenfragen'.
- Srebotnjak, Tanja, Holger Gerdes, Aaron Best, and Sandra Cavalieri. 2009. 'D2.1 Research Note: Evaluation of Indicators for EU Policy Objectives', 86.
- 'The Apache Software Foundation Apache ECharts'. n.d. Accessed 25 April 2023. https://echarts.apache.org/en/.
- Thrän, Daniela, Katja Bunzel, Jana Bovet, Markus Eichhorn, Christiane Hennig, Rita Keuneke, Kinast Pascal, et al. 2020. 'Naturschutzfachliches Monitoring Des Ausbaus Der Erneuerbaren Energien Im Strombereich Und Entwicklung von Instrumenten Zur Verminderung Der Beeinträchtigung von Natur Und Landschaft ("EE-Monitor")'. 562. BfN-Skripten. Bonn, Bad Godesberg. https://www.bfn.de/fileadmin/BfN/service/Dokumente/skripten/Skript562.pdf.
- Thrän, Daniela, David Manske, Schinkel, Björn, Julius Schmiedt, and Nora Mittelstädt. 2023. 'EE-Monitor - Monitoring for a Nature-Friendly Energy Transition in Germany'. 15 February 2023. https://doi.org/10.5281/zenodo.7664005.
- Valero, Alicia, Antonio Valero, Guiomar Calvo, Abel Ortego, Sonia Ascaso, and Jose-Luis Palacios. 2018. 'Global Material Requirements for the Energy Transition. An Exergy Flow Analysis of Decarbonisation Pathways'. Energy 159 (September): 1175–84. https://doi.org/10.1016/j.energy.2018.06.149.

'Vue.Js'. n.d. Accessed 25 April 2023. https://v2.vuejs.org/.

- World Bank Group. 2017. The Growing Role of Minerals and Metals for a Low Carbon Future. World Bank, Washington, DC. https://doi.org/10.1596/28312.
- 'World\_Imagery (MapServer)'. n.d. Accessed 14 June 2023. https://services.arcgisonline.com/ArcGIS/rest/services/World\_Imagery/MapServer.

Die "BfN-Schriften" sind eine seit 1998 unperiodisch erscheinende Schriftenreihe in der institutionellen Herausgeberschaft des Bundesamtes für Naturschutz (BfN) in Bonn. Sie sind kurzfristig erstellbar und enthalten u.a. Abschlussberichte von Forschungsvorhaben, Workshop- und Tagungsberichte, Arbeitspapiere oder Bibliographien. Viele der BfN-Schriften sind digital verfügbar. Printausgaben sind auch in kleiner Auflage möglich.

#### **DOI 10.19217/skr683**

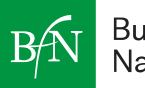